# **SONY**

Digitālais HD video kameras rakstītājs HDR-AS50

**Šo izlasiet vispirms**

**[Da](#page-6-0)[ļ](#page-6-0)[u identific](#page-6-0)[ē](#page-6-0)[šana \[1\]](#page-6-0)**

**[Ekr](#page-8-0)[ā](#page-8-0)[na r](#page-8-0)[ā](#page-8-0)[d](#page-8-0)[ī](#page-8-0)[jums \[2\]](#page-8-0)**

### **Darba sākšana**

**[Komplekt](#page-9-0)[ā](#page-9-0)[cijas p](#page-9-0)[ā](#page-9-0)[rbaude \[3\]](#page-9-0)**

### **[Bateriju/akumulatora komplekta ievietošana \[4\]](#page-10-0)**

### **[Bateriju/akumulatora komplekta uzl](#page-11-0)[ā](#page-11-0)[de \[5\]](#page-11-0)**

### **Atmiņas kartes ievietošana**

- [Atmi](#page-13-0)[ņ](#page-13-0)[as kartes ievietošana \[6\]](#page-13-0)  $\bullet$
- [Atmi](#page-14-0)n[as kartes, ko var izmantot ar šo kameru \[7\]](#page-14-0)

### **[Datuma un laika iestat](#page-15-0)[ī](#page-15-0)[šana \[8\]](#page-15-0)**

### **Zemūdens apvalka izmantošana**

- [Da](#page-16-0)[ļ](#page-16-0)[u identific](#page-16-0)[ē](#page-16-0)[šana \(zem](#page-16-0)[ū](#page-16-0)[dens apvalks\) \[9\]](#page-16-0)
- [Zem](#page-17-0)[ū](#page-17-0)[dens apvalka izmantošana \[10\]](#page-17-0)
- [Par zem](#page-20-0)[ū](#page-20-0)[dens apvalka](#page-20-0) [ū](#page-20-0)[densdrošuma veiktsp](#page-20-0)[ē](#page-20-0)[ju \[11\]](#page-20-0)
- [Piez](#page-21-0)[ī](#page-21-0)[mes par zem](#page-21-0)[ū](#page-21-0)[dens apvalka izmantošanu \[12\]](#page-21-0)
- [Ū](#page-21-1)[dens s](#page-21-1)[ū](#page-21-1)[ce \[13\]](#page-21-1)
- [Ū](#page-22-0)[densdrošais bl](#page-22-0)[ī](#page-22-0)[v](#page-22-0)[ē](#page-22-0)[jums \[14\]](#page-22-0)
- [K](#page-22-1)[ā](#page-22-1) [p](#page-22-1)ā[rbaud](#page-22-1)[ī](#page-22-1)[t, vai nav](#page-22-1) [ū](#page-22-1)[dens s](#page-22-1)ū[ces \[15\]](#page-22-1)
- [Apkope \[16\]](#page-22-2)

### **Piederumu izmantošana**

- [Stiprin](#page-23-0)[ā](#page-23-0)[juma skavas izmantošana \[17\]](#page-23-0)
- [Piez](#page-25-0)[ī](#page-25-0)[mes par lip](#page-25-0)[ī](#page-25-0)[g](#page-25-0)[ā](#page-25-0) [stiprin](#page-25-0)[ā](#page-25-0)[juma \(j](#page-25-0)[ā](#page-25-0)[ieg](#page-25-0)[ā](#page-25-0)[d](#page-25-0)[ā](#page-25-0)[jas atseviš](#page-25-0)[ķ](#page-25-0)[i\) lietošanu \[18\]](#page-25-0)

## **Uzņemšana**

### **Filmēšana un fotografēšana**

- [Film](#page-25-1)[ē](#page-25-1)[šana \(filmu rež](#page-25-1)[ī](#page-25-1)[ms\) \[19\]](#page-25-1)  $\bullet$
- [Fotograf](#page-26-0)[ē](#page-26-0)[šana \(fotogr](#page-26-0)[ā](#page-26-0)[fiju rež](#page-26-0)[ī](#page-26-0)[ms\) \[20\]](#page-26-0)  $\bullet$
- [Cilpas ierakst](#page-27-0)[ī](#page-27-0)[šanas rež](#page-27-0)[ī](#page-27-0)[ms \[21\]](#page-27-0)  $\bullet$
- [Interv](#page-28-0)[ā](#page-28-0)[la fotograf](#page-28-0)[ē](#page-28-0)[šanas rež](#page-28-0)[ī](#page-28-0)[ms \[22\]](#page-28-0)  $\bullet$
- [T](#page-29-0)[ā](#page-29-0)[lummai](#page-29-0)[ņ](#page-29-0)[as lietošana \[23\]](#page-29-0)  $\bullet$
- [Piez](#page-30-0)[ī](#page-30-0)[mes par ilglaic](#page-30-0)[ī](#page-30-0)[gu ierakst](#page-30-0)[ī](#page-30-0)[šanu \[24\]](#page-30-0)  $\bullet$

## **Iestatījumu maiņa**

### **Iestatījumu elementu saraksts**

- [Iestat](#page-30-1)[ī](#page-30-1)[jumu elementu saraksts \[25\]](#page-30-1)  $\bullet$
- [K](#page-33-0)[ā](#page-33-0) [nor](#page-33-0)[ā](#page-33-0)[d](#page-33-0)[ī](#page-33-0)[t iestat](#page-33-0)[ī](#page-33-0)[jumu elementu v](#page-33-0)[ē](#page-33-0)[rt](#page-33-0)[ī](#page-33-0)[bas \[26\]](#page-33-0)  $\bullet$

### **Uzņemšanas iestatījumi**

- [Att](#page-34-0)[ē](#page-34-0)[la kvalit](#page-34-0)[ā](#page-34-0)[tes iestat](#page-34-0)[ī](#page-34-0)[jums \[27\]](#page-34-0)  $\bullet$
- [Filmu form](#page-35-0)[ā](#page-35-0)[ts \[28\]](#page-35-0)  $\bullet$
- [Interv](#page-36-0)[ā](#page-36-0)[la fotograf](#page-36-0)[ē](#page-36-0)[šanas att](#page-36-0)[ē](#page-36-0)[la izm](#page-36-0)[ē](#page-36-0)[ri \[29\]](#page-36-0)  $\bullet$
- [Cilpas ierakst](#page-36-1)[ī](#page-36-1)[šanas ilgums \[30\]](#page-36-1)  $\bullet$
- [Fotogr](#page-37-0)[ā](#page-37-0)[fiju rež](#page-37-0)[ī](#page-37-0)[mu p](#page-37-0)[ā](#page-37-0)[rsl](#page-37-0)[ē](#page-37-0)[gšana \[31\]](#page-37-0)  $\bullet$
- [Fotograf](#page-39-0)[ē](#page-39-0)[šanas interv](#page-39-0)[ā](#page-39-0)[ls \[32\]](#page-39-0)  $\bullet$
- [Iekš](#page-39-1)[ē](#page-39-1)[jais taimeris \[33\]](#page-39-1)  $\bullet$
- [Interv](#page-40-0)[ā](#page-40-0)[la fotograf](#page-40-0)[ē](#page-40-0)[šanas interv](#page-40-0)[ā](#page-40-0)[ls \[34\]](#page-40-0)  $\bullet$
- [Interv](#page-41-0)[ā](#page-41-0)[la fotogr](#page-41-0)[ā](#page-41-0)[fiju skaits \[35\]](#page-41-0)  $\bullet$
- [SteadyShot \[36\]](#page-41-1)  $\bullet$
- [Le](#page-42-0)nk[a iestat](#page-42-0)[ī](#page-42-0)[jums \[37\]](#page-42-0)  $\bullet$
- [T](#page-42-1)[ā](#page-42-1)[lummai](#page-42-1)[ņ](#page-42-1)[as iestat](#page-42-1)[ī](#page-42-1)[jums \[38\]](#page-42-1)  $\bullet$
- [Apv](#page-43-0)[ē](#page-43-0)[ršana \[39\]](#page-43-0)
- [AE nob](#page-43-1)[ī](#page-43-1)[de \[40\]](#page-43-1) $\bullet$
- [Interv](#page-44-0)[ā](#page-44-0)[la AE rež](#page-44-0)[ī](#page-44-0)[ms \[41\]](#page-44-0)  $\bullet$
- [Aina \[42\]](#page-44-1)  $\bullet$
- [Balt](#page-45-0)[ā](#page-45-0)[s kr](#page-45-0)[ā](#page-45-0)[sas l](#page-45-0)[ī](#page-45-0)[dzsvars \[43\]](#page-45-0)  $\bullet$
- [Kr](#page-45-1)[ā](#page-45-1)[su rež](#page-45-1)[ī](#page-45-1)[ms \[44\]](#page-45-1)  $\bullet$
- [Audio ierakst](#page-46-0)[ī](#page-46-0)[šanas iestat](#page-46-0)[ī](#page-46-0)[jums \[45\]](#page-46-0)  $\bullet$
- [V](#page-46-1)[ē](#page-46-1)[ja trokš](#page-46-1)[ņ](#page-46-1)[u samazin](#page-46-1)[ā](#page-46-1)[šana \[46\]](#page-46-1)

### **Kameras iestatījumi**

- [Lidmaš](#page-47-0)[ī](#page-47-0)[nas rež](#page-47-0)[ī](#page-47-0)[ms \[47\]](#page-47-0)  $\bullet$
- [Wi-Fi savienojuma iestat](#page-47-1)[ī](#page-47-1)[jums \[48\]](#page-47-1)  $\bullet$
- [Wi-Fi lieljaudas iestat](#page-48-0)[ī](#page-48-0)[jums \[49\]](#page-48-0)  $\bullet$
- [Bluetooth iestat](#page-49-0)[ī](#page-49-0)[jums \[50\]](#page-49-0)  $\bullet$
- [Bluetooth t](#page-50-0)[ā](#page-50-0)[lvad](#page-50-0)[ī](#page-50-0)[bas barošanas iestat](#page-50-0)[ī](#page-50-0)[jums \[51\]](#page-50-0)  $\bullet$
- [Format](#page-52-0)[ē](#page-52-0)[šana \[52\]](#page-52-0)
- [USB barošanas avots \[53\]](#page-52-1)  $\bullet$
- [Ska](#page-53-0)n[as sign](#page-53-0)[ā](#page-53-0)[ls \[54\]](#page-53-0)  $\bullet$
- [Ska](#page-54-0)[ņ](#page-54-0)[as sign](#page-54-0)[ā](#page-54-0)[la ska](#page-54-0)[ļ](#page-54-0)[ums \[55\]](#page-54-0)  $\bullet$
- [Indikatora iestat](#page-55-0)[ī](#page-55-0)[jums \[56\]](#page-55-0)  $\bullet$
- [Viena sk](#page-55-1)[ā](#page-55-1)[riena ierakst](#page-55-1)[ī](#page-55-1)[šana \[57\]](#page-55-1)  $\bullet$
- [Autom](#page-56-0)[ā](#page-56-0)[tisk](#page-56-0)[ā](#page-56-0) [izsl](#page-56-0)[ē](#page-56-0)[gšan](#page-56-0)[ā](#page-56-0)[s \[58\]](#page-56-0)  $\bullet$
- [NTSC/PAL p](#page-57-0)[ā](#page-57-0)[rsl](#page-57-0)[ē](#page-57-0)[gšana \[59\]](#page-57-0)  $\bullet$
- [Datuma un laika iestat](#page-57-1)[ī](#page-57-1)[šana \[60\]](#page-57-1)  $\bullet$
- [Ģ](#page-58-0)[eogr](#page-58-0)[ā](#page-58-0)[fisk](#page-58-0)[ā](#page-58-0)[s vietas iestat](#page-58-0)[ī](#page-58-0)[jums \[61\]](#page-58-0)  $\bullet$
- [Vasaras laika iestat](#page-59-0)[ī](#page-59-0)[jums \[62\]](#page-59-0)
- [Versija \[63\]](#page-59-1)  $\bullet$
- lestat[ī](#page-60-0)[jumu atjaunošana \[64\]](#page-60-0)  $\bullet$

## **Skatīšana**

## **[Skat](#page-60-1)[ī](#page-60-1)[šana, izmantojot pulti Live-View Remote \[65\]](#page-60-1)**

## **[Dz](#page-61-0)[ē](#page-61-0)[šana \[66\]](#page-61-0)**

## **Savas filmas izveide**

## **Highlight Movie Maker**

- [Spilgt](#page-62-0)[ā](#page-62-0)[ko br](#page-62-0)[ī](#page-62-0)[žu filmas izveide \[67\]](#page-62-0)
- [Fona m](#page-64-0)[ū](#page-64-0)[zikas import](#page-64-0)[ē](#page-64-0)[šana \[68\]](#page-64-0)

## **Reāllaika filmas straumēšana filmu straumēšanas vietnē**

## **Tiešraides straumēšana ar kameru (reāllaika filmas straumēšana)**

- [Tiešraides straum](#page-66-0)[ē](#page-66-0)[šana \[69\]](#page-66-0)
- [Sagatavošan](#page-67-0)[ā](#page-67-0)[s tiešraides straum](#page-67-0)[ē](#page-67-0)[šanai \[70\]](#page-67-0)
- [Tiešraides straum](#page-68-0)[ē](#page-68-0)[šanas veikšana \[71\]](#page-68-0)
- · lerobežojumi [72]

## **Kameras lietošana, kad tā ar Wi-Fi palīdzību savienota ar citām ierīcēm**

## **Savienošana ar viedtālruni**

- [Sagatavošan](#page-71-0)[ā](#page-71-0)[s savienošanai ar viedt](#page-71-0)[ā](#page-71-0)[lruni \[73\]](#page-71-0)
- [Viedt](#page-71-1)[ā](#page-71-1)[lru](#page-71-1)[ņ](#page-71-1)[a ekr](#page-71-1)[ā](#page-71-1)[na r](#page-71-1)[ā](#page-71-1)[d](#page-71-1)[ī](#page-71-1)[jumu paraugs \[74\]](#page-71-1)
- [Viedt](#page-72-0)[ā](#page-72-0)[lru](#page-72-0)[ņ](#page-72-0)[a \(Android ier](#page-72-0)[ī](#page-72-0)[ces\) savienošana ar Wi-Fi t](#page-72-0)[ī](#page-72-0)[klu, izmantojot QR kodu \[75\]](#page-72-0)
- [Wi-Fi iestat](#page-74-0)[ī](#page-74-0)[šana viedt](#page-74-0)[ā](#page-74-0)[lrun](#page-74-0)[ī](#page-74-0) [\(iPhone/iPad\), izmantojot QR kodu \[76\]](#page-74-0)
- [Savienošana ar viedt](#page-78-0)[ā](#page-78-0)[lruni \(Android ier](#page-78-0)[ī](#page-78-0)[ci\), izmantojot ID/paroli \[77\]](#page-78-0)  $\bullet$
- [Savienošana ar viedt](#page-80-0)[ā](#page-80-0)[lruni \(iPhone/iPad\), izmantojot ID/paroli \[78\]](#page-80-0)

## **Savienošana ar pulti Live-View Remote**

- [Vienas kameras savienošana ar pulti Live-View Remote \(vienas ier](#page-82-0)[ī](#page-82-0)[ces](#page-82-0)  [savienojums\) \[79\]](#page-82-0)
- [Vair](#page-83-0)[ā](#page-83-0)[ku kameru savienošana ar pulti Live-View Remote \(vair](#page-83-0)[ā](#page-83-0)[ku ier](#page-83-0)[īč](#page-83-0)[u](#page-83-0)  [savienojums\) \[80\]](#page-83-0)

## **Savienošana ar Handycam rokas videokameru**

[Vienas kameras savienošana ar Handycam rokas videokameru \(vienas ier](#page-84-0)[ī](#page-84-0)[ces](#page-84-0)

 [savienojums\) \[81\]](#page-84-0)

[Vair](#page-85-0)[ā](#page-85-0)[ku kameru savienošana ar Handycam rokas videokameru \(vair](#page-85-0)[ā](#page-85-0)[ku ier](#page-85-0)[īč](#page-85-0)[u](#page-85-0)  [savienojums\) \[82\]](#page-85-0)

## **Datorā importētu attēlu rediģēšana**

### **Programmas Action Cam Movie Creator izmantošana**

- [Noder](#page-86-0)[ī](#page-86-0)[gas Action Cam Movie Creator funkcijas \[83\]](#page-86-0)
- [Programmas Action Cam Movie Creator instal](#page-87-0)[ē](#page-87-0)[šana dator](#page-87-0)[ā](#page-87-0) [\[84\]](#page-87-0)

## **Viedtālrunī/planšetdatorā importēto attēlu rediģēšana**

## **Lietotnes Action Cam App izmantošana**

- [Noder](#page-88-0)[ī](#page-88-0)[gas Action Cam App funkcijas \[85\]](#page-88-0)
- [Lietotnes Action Cam App instal](#page-89-0)[ē](#page-89-0)[šana \[86\]](#page-89-0)

## **Informācija**

## **Ierakstāmais ilgums**

- [Aptuvenais ierakst](#page-89-1)[ī](#page-89-1)[šanas un atska](#page-89-1)[ņ](#page-89-1)[ošanas ilgums ar komplekt](#page-89-1)[ā](#page-89-1)[cij](#page-89-1)[ā](#page-89-1) [iek](#page-89-1)[ļ](#page-89-1)[auto](#page-89-1)  [bateriju/akumulatora komplektu \[87\]](#page-89-1)
- [Filmu aptuvenais ierakst](#page-90-0)[ī](#page-90-0)[šanas ilgums \[88\]](#page-90-0)
- [Aptuvenais ierakst](#page-91-0)[ā](#page-91-0)[mo fotogr](#page-91-0)[ā](#page-91-0)[fiju skaits \[89\]](#page-91-0)

## **Bateriju/akumulatora komplekts**

- [Par bateriju/akumulatora komplekta uzl](#page-92-0)[ā](#page-92-0)[di \[90\]](#page-92-0)
- [Bateriju/akumulatora komplekta efekt](#page-92-1)[ī](#page-92-1)[va izmantošana \[91\]](#page-92-1)
- [Par bateriju/akumulatoru atlikušo l](#page-93-0)[ā](#page-93-0)[di](#page-93-0)[ņ](#page-93-0)[u \[92\]](#page-93-0)
- [K](#page-93-1)[ā](#page-93-1) [glab](#page-93-1)[ā](#page-93-1)[t bateriju/akumulatora komplektu \[93\]](#page-93-1)
- [Par bateriju/akumulatora komplekta kalpošanas laiku \[94\]](#page-94-0)
- [K](#page-94-1)[ā](#page-94-1) [samazin](#page-94-1)[ā](#page-94-1)[t bateriju/akumulatora ener](#page-94-1)[ģ](#page-94-1)[ijas pat](#page-94-1)[ē](#page-94-1)[ri](#page-94-1)[ņ](#page-94-1)[u \[95\]](#page-94-1)

## **Kameras lietošana ārzemēs**

- [Valstis un re](#page-94-2)[ģ](#page-94-2)[ioni, kur tiek izmantots TV form](#page-94-2)[ā](#page-94-2)[ts NTSC \[96\]](#page-94-2)
- [Valstis un re](#page-95-0)[ģ](#page-95-0)[ioni, kur tiek izmantots TV form](#page-95-0)[ā](#page-95-0)[ts PAL \[97\]](#page-95-0)
- [Valstu galvaspils](#page-95-1)[ē](#page-95-1)[tu laika joslu atš](#page-95-1)[ķ](#page-95-1)[ir](#page-95-1)[ī](#page-95-1)[bu saraksts \[98\]](#page-95-1)

### **Piesardzības pasākumi**

- [Nelietojiet/neglab](#page-97-0)[ā](#page-97-0)[jiet kameru t](#page-97-0)[ā](#page-97-0)[l](#page-97-0)[ā](#page-97-0)[k aprakst](#page-97-0)[ī](#page-97-0)[taj](#page-97-0)[ā](#page-97-0)[s viet](#page-97-0)[ā](#page-97-0)[s \[99\]](#page-97-0)
- [Par p](#page-98-0)[ā](#page-98-0)[rn](#page-98-0)[ē](#page-98-0)[s](#page-98-0)[ā](#page-98-0)[šanu \[100\]](#page-98-0)
- [Objekt](#page-98-1)[ī](#page-98-1)[va apkope un glab](#page-98-1)[ā](#page-98-1)[šana \[101\]](#page-98-1)
- [Par t](#page-98-2)[ī](#page-98-2)[r](#page-98-2)[ī](#page-98-2)[šanu \[102\]](#page-98-2)
- [Par darba temperat](#page-98-3)[ū](#page-98-3)[ru \[103\]](#page-98-3)
- [Par kondens](#page-99-0)[ā](#page-99-0)[tu \[104\]](#page-99-0)
- [Piez](#page-99-1)[ī](#page-99-1)[mes par atseviš](#page-99-1)[ķ](#page-99-1)[i pieejamajiem piederumiem \[105\]](#page-99-1)
- [Piez](#page-100-0)[ī](#page-100-0)[me par atbr](#page-100-0)[ī](#page-100-0)[vošanos no atmi](#page-100-0)[ņ](#page-100-0)[as kartes/t](#page-100-0)[ā](#page-100-0)[s nodošanu citai personai \[106\]](#page-100-0)

## **[Specifik](#page-100-1)[ā](#page-100-1)[cijas \[107\]](#page-100-1)**

## **[Pre](#page-103-0)[č](#page-103-0)[u z](#page-103-0)[ī](#page-103-0)[mes \[108\]](#page-103-0)**

## **Piezīmes par licenci**

• [Par izmantoto GNU GPL/LGPL programmat](#page-104-0)[ū](#page-104-0)[ru \[109\]](#page-104-0)

## **[Noklus](#page-104-1)[ē](#page-104-1)[juma iestat](#page-104-1)[ī](#page-104-1)[jumu saraksts \[110\]](#page-104-1)**

## **Problēmu novēršana**

## **[Probl](#page-105-0)[ē](#page-105-0)[mu nov](#page-105-0)[ē](#page-105-0)[ršana \[111\]](#page-105-0)**

## **Bateriju/akumulatora komplekts un barošana**

- [Kameru nevar iesl](#page-105-1)[ē](#page-105-1)[gt. \[112\]](#page-105-1)
- [Notiek p](#page-106-0)[ē](#page-106-0)[kš](#page-106-0)[ņ](#page-106-0)[a izsl](#page-106-0)[ē](#page-106-0)[gšan](#page-106-0)[ā](#page-106-0)[s. \[113\]](#page-106-0)
- [Baterijai/akumulatoram ir](#page-106-1) [ī](#page-106-1)[ss darb](#page-106-1)ī[bas laiks. \[114\]](#page-106-1)
- [Kameru nevar uzl](#page-106-2)[ā](#page-106-2)[d](#page-106-2)[ē](#page-106-2)[t. \[115\]](#page-106-2)  $\bullet$
- [Nav pareizs atlikuš](#page-107-0)[ā](#page-107-0) [l](#page-107-0)[ā](#page-107-0)[di](#page-107-0)[ņ](#page-107-0)[a indikators. \[116\]](#page-107-0)

### **Atmiņas karte**

[Ar atmi](#page-107-1)[ņ](#page-107-1)[as karti nevar veikt nek](#page-107-1)[ā](#page-107-1)[das darb](#page-107-1)[ī](#page-107-1)[bas. \[117\]](#page-107-1)

### **Fotografēšana**

- [Nevar ierakst](#page-107-2)[ī](#page-107-2)[t att](#page-107-2)[ē](#page-107-2)[lus. \[118\]](#page-107-2)
- [Att](#page-107-3)[ē](#page-107-3)[los nevar ievietot datuma inform](#page-107-3)[ā](#page-107-3)[ciju. \[119\]](#page-107-3)

### **Attēlu skatīšana**

[Nevar atska](#page-108-0)[ņ](#page-108-0)[ot att](#page-108-0)[ē](#page-108-0)[lus. \[120\]](#page-108-0)

### **Datori**

- [Dators neatpaz](#page-108-1)[ī](#page-108-1)[st kameru. \[121\]](#page-108-1)  $\bullet$
- [Nevar import](#page-108-2)[ē](#page-108-2)[t att](#page-108-2)[ē](#page-108-2)[lus. \[122\]](#page-108-2)
- [Nevar instal](#page-108-3)[ē](#page-108-3)[t programmu Action Cam Movie Creator. \[123\]](#page-108-3)
- [Programma Action Cam Movie Creator nedarbojas pareizi. \[124\]](#page-109-0)  $\bullet$
- [Dator](#page-109-1)[ā](#page-109-1) [nevar atska](#page-109-1)n[ot att](#page-109-1)[ē](#page-109-1)[lus. \[125\]](#page-109-1)

### **Wi-Fi**

[Att](#page-109-2)[ē](#page-109-2)[la p](#page-109-2)[ā](#page-109-2)[rs](#page-109-2)[ū](#page-109-2)[t](#page-109-2)[ī](#page-109-2)[šana aiz](#page-109-2)[ņ](#page-109-2)[em p](#page-109-2)[ā](#page-109-2)[r](#page-109-2)[ā](#page-109-2)[k daudz laika. \[126\]](#page-109-2)

### **Citi**

- [Tiek aizmiglots objekt](#page-109-3)[ī](#page-109-3)[vs. \[127\]](#page-109-3)  $\bullet$
- [Ilglaic](#page-110-0)[ī](#page-110-0)[gi lietojot kameru, t](#page-110-0)[ā](#page-110-0) [sasilst. \[128\]](#page-110-0)
- [Nav pareizs datums vai laiks. \[129\]](#page-110-1)

## <span id="page-6-0"></span>**[Br](#page-110-2)[ī](#page-110-2)[din](#page-110-2)[ā](#page-110-2)[juma indikatori un k](#page-110-2)[ļū](#page-110-2)[du zi](#page-110-2)[ņ](#page-110-2)[ojumi \[130\]](#page-110-2)**

[1] Šo izlasiet vispirms  **Daļu identificēšana**

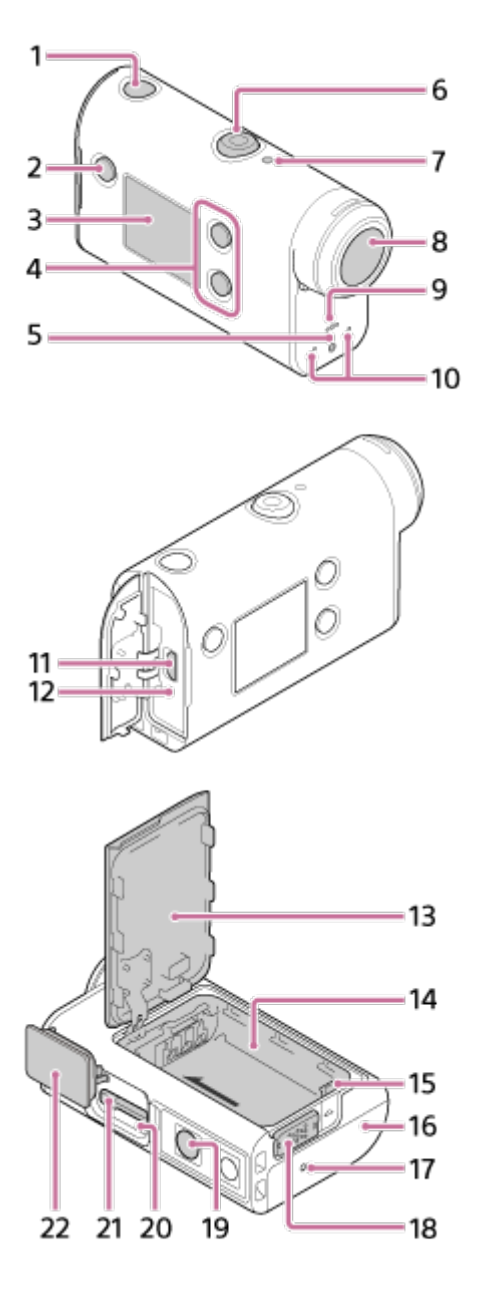

- 1. Poga (l) (ieslēgt/gaidstāve)
- **2.** Poga MENU
- **3.** Displeja panelis
- **4.** Poga UP/poga DOWN
- **5.** Indikators REC
- **6.** Poga REC (Filma/fotogrāfija)/poga ENTER (Izvēlnes izpilde)
- **7.** Indikators REC/LIVE
- **8.** Objektīvs
- **9.** Skaļrunis
- **10.** Mikrofoni
- **11.** Vairākierīču/mikro USB kontaktligzda
- **12.** Indikators CHG (uzlāde)
- **13.** Baterijas/akumulatora vāciņš
- **14.** Baterijas/akumulatora nodalījums
- **15.** Baterijas/akumulatora izstumšanas svira
- **16.** Savienotāju nodalījuma vāciņš (vairākierīču/mikro USB kontaktligzda)
- **17.** Indikators REC
- **18.** Fiksēšanas svira
- 19. Trijkāja skrūves atvere<sup>\*</sup>
- **20.** Piekļuves indikators
- **21.** Atmiņas kartes ievietošanas slots
- **22.** Atmiņas kartes vāciņš
- <span id="page-8-0"></span>Atbilstošās trijkāja skrūves garumam ir jābūt mazākam par 5,5 mm.

## [2] Šo izlasiet vispirms **Ekrāna rādījums**

Tālāk ir aprakstīti indikatori, kas tiek rādīti šajā kamerā. Šis ekrāna rādījums atbilst filmu uzņemšanas piemēram.

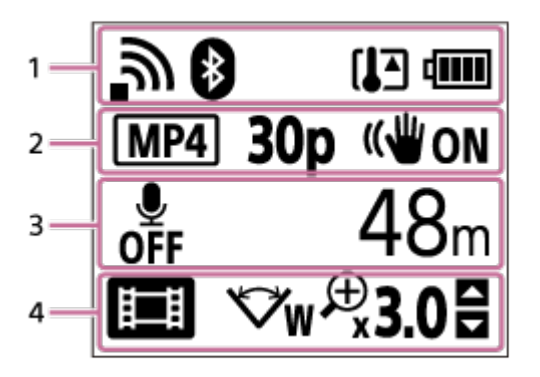

### **Displeja ikonas 1. sadaļā**

- : Wi-Fi savienojuma iestatījums (vienas ierīces savienojums)
- : Wi-Fi savienojuma iestatījums (vairāku ierīču savienojums)  $\qquad \qquad \oplus$
- **8**: izveidots Bluetooth savienojums
- : ir paaugstinājusies kameras temperatūra  $\oplus$
- : kameras bateriju/akumulatora uzlādes līmeņa indikators  $\oplus$
- : aktivizēts lidmašīnas režīms  $\circ$

### **Displeja ikonas un vērtības 2. sadaļā**

- **MP4**: filmas formāts  $\oplus$
- **30p**: kadru nomaiņas ātrums filmēšanas laikā
- **II I SteadyShot**
- · <sub>□</sub> 300 : intervāla fotogrāfiju skaits
- **2** : straumēšanas skatītāji  $\qquad \qquad \oplus$
- Straumēšanas skatītāju skaits
- com : attēla režīms

 $\ddot{\phantom{a}}$ 

• (\*) 10<sub>5</sub> iekšējais taimeris

### **Displeja elementi 3. sadaļā**

- **·**  $_{\text{off}}^{\bullet}$ : audio ierakstīšana ir izslēgta (OFF)
- Ierakstāmais ilgums, ierakstīšanas ilgums, cilpas ierakstīšanas ilgums

Ierakstāmo attēlu skaits, intervāla fotogrāfiju skaits

- ON AIR: straumēšana sākta
- Brīdinājuma/kļūdas ziņojums

### **Displeja ikonas 4. sadaļā**

- **is** : filmas režīms  $\bullet$
- **7** : fotogrāfiju režīms  $\ddot{\phantom{a}}$
- **RS**: intervāla fotografēšanas režīms  $\bullet$
- **· LIVE** : tiešraides straumēšanas režīms
- cilpas ierakstīšanas režīms  $\oplus$
- **vieņķa iestatījums**
- **:**  $\mathcal{P}_3$ 0 : tālummaiņas koeficients
- : pogas UP/pogas DOWN darbības norādījumi (tālummaiņas pārslēgšana, uzņemšanas režīma pārslēgšana, nederīga darbība)

## <span id="page-9-0"></span>[3] Darba sākšana **Komplektācijas pārbaude**

Pārliecinieties, vai jūsu komplektācijā ir tālāk nosauktie priekšmeti. Skaitlis iekavās apzīmē komplektācijā iekļauto priekšmetu skaitu.

■ Kamera (1)

Kamera ir ievietota zemūdens apvalkā. Atveriet apvalka vāciņu, kā parādīts attēlā.

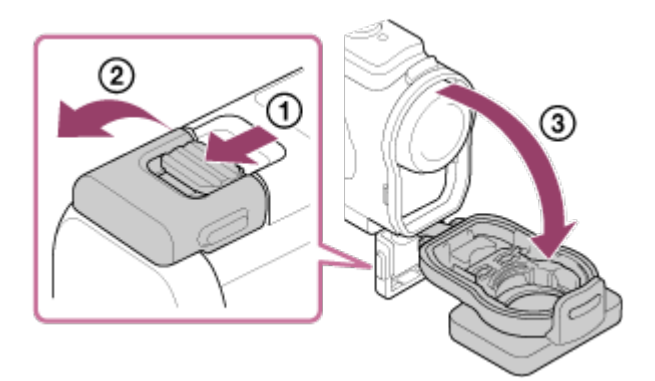

• Mikro USB kabelis (1)

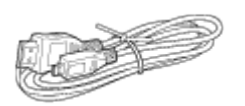

Uzlādējamu bateriju/akumulatora komplekts (NP-BX1; 1)

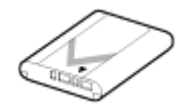

Zemūdens apvalks (1)

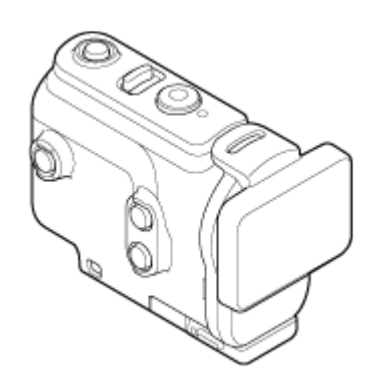

Stiprinājuma skava (1)

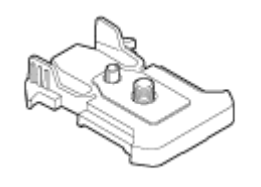

- Sākšanas norādījumi (1)
- Uzziņu rokasgrāmata (1)

## <span id="page-10-0"></span>[4] Darba sākšana **Bateriju/akumulatora komplekta ievietošana**

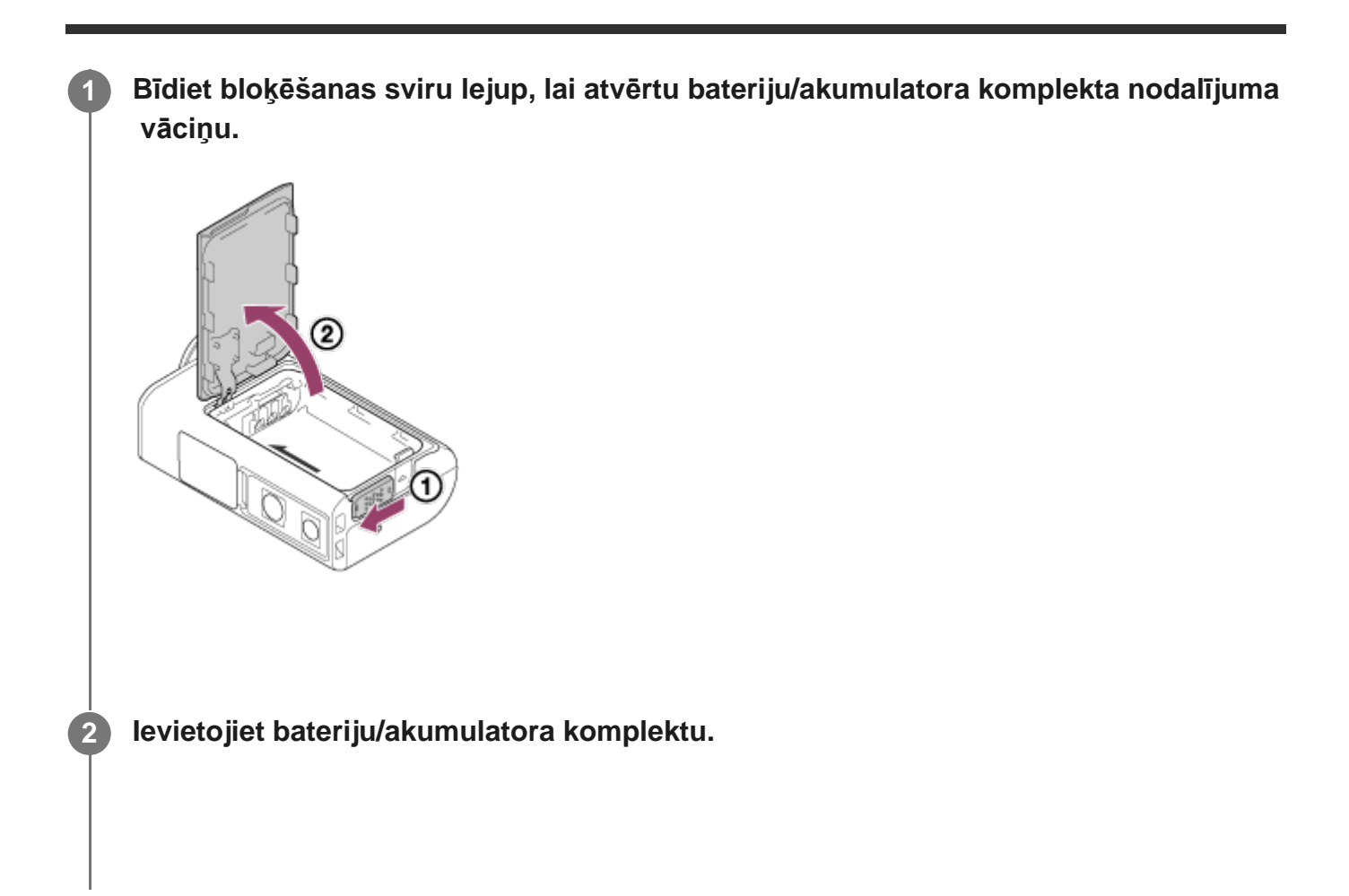

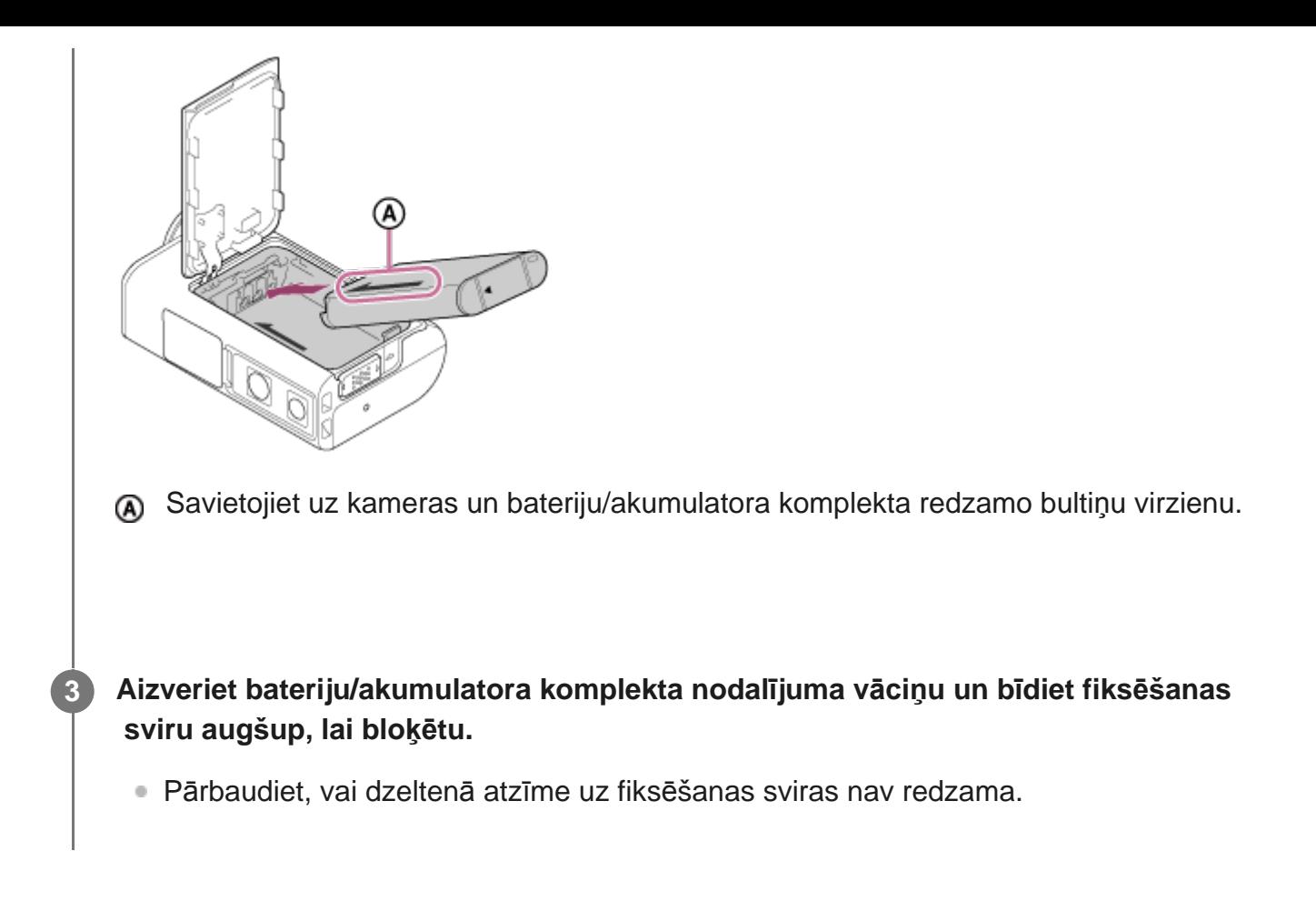

### **Lai izņemtu bateriju/akumulatora komplektu**

Atveriet vāciņu un bīdiet baterijas/akumulatora izstumšanas sviru, pēc tam izņemiet bateriju/akumulatora komplektu.

### **Lai iestatītu automātiskās izslēgšanās funkciju**

Lai samazinātu baterijas/akumulatora enerģijas patēriņu, ieteicams iestatīt automātisku kameras izslēgšanos.

Nospiediet pogu MENU, pēc tam spiediet pogu UP vai DOWN, lai izvēlētos  $\bullet$  (kameras iestatījumi) -  $\frac{AUTO}{OF}60s$  (automātiskā izslēgšanās) - laiks līdz barošanas izslēgšanai; pēc tam nospiediet pogu REC/ENTER.

Noklusējuma iestatījums ir AUTO<sub>5</sub> (60 sekundes). Mainiet šo iestatījumu pēc nepieciešamības. Detalizētu informāciju skatiet sadaļā [Autom](#page-56-0)[ā](#page-56-0)[tisk](#page-56-0)[ā](#page-56-0) [izsl](#page-56-0)[ē](#page-56-0)[gšan](#page-56-0)[ā](#page-56-0)[s](#page-56-0).

<span id="page-11-0"></span>[5] Darba sākšana

**1**

## **Bateriju/akumulatora komplekta uzlāde**

### **Izslēdziet kameru.**

Uzlāde nav iespējama, ja kamera ir ieslēgta.

**Atveriet savienotāju nodalījuma vāciņu, pievienojiet kameru aktivizētam datoram, izmantojot mikro USB kabeli (iekļauts komplektācijā).**

Indikators CHG (Uzlāde) deg dzeltenā krāsā.

**2**

**3**

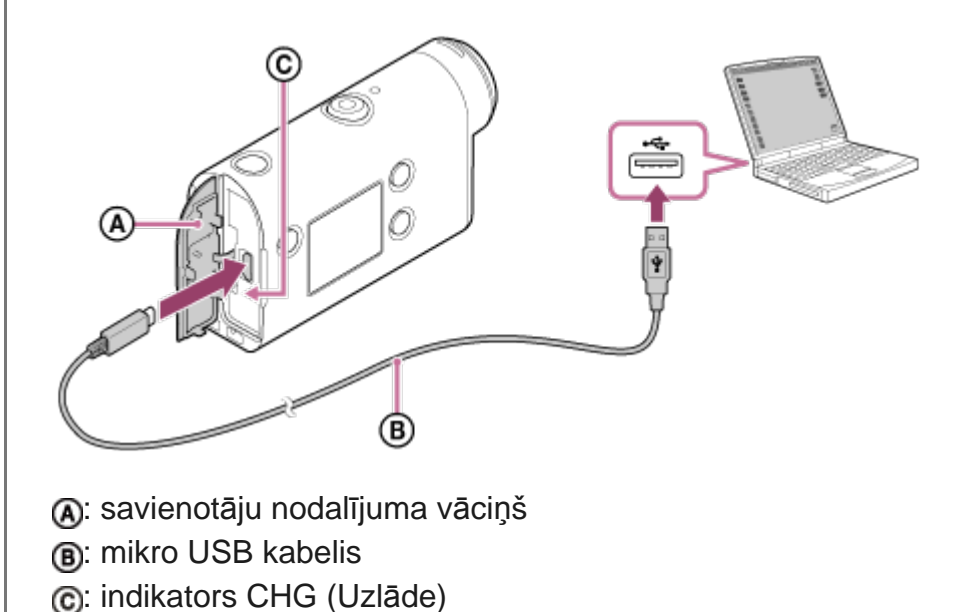

**Kad uzlāde ir pabeigta, atvienojiet mikro USB kabeli starp kameru un datoru.**

Uzlāde ir pabeigta, kad nodziest indikators CHG (Uzlāde) (veikta pilna uzlāde).

### **Uzlādei nepieciešamais laiks**

Komplektācijā iekļautais bateriju/akumulatora komplekts (NP-BX1)

- Izmantojot datoru: aptuveni 265 minūtes
- Laiks, kas nepieciešams pilnībā iztukšota bateriju/akumulatora komplekta uzlādei 25 °C temperatūrā. Noteiktos gadījumos un apstākļos uzlādei var būt nepieciešams ilgāks laiks. \*

### **Atlikušā baterijas/akumulatora uzlādes līmeņa pārbaude**

Atlikušā uzlādes līmeņa indikators ir redzams displeja paneļa augšējā labajā stūrī.

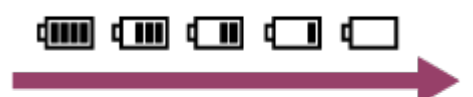

Parādītais atlikušā uzlādes līmeņa indikators noteiktos apstākļos var nebūt pareizs.

Lai tiktu parādīts pareizs atlikušā uzlādes līmeņa indikators, ir nepieciešama aptuveni viena minūte.

#### **Piezīme**

**2**

- Ar šo kameru varat izmantot tikai X tipa bateriju/akumulatoru.
- Baterijas/akumulatora uzlādes laikā izslēdziet kameru. Ja uzlādes laikā ieslēdzat kameru, uzlāde tiek pārtraukta.
- Kad savienojat kameru ar datoru, nelietojiet kamerai spēku. Tas var izraisīt kameras vai datora bojājumu.
- Ja savienojat kameru ar piezīmjdatoru, kas nav pievienots maiņstrāvas barošanas avotam, iespējama ātra piezīmjdatora baterijas/akumulatora izlāde. Neatstājiet kameru pievienotu datoram uz ilgu laiku.
- Bateriju/akumulatora komplekta uzlāde un savienojums netiek garantēts, izmantojot pielāgotus vai pašbūvētus datorus. Uzlāde var nedarboties pareizi atkarībā no USB ierīces veida.
- Nav garantijas, ka darbības varēs veikt ar visiem datoriem.
- Ja ilgu laiku nelietosit kameru, uzlādējiet to reizi 6–12 mēnešos vai izņemiet no kameras bateriju/akumulatora komplektu, lai saglabātu baterijas/akumulatora veiktspēju.
- Ātra uzlāde ir iespējama, izmantojot maiņstrāvas adapteri (jāiegādājas atsevišķi). Lai pievienotu maiņstrāvas adapteri, izmantojiet mikro USB kabeli (iekļauts komplektācijā).

## <span id="page-13-0"></span>[6] Darba sākšana | Atmiņas kartes ievietošana **Atmiņas kartes ievietošana**

**1 Atveriet atmiņas kartes nodalījuma vāciņu.**

**Bīdiet atmiņas karti, līdz tā ar klikšķi nofiksējas vietā.**

- $\blacksquare$  microSD karte/microSDHC karte/microSDXC karte: ievietojiet atzīmes  $\blacksquare$  virzienā.
- **Memory Stick Micro (M2) datu nesējs: ievietojiet atzīmes**  $\bf{\Theta}$  **virzienā.**

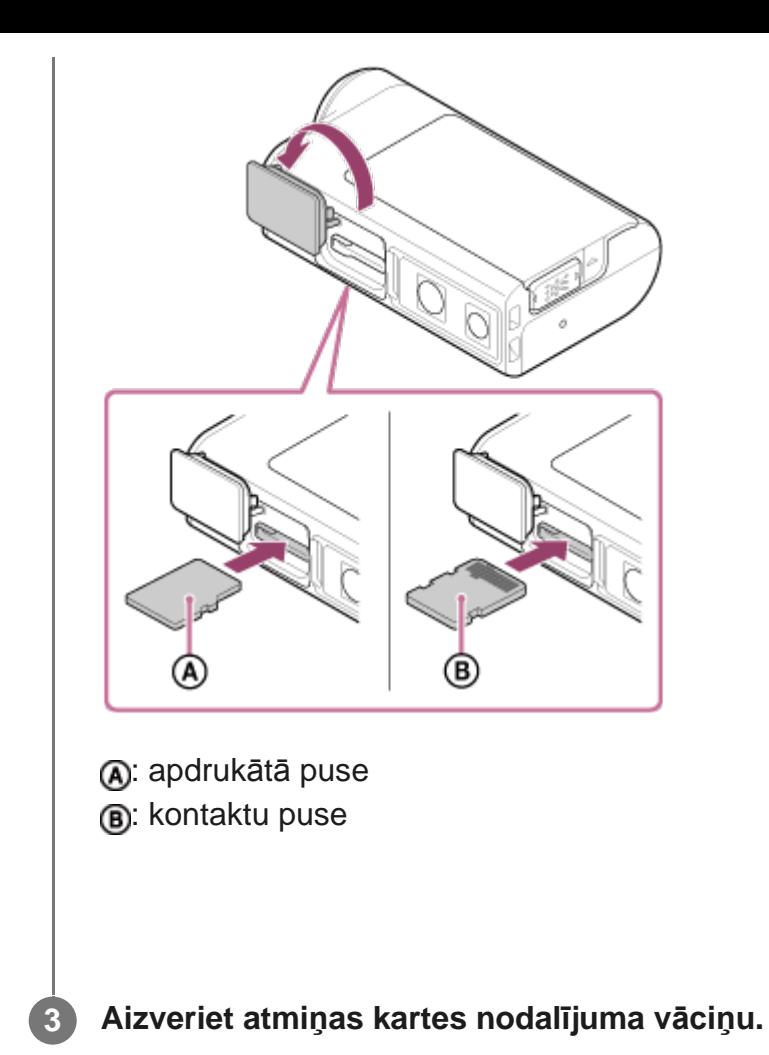

#### **Lai izstumtu atmiņas karti**

Atveriet vāciņu, pēc tam vienreiz viegli piespiediet atmiņas karti.

#### **Piezīme**

- Ievietojiet atmiņas karti pareizi pārbaudot, vai visas puses ir vērstas pareizā virzienā.
- Pārliecinieties, vai ievietojat atmiņas karti pareizā virzienā. Ja atmiņas karte tiek ar spēku ievietota nepareizā virzienā, var tikt bojāta atmiņas karte, atmiņas kartes slots vai attēlu dati.
- Pirms lietošanas formatējiet atmiņas karti kamerā.
- Pirms formatējat atmiņas karti, pārkopējiet tajā saglabātos svarīgos datus citā datu nesējā, piemēram, datorā.
- Neievietojiet atmiņas kartes slotā neko citu, kā tikai atbilstošo izmēru atmiņas karti. Citādi var izraisīt darbības traucējumus.
- <span id="page-14-0"></span>■ levietojot vai izstumjot atmiņas karti, uzmanieties, lai atmiņas karte netiktu izstumta pavisam un nenokristu.

Ar šo kameru var izmantot tālāk uzskaitītās atmiņas kartes.

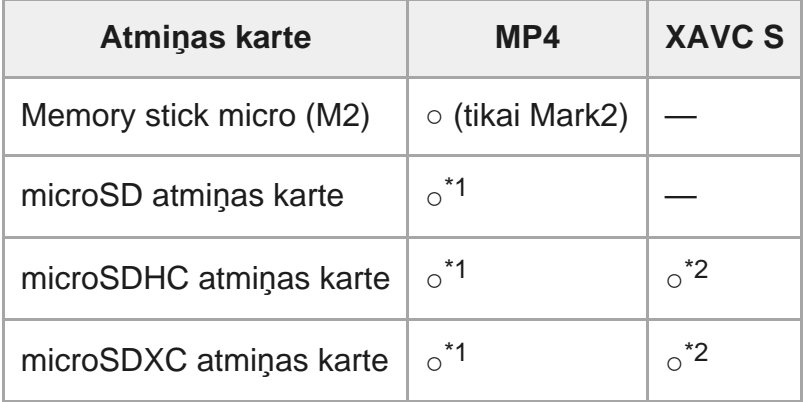

\*1 SD 4. ātruma klase: **cLAss@** vai ātrāka vai UHS 1. ātruma klase: [1] vai ātrāka.

 Atmiņas karte, kas atbilst tālāk norādītajiem nosacījumiem. \*2 Ietilpība vismaz 4 GB. SD 10. ātruma klase: cLass @ vai ātrāka vai UHS 1. ātruma klase: [1] vai ātrāka.

#### **Piezīme**

- Ilglaicīgi uzņemot režīmā XAVC S vai MP4 un rakstot atmiņas kartē SDHC, fails tiks sadalīts 4 GB lieluma failos. Izmantojot programmu Action Cam Movie Creator, šos datus varat apvienot un apstrādāt kā 1 failu.
- Nav garantijas, ka darbības varēs veikt ar visām atmiņas kartēm. Lai iegūtu detalizētu informāciju par tāda ražotāja atmiņas kartēm, kas nav Sony, sazinieties ar atbilstošo ražotāju.
- Pārliecinieties, vai ievietojat atmiņas karti pareizā virzienā. Ja atmiņas karte tiek ar spēku ievietota nepareizā virzienā, var tikt bojāta atmiņas karte, atmiņas kartes slots vai attēlu dati.
- Pirms lietošanas formatējiet atmiņas karti, izmantojot kameru.
- Pirms lietošanas pārliecinieties, vai savienotāju nodalījuma un bateriju/akumulatora komplekta/atmiņas kartes vāciņš ir kārtīgi aizvērts un nekādi nepiederoši priekšmeti nav iesprūduši zem vāciņa.

<span id="page-15-0"></span>[8] Darba sākšana

## **Datuma un laika iestatīšana**

Nospiediet pogu (ieslēgt/gaidstāve), lai pirmo reizi ieslēgtu kameru. Ekrānā tiek rādīts ģeogrāfiskās vietas/vasaras laika/datuma un laika iestatījums. Izmantojiet kameru pēc datuma un laika iestatīšanas.

#### **REC/ENTER.**

- Ekrānā secīgi tiek rādīti tālāk norādītie elementi.
	- GMT: ģeogrāfiskās vietas iestatījums
	- **: vasaras laika iestatījums**
	- Gads/mēnesis/diena
	- Laika iestatījums

**Kad tiek parādīts datuma un laika/ģeogrāfiskās vietas apstiprinājuma ekrāns, nospiediet pogu REC/ENTER.**

#### **Padoms**

**2**

- Ģeogrāfiskā vieta tiek noteikta pēc laika starpības jūsu ģeogrāfiskajā vietā ar Griničas vidējo laiku (GMT). Laika starpību noskaidrojiet sadaļā Valstu galvaspilsētu laika joslu atšķirību saraksts.
- Šos iestatījumus var veikt kameras iestatījumos. Skatiet sadaļu Datuma un laika iestatīšana, Ģeogrāfiskās vietas iestatīšana un Vasaras laika iestatīšana.

### <span id="page-16-0"></span>[9] Darba sākšana | Zemūdens apvalka izmantošana **Daļu identificēšana (zemūdens apvalks)**

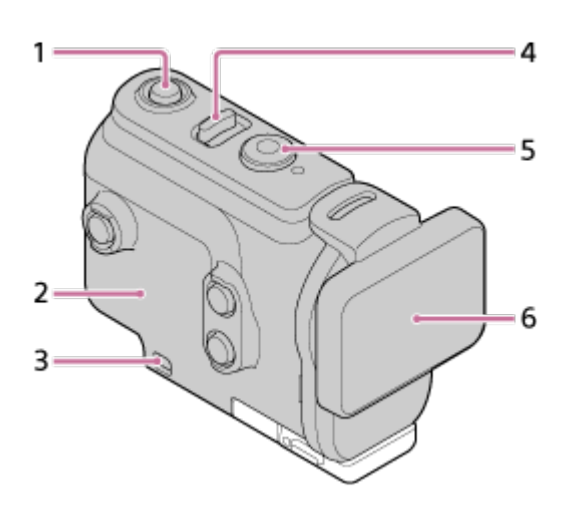

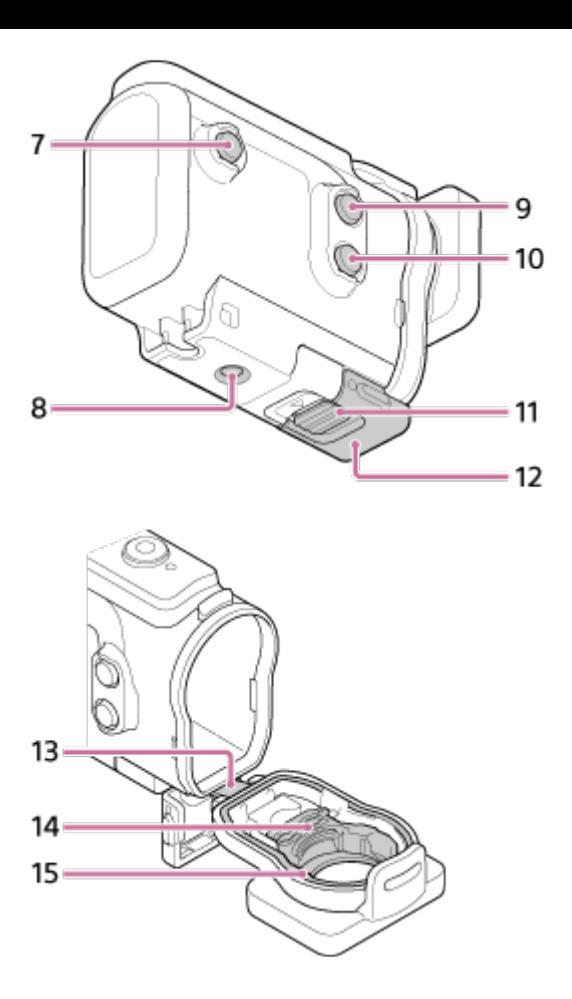

- 1. Poga (1) (ieslēgt/gaidstāve)
- **2.** Apvalka korpuss
- **3.** Saites piestiprināšanas atvere
- 4. Slēdzis (1) (ieslēgt/gaidstāve)/REC HOLD
- **5.** Poga REC (filma/fotogrāfija)/poga ENTER (izvēlnes izpilde)
- **6.** Apvalka vāks
- **7.** Poga MENU
- **8.** Trijkāja skrūves atvere
- **9.** Poga UP
- **10.** Poga DOWN
- **11.** Skavas fiksators
- **12.** Skava
- **13.** Vadotne
- **14.** Adapteris
- <span id="page-17-0"></span>**15.** Ūdensdrošais blīvējums

[10] Darba sākšana | Zemūdens apvalka izmantošana

## **Zemūdens apvalka izmantošana**

Ievietojot kameru zemūdens apvalkā, varat uzņemt attēlus zem ūdens līdz pat 60 m dziļumā, 30 minūtes nepārtraukti darbojoties.

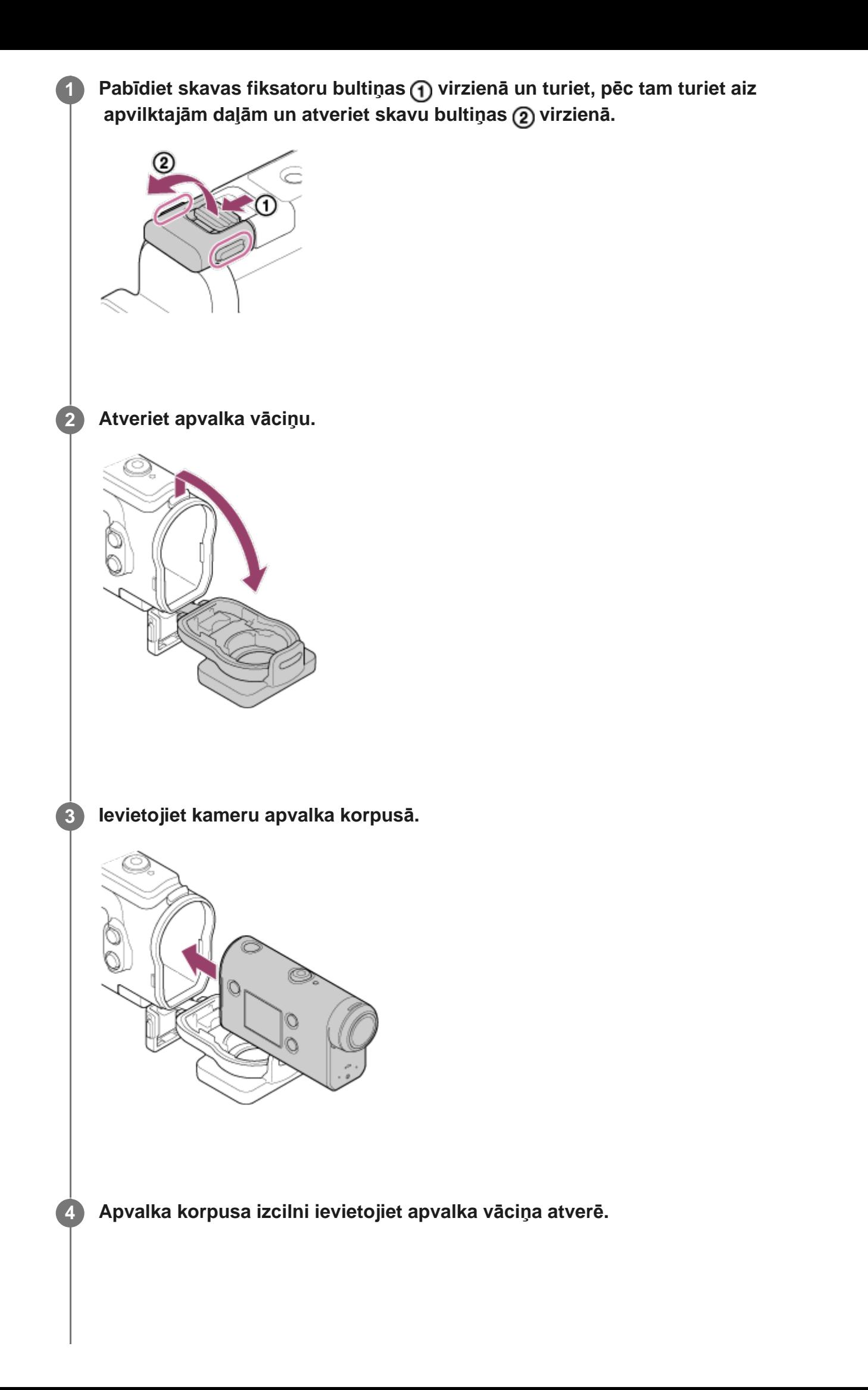

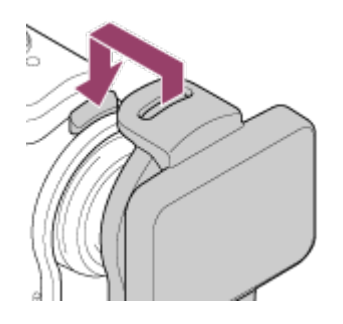

**5**

**Uzlieciet skavu uz izciļņa, kas atrodas apvalka vāciņa apakšdaļā , pēc tam aizveriet skavu bultiņas (2) virzienā.** 

Nodrošiniet, lai skavas fiksators kārtīgi fiksētu skavu. (Ja to kārtīgi nenofiksēsit, iespējama ūdens sūce vai kameras izkrišana.)

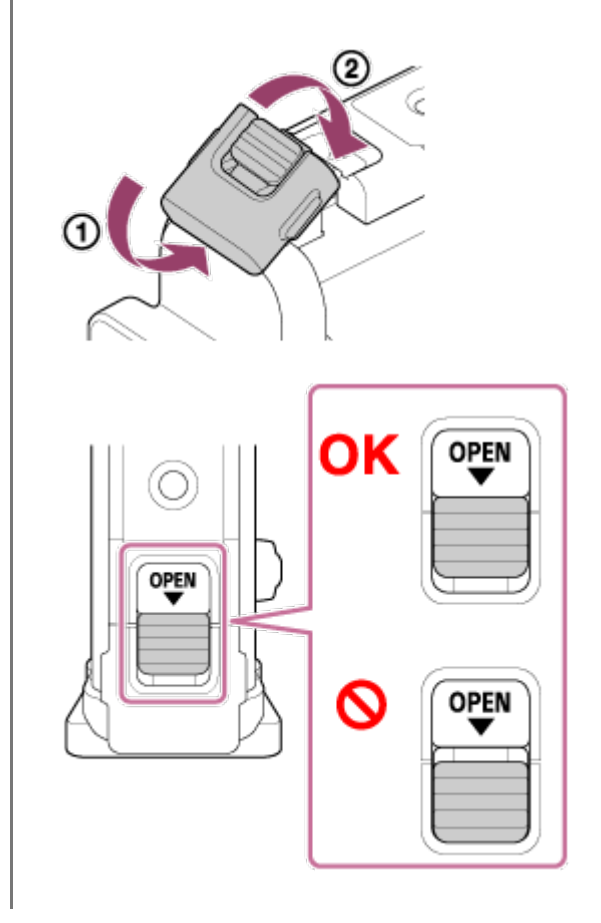

#### **Piezīme**

Poga (<sup>I</sup>) (ieslēgt/gaidstāve) un REC/ENTER nedarbojas, ja slēdzis REC HOLD ir pārvietots fiksēšanas stāvoklī. Pirms lietošanas atbrīvojiet fiksāciju, pabīdot tālāk redzamās bultiņas norādītajā virzienā.

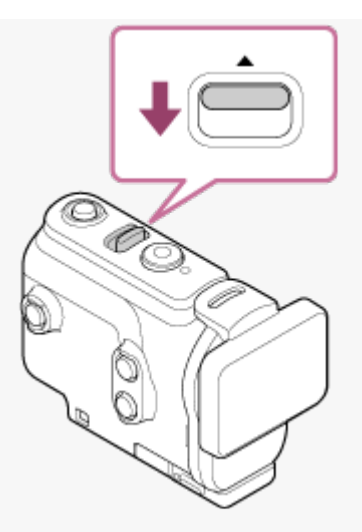

- Ja kameru izmantojat zemūdens apvalkā, varat ierakstīt audio, bet skaņas līmenis būs samazināts.
- Izvelciet piemērotu auklu caur zemūdens apvalka stiprinājuma atveri, pēc tam piestipriniet auklu priekšmetam, ar kuru kopā izmantosit kameru.

<span id="page-20-0"></span>[11] Darba sākšana | Zemūdens apvalka izmantošana

## **Par zemūdens apvalka ūdensdrošuma veiktspēju**

- Ja kamera ir ievietota komplektācijā iekļautajā zemūdens apvalkā, tā var uzņemt attēlus zem ūdens līdz pat 60 m dziļumā, 30 minūtes nepārtraukti darbojoties.
- Ūdensdrošuma veiktspēja atbilst mūsu uzņēmuma pārbaudes standartiem.
- Nepakļaujiet zemūdens apvalku tāda ūdens iedarbībai, kas ir zem spiediena, piemēram, no krāna.
- Nelietojiet zemūdens apvalku karstajos avotos.
- Izmantojiet zemūdens apvalku ūdenī, kura temperatūra ir mazāka par 40 °C.
- Dažkārt ūdensdrošuma veiktspēja var zust, ja zemūdens apvalks tiek pakļauts spēcīgam triecienam, piemēram, izkrītot no rokām. Iesakām zemūdens apvalku pārbaudīt pilnvarotā remontdarbnīcā (par maksu).
- Ūdensdrošuma veiktspēja visos apstākļos netiek garantēta.

## **Pretaizmiglošanās plēve (AKA-AF1 (jāiegādājas atsevišķi))**

- Ievietojiet pretaizmiglošanās plēvi, kad atrodaties telpā ar zemu mitruma līmeni.
- Ievietojiet pretaizmiglošanās plēvi kamerā pāris stundas pirms uzņemšanas.
- Ja neizmantojat pretaizmiglošanās plēvi, turiet to noslēgtā maisiņā.
- Pietiekami izžāvējot pretaizmiglošanās plēvi, varat to atkārtoti izmantot aptuveni 200 reizes.

#### **Piezīme**

Ievietojot pretaizmiglošanās plēvi (AKA-AF1), kameru ievietojiet zemūdens apvalkā, pēc tam pretaizmiglošanās plēvi ievietojiet spraugā kameras un zemūdens apvalka lejasdaļā. Ja pretaizmiglošanās plēvi ievietojat pirms kameras ievietošanas, iespējama pretaizmiglošanās plēves iespiešana un apgrūtināta kameras izņemšana.

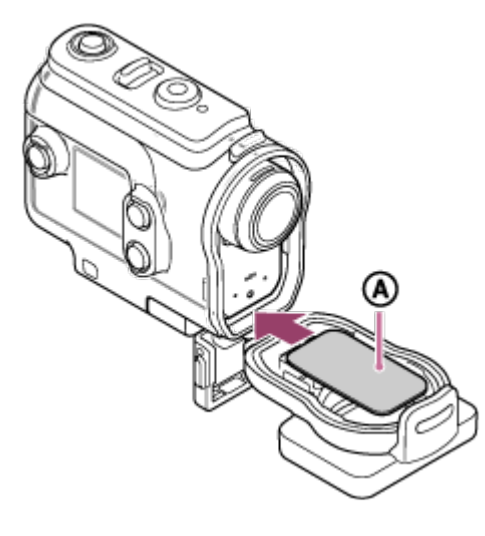

<span id="page-21-0"></span>: pretaizmiglošanās plēve

[12] Darba sākšana | Zemūdens apvalka izmantošana

## **Piezīmes par zemūdens apvalka izmantošanu**

- Nemetiet zemūdens apvalku ūdenī.
- Izvairieties no zemūdens apvalka izmantošanas tālāk norādītajos apstākļos. Šādos apstākļos var rasties kondensāts vai ūdens sūce, tā sabojājot kameru. Ļoti karstā vai mitrā vietā Ūdenī, kura temperatūra pārsniedz +40 °C

Temperatūrā, kas ir zemāka par –10 °C

- Neatstājiet zemūdens apvalku uz ilgu laiku tiešā saules gaismā vai ļoti karstā un mitrā vietā. Ja no šādas situācijas nevar izvairīties un zemūdens apvalks ir jāatstāj tiešā saules gaismā, zemūdens apvalku noteikti apklājiet ar dvieli vai aizsargājiet kā citādi.
- Kamerai pārkarstot, tā var automātiski izslēgties vai var rasties ieraksta kļūme. Ja vēlaties atkal izmantot kameru, atstājiet to uz laiku vēsā vietā, lai tā atdzistu.
- Ja zemūdens apvalks tiek notraipīts ar iedeguma krēmu, kārtīgi to nomazgājiet ar remdenu ūdeni. Ja zemūdens apvalks tiek atstāts ar iedeguma krēma traipiem, zemūdens apvalka virsma var zaudēt krāsu vai tikt bojāta (piemēram, var rasties plaisas).

<span id="page-21-1"></span>[13] Darba sākšana | Zemūdens apvalka izmantošana

**Ūdens sūce**

Maz iespējamajā gadījumā, kad nepareiza zemūdens apvalka darbība izraisa bojājumus ūdens sūces dēļ, Sony nesniedz garantiju attiecībā uz ievietotās iekārtas (kameras, bateriju/akumulatora komplekta u.c.) un ierakstītā satura bojājumiem, kā arī nesedz ar fotografēšanu saistītos izdevumus.

## <span id="page-22-0"></span>[14] Darba sākšana | Zemūdens apvalka izmantošana **Ūdensdrošais blīvējums**

Ūdensnecaurlaidības uzturēšanai šī kamera izmanto ūdensdrošu blīvējumu. Ūdensdrošā blīvējuma apkope ir ļoti svarīga. Instrukcijām neatbilstoša ūdensdrošā blīvējuma apkope var izraisīt ūdens sūci, kā rezultātā kamera var nogrimt.

### **Ūdensdrošā blīvējuma pārbaude**

- Uzmanīgi pārbaudiet, vai uz ūdensdrošā blīvējuma nav netīrumu, smilšu, putekļu, sāls, diegu u.tml. Ja atrodat, noteikti noslaukiet ar mīkstu drāniņu.
- Viegli velciet ar pirkstu apkārt ūdensdrošajam blīvējumam, lai pārbaudītu, vai tam nav pielipuši neredzami netīrumi.
- Uzmanieties, lai pēc ūdensdrošā blīvējuma noslaucīšanas uz tā nepaliktu lupatiņas šķiedru.
- Pārbaudiet, vai ūdensdrošais blīvējums nav saplaisājis, sašķiebies, deformējies, ar sīkiem šķēlumiem, švīkām, iestrēgušiem smilšu graudiņiem utt.
- Tādā pašā veidā pārbaudiet ūdensdrošā blīvējuma saskares virsmu uz apvalka korpusa.

## <span id="page-22-1"></span>[15] Darba sākšana | Zemūdens apvalka izmantošana **Kā pārbaudīt, vai nav ūdens sūces**

Pirms ievietojat kameru, zemūdens apvalks vienmēr ir jāaizver un jāiegremdē ūdenī, lai pārliecinātos, vai tam nav ūdens sūces.

### **Ja konstatējat nepareizu zemūdens apvalka darbību**

<span id="page-22-2"></span>Ja, pārbaudot ūdensdrošo blīvējumu vai meklējot ūdens sūci, konstatējat nepareizu darbību, nekavējoties pārtrauciet kameras lietošanu un nogādājiet to tuvākajam Sony izplatītājam.

## **Apkope**

**1**

- Kad esat veicis ierakstu jūras tuvumā, kārtīgi mazgājiet kameru saldūdenī (skavai jābūt fiksētā pozīcijā), lai noņemtu sāli un smiltis; pēc tam noslaukiet ar sausu, mīkstu drāniņu. Zemūdens apvalku ir ieteicams iegremdēt saldūdenī uz aptuveni 30 minūtēm. Ja uz ierīces paliek sāls, tās metāla daļas var tikt bojātas vai sarūsēt, kā rezultātā var rasties ūdens sūce.
- Ja zemūdens apvalks tiek notraipīts ar iedeguma krēmu, kārtīgi to nomazgājiet ar remdenu ūdeni.
- Zemūdens apvalka iekšpusi noslaukiet ar sausu, mīkstu drāniņu. Nemazgājiet to ar ūdeni.

Noteikti veiciet iepriekš aprakstītās apkopes darbības ikreiz, kad izmantojat zemūdens apvalku. Neizmantojiet nekāda veida šķīdinātājus, piemēram, alkoholu, benzīnu vai tīrīšanai paredzētu atšķaidītāju, jo tas var sabojāt zemūdens apvalka virsmas apdari.

### **Zemūdens apvalka glabāšana**

- Lai novērstu zemūdens apvalka nolietošanos, glabājiet to vēsā, labi vēdinātā vietā. Atstājiet skavu nefiksētā stāvoklī.
- Novērsiet putekļu uzkrāšanos uz ūdensdrošā apvalka.
- Izvairieties no zemūdens apvalka glabāšanas aukstā, ļoti karstā vai mitrā vietā, kā arī neglabājiet to kopā ar naftalīnu un kamparu, jo šādi apstākļi var sabojāt zemūdens apvalku.

## <span id="page-23-0"></span>[17] Darba sākšana | Piederumu izmantošana **Stiprinājuma skavas izmantošana**

Stiprinājuma skava tiek izmantota, lai kameru vai zemūdens apvalku piestiprinātu papildu piederumam, kuru vēlaties lietot.

Šeit ir aprakstīts, kā stiprinājuma skavu pievienot zemūdens apvalkam.

**Savietojiet trijkāja skrūves caurumu zemūdens apvalka apakšā ar stiprinājuma skavas trijkāja skrūvi un kārtīgi nofiksējiet ar trijkāja skrūvi.**

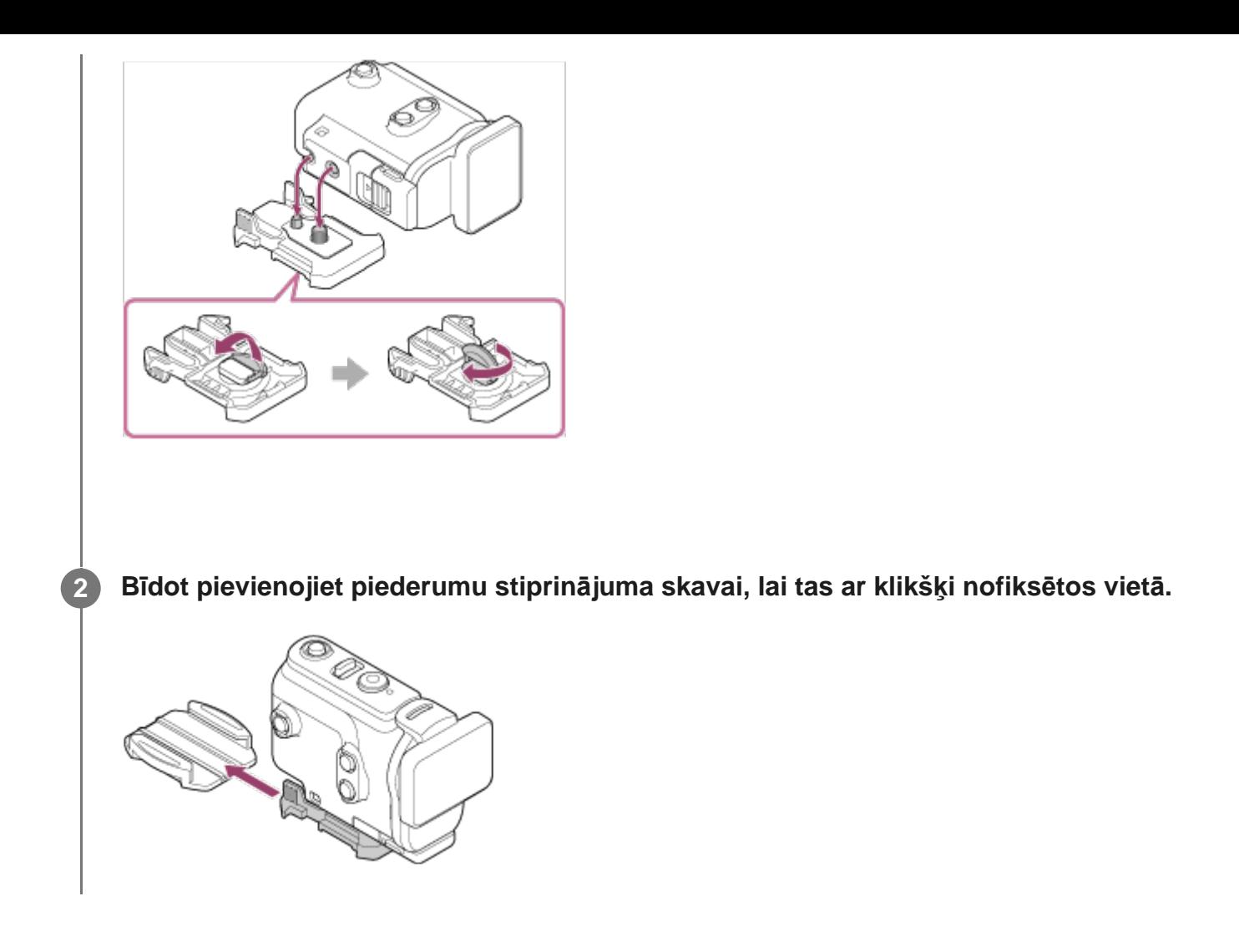

### **Kā stiprinājuma skavu atvienot no piederuma**

Lai atvienotu, piespiediet un turiet attēlā apvilktās stiprinājuma skavas daļas, pēc tam bīdiet skavu virzienā, kas ir pretējs 2. darbībā norādītajam virzienam.

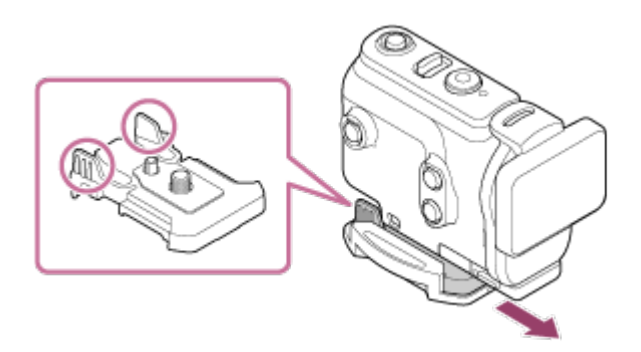

### **Papildu piederuma pievienošanas piemērs**

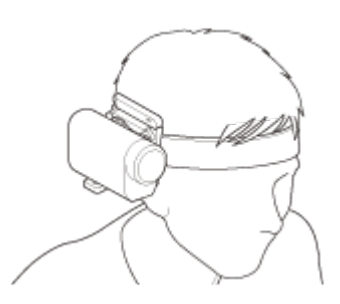

Universālais galvas stiprinājuma komplekts BLT-UHM1

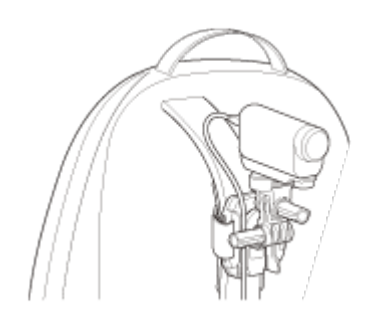

Mugursomas stiprinājums VCT-BPM1

#### **Piezīme**

- Izvelciet piemērotu saiti caur zemūdens apvalka stiprinājuma atveri, pēc tam piestipriniet saiti priekšmetam, ar kuru izmantosit kameru.
- Pirms lietošanas pārbaudiet, vai stiprinājuma skavas skrūve nav vaļīga.

## <span id="page-25-0"></span>[18] Darba sākšana | Piederumu izmantošana **Piezīmes par lipīgā stiprinājuma (jāiegādājas atsevišķi) lietošanu**

Lipīgais stiprinājums tiek lietots, lai kameru piestiprinātu priekšmetam, kuru izmantosit. Lipīgais stiprinājums ir vispārīgs stiprinājuma skavas, plakanā lipīgā stiprinājuma un ieliektā lipīgā stiprinājuma nosaukums.

- Kārtīgi piespiediet lipīgo daļu.
- Vislabākais salipšanas stiprums tiek sasniegts, kad ir pagājušas 24 stundas pēc priekšmeta piestiprināšanas.
- Plakano lipīgo stiprinājumu un ieliekto lipīgo stiprinājumu nevar atkārtoti izmantot pēc tam, kad tas ir atvienots no pievienošanas virsmas.
- Kad atvienojat piederumu, rīkojieties uzmanīgi. Mēģinot noņemt to ar spēku, var tikt bojāta virsma, kurai stiprinājums bija pielīmēts.
- Pirms pielīmēšanas pārbaudiet virsmu, uz kuras piederums tiks lietots. Ja tā ir netīra, putekļaina, mitra vai notraipīta, adhesīva iedarbība var nebūt pietiekama, un piestiprinātā detaļa var atvienoties pat neliela spēka iedarbībā.
- Izmantojiet lipīgo stiprinājumu (plakano vai ieliekto) virsmai, kur atradīsies kamera. Ja stiprinājums nav piemērots virsmai, tas var atvienoties pat neliela spēka iedarbībā.
- <span id="page-25-1"></span>Pirms lietošanas pārliecinieties, vai skrūves caurums uz stiprinājuma skavas nav pārāk vaļīgs un vai plakanais vai ieliektais lipīgais stiprinājums ir kārtīgi pievienots virsmai.

## **Filmēšana (filmu režīms)**

Ierakstiet filmas.

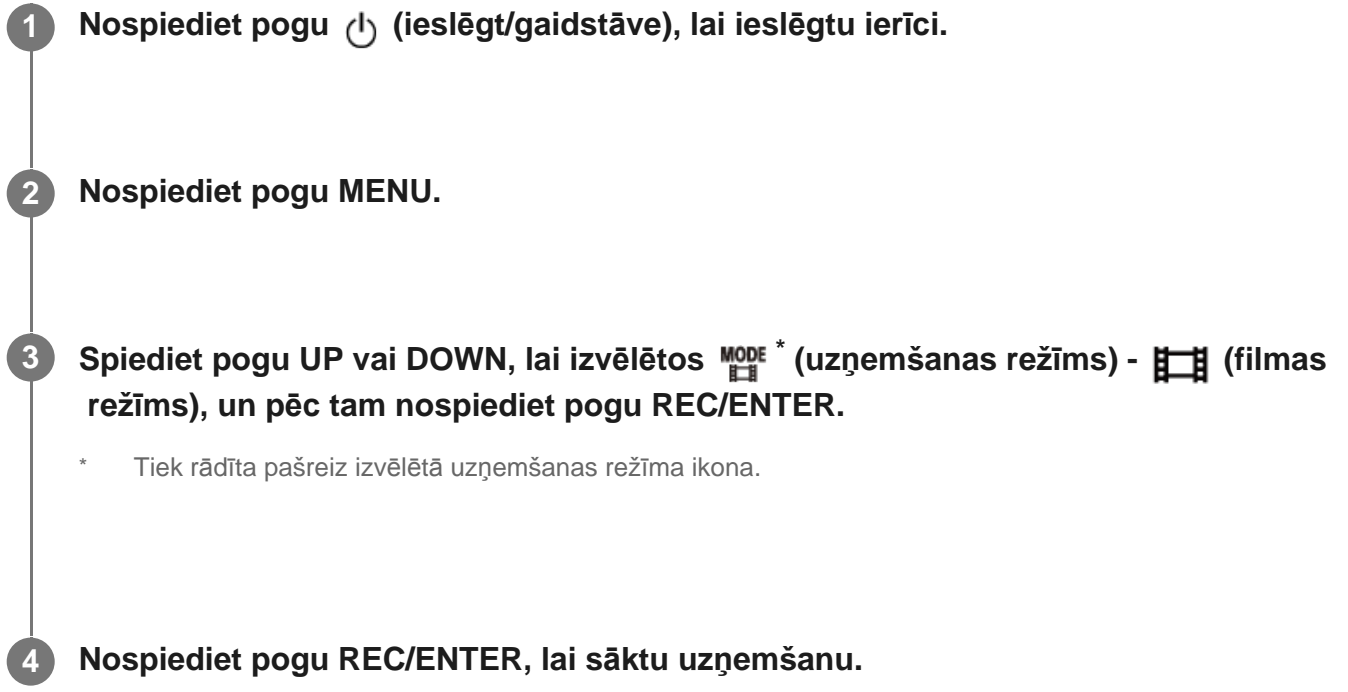

### **Lai pārtrauktu uzņemšanu**

Nospiediet pogu REC/ENTER uzņemšanas režīmā.

#### **Padoms**

Ja viena skāriena ierakstīšana ir ieslēgta (ON) un nospiežat pogu REC/ENTER, kad ierīce ir izslēgta, uzņemšana tiek sākta, izmantojot iepriekš izvēlēto uzņemšanas režīmu.

<span id="page-26-0"></span>[20] Uzņemšana | Filmēšana un fotografēšana **Fotografēšana (fotogrāfiju režīms)**

Ierakstiet fotogrāfijas.

**1 Nospiediet pogu (1)** (ieslēgt/gaidstāve), lai ieslēgtu ierīci.

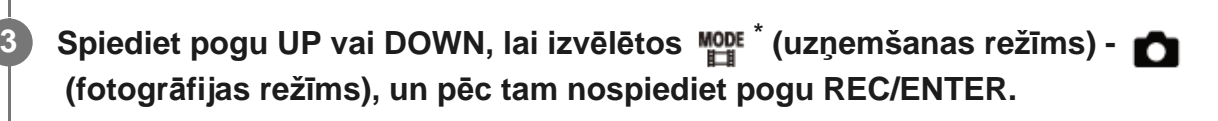

Tiek rādīta pašreiz izvēlētā uzņemšanas režīma ikona.

**4 Nospiediet pogu REC/ENTER, lai uzņemtu.**

### <span id="page-27-0"></span>[21] Uzņemšana | Filmēšana un fotografēšana **Cilpas ierakstīšanas režīms**

Cilpas ierakstīšanas režīmā notiek pastāvīga ierakstīšana atbilstoši iestatītajam laikam. Kamera nepārtraukti veic uzņemšanu atbilstoši norādītajam cilpas ierakstīšanas ilgumam.

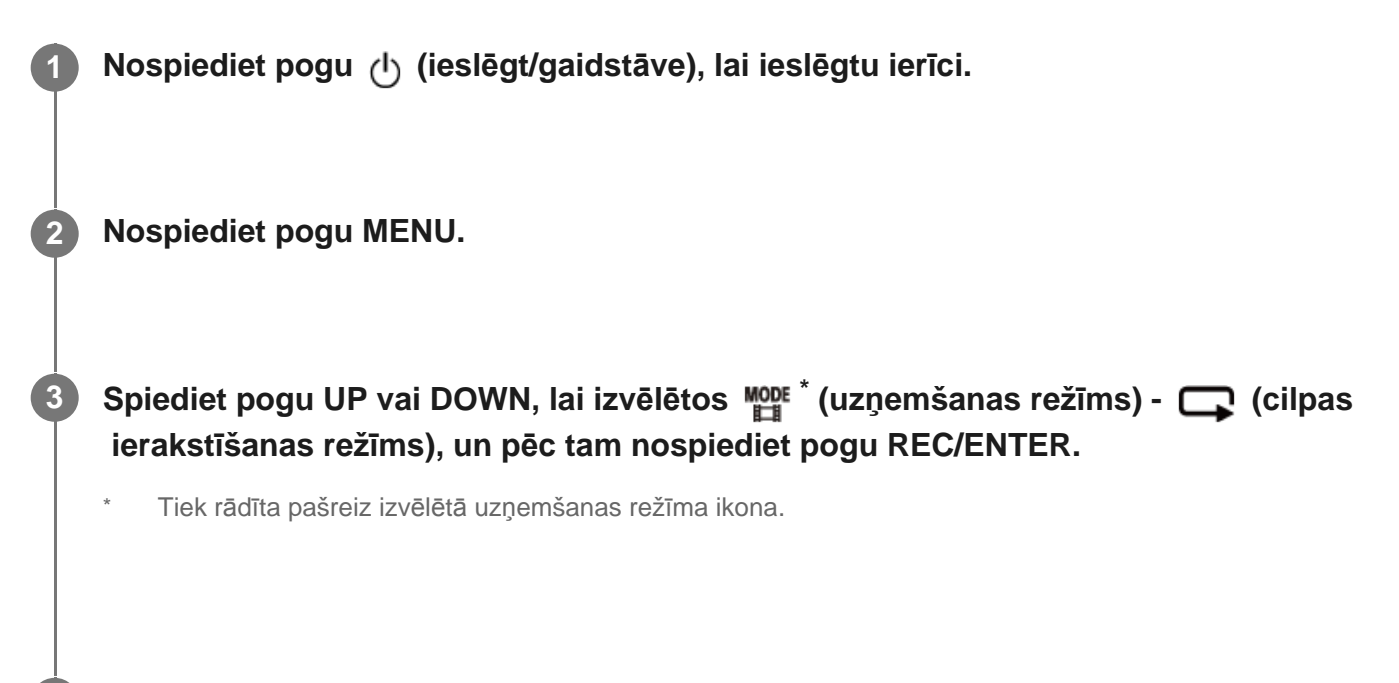

**4 Nospiediet pogu REC/ENTER, lai sāktu uzņemšanu.**

#### **Lai pārtrauktu uzņemšanu**

Nospiediet pogu REC/ENTER uzņemšanas režīmā.

#### **Padoms**

Pirms cilpas ierakstīšanas sākšanas uzņemtās filmas un fotoattēlus izdzēst nevar.

Par ierakstīšanas datu nesēja kalpošanas laiku un rakstīšanas ilgumu

- Ja ilglaicīgi turpināt rakstīšanu cilpas ierakstīšanas režīmā ar augstu bitu ātrumu, var būtiski saīsināties atmiņas kartes kalpošanas laiks. Ja samazināsit bitu ātrumu ilgam ierakstam, varat minimizēt slikto ietekmi uz atmiņas kartes kalpošanas laiku.
- Ja ilglaicīgi rakstāt filmas cilpas ierakstīšanas režīmā, atmiņas kartē var veidoties datu fragmentācija. Kamerai var būt nepieciešams laiks datu rakstīšanai, tāpēc tā automātiski pārtrauc ierakstīšanu.

Atmiņas kartes formatēšana var uzlabot ierakstīšanas apstākļus.

Turklāt, iepriekš formatējot atmiņas karti, lai palielinātu brīvo atmiņas vietu, var minimizēt datu fragmentācijas slikto ietekmi.

Cilpas ierakstīšanu nevar sākt, ja datu nesējā nav pietiekami daudz brīvas vietas. Šādā gadījumā ekrānā tiek rādīts brīdinājums [05-04].

## <span id="page-28-0"></span>[22] Uzņemšana | Filmēšana un fotografēšana **Intervāla fotografēšanas režīms**

Kamera ieraksta fotogrāfijas ar regulāriem intervāliem un pārtrauc uzņemšanu, tiklīdz ir iegūts iestatītais daudzums.

**1 Nospiediet pogu (1)** (ieslēgt/gaidstāve), lai ieslēgtu ierīci.

**2 Nospiediet pogu MENU.**

**3**

**Spiediet pogu UP vai DOWN, lai izvēlētos \* (uzņemšanas režīms) - (intervāla fotografēšanas režīms), un pēc tam nospiediet pogu REC/ENTER.**

Tiek rādīta pašreiz izvēlētā uzņemšanas režīma ikona.

**4 Nospiediet pogu REC/ENTER, lai sāktu uzņemšanu.**

#### **Lai pārtrauktu uzņemšanu**

- Uzņemšana tiek pārtraukta, tiklīdz ir iegūts izvēlnes elementam Intervāla fotogrāfiju skaits iestatītais daudzums.
- Ja izvēlnes elementam Intervāla fotogrāfiju skaits izvēlaties vērtību  $\Box \otimes$ : co uzņemšanas laikā nospiediet pogu REC/ENTER.

#### **Padoms**

- Lai mainītu attēla izmērus, skatiet sadaļu Intervāla fotografēšanas attēla izmēri.
- Lai mainītu uzņemšanas intervālu, skatiet sadaļu Intervāla fotografēšanas intervāls.
- Lai mainītu uzņemto attēlu skaitu, skatiet sadaļu Intervāla fotogrāfiju skaits.
- Ja intervāla fotogrāfiju skaits tiek iestatīts kā  $\Box$ ; o , uzņemšana turpinās, līdz nospiežat pogu REC/ENTER, lai pārtrauktu uzņemšanu.
- Uzņemtos attēlus var lejupielādēt datorā, izmantojot programmu Action Cam Movie Creator, kurā pēc tam var izveidot intervāla filmu. Intervāla filmu varat izveidot arī tad, ja attēlus lejupielādējat viedtālrunī vai citā ierīcē, izmantojot viedtālruņa/planšetdatora lietotni Action Cam App.

<span id="page-29-0"></span>[23] Uzņemšana | Filmēšana un fotografēšana

## **Tālummaiņas lietošana**

Ja digitālā tālummaiņa ir ieslēgta (ON), kamera uzņemšanai attēlu var palielināt līdz pat 3 reizēm. Neatkarīgi no leņķa iestatījuma attēlu vienmēr varat palielināt līdz pat 3 reizēm. Digitālās apstrādes dēļ attēla kvalitāte pazemināsies.

Tālummaiņu ar kameru darbināt nevar, ja uzņemat filmu, veicat cilpas ierakstīšanu, tiešraides straumēšanu vai intervāla fotografēšanu. Tālummaiņu darbiniet no viedtālruņa, kam ir izveidots savienojums ar kameru, vai no pults Live-View Remote.

#### Pārliecinieties, vai ekrānā tiek rādīts  $\oplus$  g un vai digitālā tālummaiņa ir ieslēgta (ON). **1**

Ja @ P netiek rādīts, pārbaudiet iestatījumu [Zoom setting].

**Spiediet pogu UP vai DOWN, lai mainītu tālummaiņas palielinājumu.**

- Poga UP: telefoto
- Poga DOWN: platlenkis

Ja šī funkcija ir ieslēgta (ON), būs dzirdams skaņas signāls.

#### **Piezīme**

**2**

Ja kamerai ir savienojums ar pulti Live-View Remote vairāku ierīču savienojuma režīmā, pogas UP vai DOWN spiešana veic tālāk norādītās darbības.

- Darbība ar kameru Ja iestatīts  $\bigoplus$ : ON, maina tālummaiņas palielinājumu Ja iestatīts  $\bigoplus$ : OFF, maina uzņemšanas režīmu
- $-$  Darbība ar pulti Live-View Remote Pārslēdz savienotās kameras tiešraides ekrānu
- Izmantojot tālummaiņu, tiek mainīts skata leņķis. Pirms uzņemšanas pārbaudiet skata leņķi lietotnē PlayMemories Mobile, pēc tam sāciet uzņemšanu.

## <span id="page-30-0"></span>[24] Uzņemšana | Filmēšana un fotografēšana **Piezīmes par ilglaicīgu ierakstīšanu**

Apraksta ilglaicīgu ierakstīšanu.

- Ja veicat ilglaicīgu uzņemšanu, paaugstinās kameras temperatūra. Ja temperatūra pārsniedz noteiktu līmeni, uzņemšana tiek automātiski pārtraukta. Nedarbiniet kameru vismaz 10 minūtes, lai kameras iekšējai temperatūrai ļautu nokristies līdz drošam līmenim.
- Augstā apkārtējās vides temperatūrā kameras temperatūra strauji kāpj.
- Ja kameras temperatūra paaugstinās, var pasliktināties attēla kvalitāte. Pirms turpināt uzņemšanu, ir ieteicams uzgaidīt, līdz kameras temperatūra pazeminās.
- Kameras korpuss lietošanas laikā var sasilt, un tas ir normāli.

### <span id="page-30-1"></span> $[25]$  lestatījumu maiņa  $|$  lestatījumu elementu saraksts **Iestatījumu elementu saraksts**

Iestatīšanai pieejamie elementi atšķiras atkarībā no uzņemšanas režīma.

### **Elementi, kurus varat iestatīt režīmā \* (uzņemšanas režīms)**

- **Eff**: filmas režīms
- **·** fotogrāfiju režīms
- : intervāla fotografēšanas režīms
- **IVE**: tiešraides straumēšanas režīms
- cilpas ierakstīšana
- Tiek rādīta pašreiz izvēlētā uzņemšanas režīma ikona.

**Elementi, kurus varat iestatīt režīmā / / / / (uzņemšanas**

## **et also de la eta**

## **iestatījumi)**

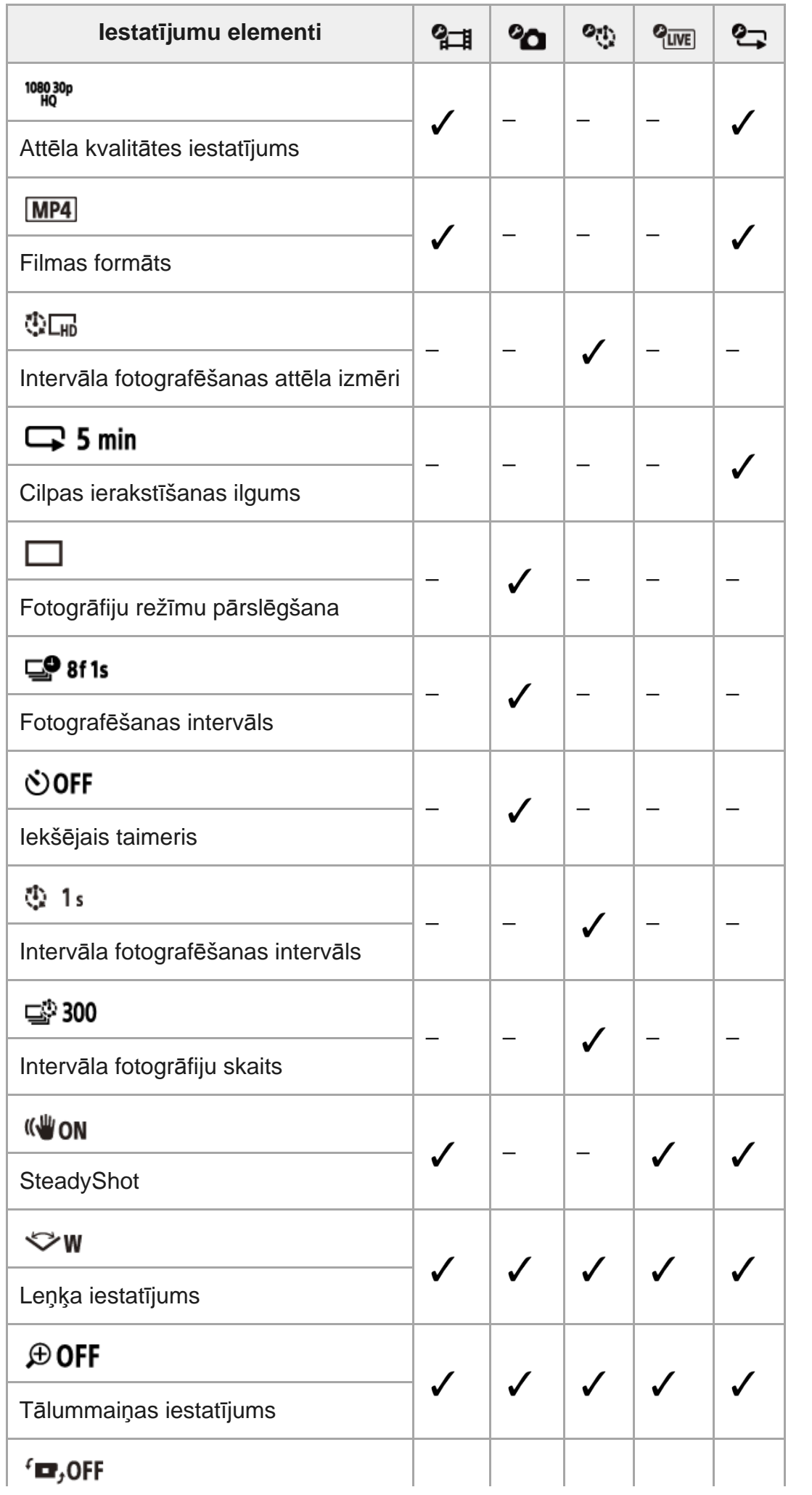

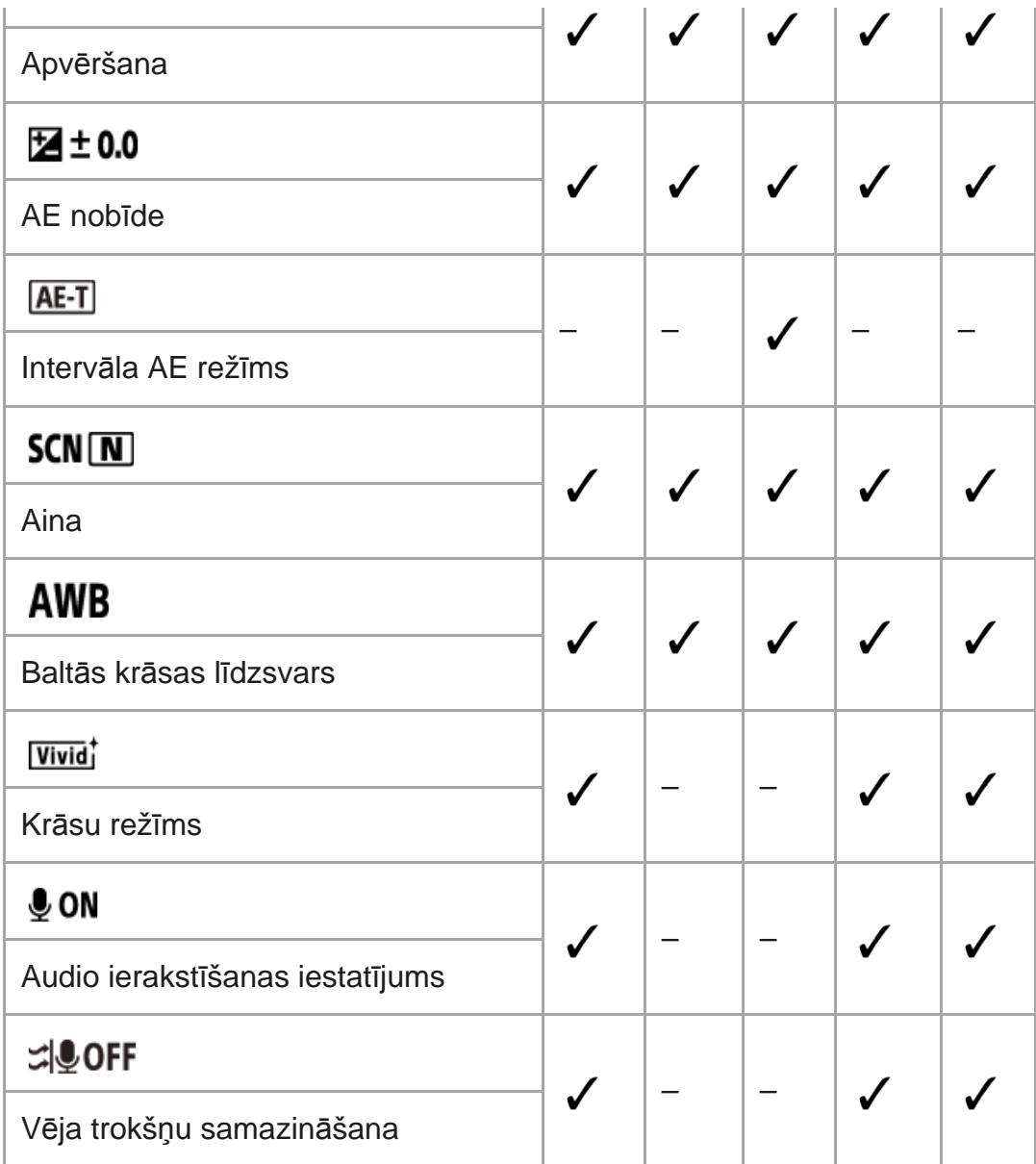

### **Elementi, kurus varat iestatīt režīmā (kameras iestatījumi)**

- **+ OFF** : lidmašīnas režīms
- 30M : Wi-Fi savienojuma iestatījums
- : Wi-Fi lieljaudas iestatījums\*
- **8 ON**: Bluetooth iestatījums
- : Bluetooth tālvadības barošanas iestatījums
- **EXALC**: formatēšana
- $\bullet$  **JBGM**: fona mūzika<sup>\*</sup>
- 【200】:USB barošanas avots
- **DON**: skaņas signāls
- **小)**: skaņas signāla skaļums
- 皆 3: indikatora iestatījums
- $\frac{1}{46}$  OFF : viena skāriena ierakstīšana
- $\bullet$   $\frac{\text{AUTO}}{\text{OFF}}$ 60<sub>s</sub>: automātiska izslēgšanās
- NTSC PAL : NTSC/PAL pārslēgšana
- **· 4** : datuma un laika iestatījums
- **· @ GMT** : ģeogrāfiskās vietas iestatījums
- **·**  $\phi$  **off** : vasaras laika iestatījums

Ver. : versija

#### RESET: iestatījumu atiestatīšana

Šis iestatījums ir pieejams tikai dažās valstīs un reģionos.

## <span id="page-33-0"></span>[26] Iestatījumu maiņa | Iestatījumu elementu saraksts **Kā norādīt iestatījumu elementu vērtības**

Iestatījumus var norādīt, izmantojot šīs 4 kameras pogas.

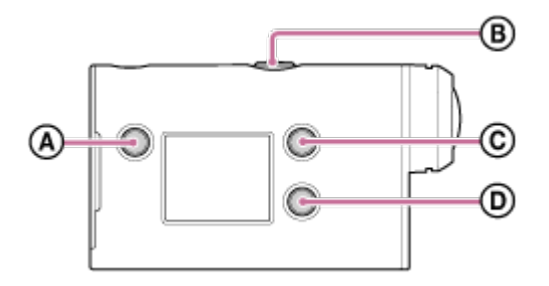

- **:** poga MENU Parāda izvēlni
- **:** poga REC/ENTER Izpilda izvēlnes darbību
- **:** poga UP Atgriežas iepriekšējā izvēlnē
- **:** poga DOWN Pāriet uz nākamo izvēlni

**1**

**3**

### **Nospiediet pogu (1) (ieslēgt/gaidstāve), lai ieslēgtu ierīci.**

Lai izslēgtu ierīci, vēlreiz nospiediet pogu (1) (ieslēgt/gaidstāve).

**2 Nospiediet pogu MENU.**

**Spiediet pogu UP vai DOWN, lai izvēlētos elementa ikonu, un pēc tam nospiediet pogu REC/ENTER.**

Lai mēģinātu vēlreiz, nospiediet <a>
pēc tam nospiediet pogu REC/ENTER.

## <span id="page-34-0"></span>[27] Iestatījumu maiņa | Uzņemšanas iestatījumi **Attēla kvalitātes iestatījums**

Filmēšanai vai cilpas ierakstīšanai varat iestatīt attēla izšķirtspēju un kadru nomaiņas ātrumu. Attēla kvalitāti var iestatīt atkarībā no filmas formāta iestatījuma.

### **1 Nospiediet pogu MENU.**

**Spiediet pogu UP vai DOWN, lai izvēlētos**  $\mathbf{Q}_{\text{H}}$  **/**  $\mathbf{Q}_{\text{H}}$  **(uzņemšanas iestatījumi) - <sup>1080</sup>03<sup>00</sup> (attēla kvalitāte) - iestatījuma vērtību, pēc tam nospiediet pogu REC/ENTER.**

#### **Padoms**

**2**

Iestatījuma vērtība

Rādījums mainās atbilstoši NTSC/PAL pārslēgšanas iestatījumam. Ja ir izvēlēta sistēma NTSC, tiek rādīts iestatījums, kas redzams pa kreisi no /. Ja ir izvēlēta sistēma PAL, tiek rādīts iestatījums, kas redzams pa labi no /. (Piemērs) 1080 60p PS (NTSC)/1080 50p PS (PAL)

### **Ja ir iestatīts filmas formāts (ierakstīšana MP4 formātā)**

#### 1080 60p PS/1080 50p PS

Ierakstītais attēls: vislielākā izšķirtspēja (plūdens attēls tiek ierakstīts ar 2× kadru nomaiņas ātrumu) Izšķirtspēja: 1920×1080 Attēlveidošanas kadru nomaiņas ātrums\*1: 60p/50p Atskaņošanas kadru nomaiņas ātrums\*1: 60p/50p

### $^{\circ}$  1080 30p HQ/1080 25p HQ

Ierakstītais attēls: augstākā izšķirtspēja Izšķirtspēja: 1920×1080 Attēlveidošanas kadru nomaiņas ātrums\*1: 30p/25p Atskaņošanas kadru nomaiņas ātrums\*1: 30p/25p

### 720 30p STD / 720 25p STD

Ierakstītais attēls: augsta izšķirtspēja Izšķirtspēja: 1280×720 Attēlveidošanas kadru nomaiņas ātrums\*1: 30p/25p Atskaņošanas kadru nomaiņas ātrums\*1: 30p/25p

720 120p HS / 720 100p HS \*2,\*4

Ierakstītais attēls: ātrdarbīga ierakstīšana (plūdens attēls tiek ierakstīts ar 4× kadru nomaiņas ātrumu) \*3 Izšķirtspēja: 1280×720 Attēlveidošanas kadru nomaiņas ātrums<sup>\*1</sup>: 120p/100p Atskaņošanas kadru nomaiņas ātrums\*1: 120p/100p\*5

### **Ja ir iestatīts filmas formāts (ierakstīšana XAVC S formātā)**

- $\degree$  1080 60p 50M/1080 50p 50M Ierakstītais attēls: XAVC S 50 Mb/s Izšķirtspēja: 1920×1080 Attēlveidošanas kadru nomaiņas ātrums\*1: 60p/50p Atskaņošanas kadru nomaiņas ātrums\*1: 60p/50p
- 1080 30p 50M / 1080 25p 50M Ierakstītais attēls: XAVC S 50 Mb/s Izšķirtspēja: 1920×1080 Attēlveidošanas kadru nomaiņas ātrums\*1: 30p/25p Atskaņošanas kadru nomaiņas ātrums\*1: 30p/25p
- **(tikai tad, ja pārslēgam NTSC/PAL ir iestatīta vērtība NTSC)** Ierakstītais attēls: XAVC S 50 Mb/s Izšķirtspēja: 1920×1080 Attēlveidošanas kadru nomaiņas ātrums: 24p Atskaņošanas kadru nomaiņas ātrums: 24p
- \*1 Kadru nomaiņas ātrums ir atkarīgs no NTSC/PAL iestatījuma.
- \*2 Funkcija SteadyShot ir deaktivizēta.
- Programma Action Cam Movie Creator pārveido kadru nomaiņas ātrumu uz 60p/50p un atskaņo attēlus \*3 standarta ātrumā. Tā ļauj arī rediģēšanai norādīt plūdenas atskaņošanas palēninātā kustībā sadaļu.
- \*4 Skata leņķis ir fiksēts kā  $\leftrightarrow$ w.
- \*5 Atkarībā no ierīces un programmatūras attēli tiek atskaņoti ar iestatījumu 60p/50p.

#### **Piezīme**

- Nepārtrauktas filmēšanas laiks ir aptuveni 13 stundas.
- Atskaņojot attēlus, kas ierakstīti ātrdarbīgā režīmā, kadru nomaiņas ātrums būs 60p/50p, un atskaņošana notiks ar standarta ātrumu.

<span id="page-35-0"></span>[28] Iestatījumu maiņa | Uzņemšanas iestatījumi

## **Filmas formāts**
Filmēšanai vai cilpas ierakstīšanai izvēlieties filmas formātu.

## **1 Nospiediet pogu MENU.**

**2**

**2**

- **Spiediet pogu UP vai DOWN, lai izvēlētos / (uzņemšanas iestatījumi) (filmas formāts) - iestatījuma vērtību, pēc tam nospiediet pogu REC/ENTER.**
- $\bullet$   $\Box$  ieraksta HD (XAVC S) filmu. Attēla kvalitātes iestatījumā izvēlieties nepieciešamo attēla kvalitāti.
- **MP4** : ieraksta MP4 filmu. Izvēlieties šo formātu, ja filmu vēlaties pārsūtīt uz savu viedtālruni vai augšupielādēt kādā tīmekļa vietnē.

## [29] Iestatījumu maiņa | Uzņemšanas iestatījumi **Intervāla fotografēšanas attēla izmēri**

Varat iestatīt attēla izmērus fotogrāfijām, kas tiek uzņemtas intervāla fotografēšanas laikā.

**1 Nospiediet pogu MENU.**

**Spiediet pogu UP vai DOWN, lai izvēlētos (intervāla fotografēšanas režīma iestatījums) - (intervāla fotografēšanas attēla izmēri) - iestatījuma vērtību, un pēc tam nospiediet pogu REC/ENTER.**

- $\bigoplus_{\mathsf{dR}}$  (uzņem attēlus 4K formātā (3840x2160) (attēla lielums 8.3 M))
- **① H** (uzņem attēlus HD formātā (1920x1080) (attēla lielums 2.1 M))

[30] Iestatījumu maiņa | Uzņemšanas iestatījumi

# **Cilpas ierakstīšanas ilgums**

Iestatiet cilpas ierakstīšanas ilguma diapazonu (datu nesēja apgabalu). Diapazonu var iestatīt pēc kameras iestatīšanas cilpas ierakstīšanas režīmā.

#### **1 Nospiediet pogu MENU.**

**Spiediet pogu UP vai DOWN, lai izvēlētos (cilpas ierakstīšanas iestatījums) - (cilpas ierakstīšanas ilgums) - iestatījuma vērtību, un pēc tam nospiediet pogu REC/ENTER.**

- ■ S min (lestata cilpas ierakstīšanas ilgumu 5 minūtes. Izveidotā filma katrā failā ir 1 minūti ilga.)
- ■ 20 min (lestata cilpas ierakstīšanas ilgumu 20 minūtes. Izveidotā filma katrā failā ir 5 minūtes ilga.)
- □ :60 min (lestata cilpas ierakstīšanas ilgumu 60 minūtes. Izveidotā filma katrā failā ir 15 minūtes ilga.)
- ■ 120 min (lestata cilpas ierakstīšanas ilgumu 120 minūtes. Izveidotā filma katrā failā ir 15 minūtes ilga.)
- $\blacksquare$ : comin (Turpina nepārtraukti ierakstīt, līdz ir sasniegts atmiņas brīvās vietas ierobežojums. Izveidotā filma katrā failā ir 15 minūtes ilga.)

#### **Padoms**

**2**

Ja ir iestatīts 5 minūšu cilpas ierakstīšanas ilgums.

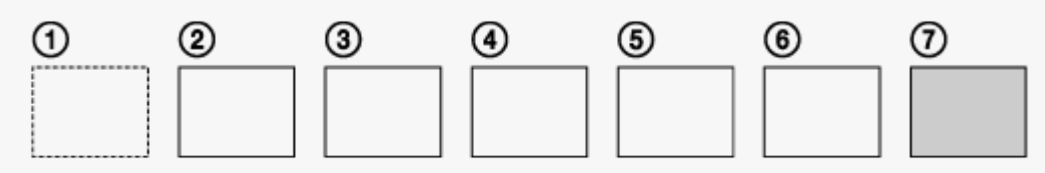

- Secīgi tiek izveidoti vienu minūti ilgi filmu faili.
- $-$  Ja ierakstīšanas ilgums pārsniedz piecas minūtes, tiek izveidots sestais filmas fails ( $\epsilon$ ). Pirms septītā faila izveides  $(7)$ ) kamera izdzēš pirmo filmas failu  $(1)$ ) un turpina ierakstīšanu.
- Aptuvenais cilpas ierakstīšanai nepieciešamai uzņemšanas ilgums (brīva vieta atmiņā)
	- Papildus cilpas ierakstīšanas ilgumam ir nepieciešams aptuvens uzņemšanas ilgums (brīva vieta atmiņā) 2 failiem.
		- (Piemērs) iestatīts **Q:20 min**

20 min.+5 min.+5 min.=nepieciešamas vismaz 30 min.

Iestatot filmas uzņemšanas režīmu, varat pārbaudīt aptuveno uzņemšanas ilgumu. \*

 Pat tad, ja atmiņas kartē ir vieta, kas atbilst iepriekš norādītajam aptuvenajam ilgumam, iespējams, ka attēla kvalitātes vai filmas formāta iestatījuma dēļ ekrānā tiks rādīts brīdinājums [05-04]. \*

Šādā gadījumā palieliniet atmiņas kartē pieejamo brīvo vietu vai mainiet attēla kvalitātes vai filmas formāta iestatījumu.

[31] Iestatījumu maiņa Uzņemšanas iestatījumi

**Fotogrāfiju režīmu pārslēgšana**

Varat iestatīt režīmu fotogrāfiju uzņemšanai.

### **1 Nospiediet pogu MENU.**

- **Spiediet pogu UP vai DOWN, lai izvēlētos (fotogrāfiju uzņemšanas iestatījums) - (fotogrāfiju režīmu pārslēgšana) - iestatījuma vērtību, un pēc tam nospiediet pogu REC/ENTER. 2**
	- : viena attēla uzņemšana (attēla lielums 11.9M (leņķa iestatījums:  $\leftrightarrow$ w)/7.0M (leņķa iestatījums:  $\nabla N$ Uzņem vienu fotogrāfiju.
	- $\blacksquare$  : kadru sērijas uzņemšana (attēla lielums 11.9M (leņķa iestatījums:  $\smile_{\blacksquare}$ )/7.0M (leņķa iestatījums:  $\nabla \mathbf{N}$ ) Uzņem ar intervālu, kas atbilst iestatījumam  $\Box$  8f1s (fotografēšanas intervāls)
	- : kustīgu objektu LE uzņemšana (attēla lielums 3.0M) Veido fotogrāfiju no secīgi uzņemtiem attēliem ar iestatījumam  $\Box$ 98f1s (fotografēšanas intervāls) norādīto intervālu.

## **Lai uzņemšana kustīgu objektu LE režīmā būtu sekmīga**

Izmēģiniet tālāk norādītos uzņemšanas paņēmienus.

- Stabilizējiet kameru, lai novērstu kameras vibrāciju.
- Lai sasniegtu labākus rezultātus un novērstu kameras vibrāciju, izmantojiet tālvadības funkciju ar viedtālruni vai pulti Live-View Remote vai lietojiet iekšējā taimera funkciju.
- Nodrošiniet, ka kustīgais objekts nav pārāk liels vai objektu nav pārāk daudz.
- Fotografējiet gaišā vietā un izvairieties no spilgtuma maiņas.

### **Lai uzņemšana sērijas režīmā būtu sekmīga**

Izmēģiniet tālāk norādītos uzņemšanas paņēmienus.

- Stabilizējiet kameru, lai novērstu kameras vibrāciju.
- Lai sasniegtu labākus rezultātus un novērstu kameras vibrāciju, izmantojiet tālvadības funkciju ar viedtālruni vai pulti Live-View Remote vai lietojiet iekšējā taimera funkciju.

#### **Piezīme**

- Ja automātiska ģenerēšana kustīgu objektu LE režīmā neizdodas, displeja panelī tiek parādīts [05- 06]. Atkarībā no uzraksta [05-06] parādīšanas brīža attēls var netikt saglabāts.
- Pēc uzņemšanas sērijveida vai kustīgu objektu LE uzņemšanas režīmā kādu brīdi notiek attēlu apstrāde, kuras laikā nevar veikt nākamo darbību.
- Uz viedtālruni var nosūtīt tikai vienu fotogrāfiju.

[32] Iestatījumu maiņa Uzņemšanas iestatījumi **Fotografēšanas intervāls**

Varat izvēlēties nepārtrauktās uzņemšanas iestatījumu, lai izmantotu sērijveida vai kustīgu objektu LE uzņemšanu.

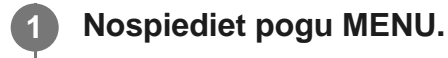

**Spiediet pogu UP vai DOWN, lai izvēlētos (fotografēšanas iestatījums) - - iestatījuma vērtību, pēc tam nospiediet pogu REC/ENTER.**

- **1, 15** (1,25 sekundēs ieraksta 10 attēlus ar ātrumu 8 attēli sekundē) Piemērots tādu objektu uzņemšanai, kas pārvietojas ātri.
- $\blacksquare$ :  $\blacksquare$ ; st 2sekundēs ieraksta 10 attēlus ar ātrumu 5 attēli sekundē) Piemērots objektu kustības uzņemšanai.
- $\Box$  : 2f 5s (5 sekundēs ieraksta 10 attēlus ar ātrumu 2 attēli sekundē) Piemērots tādu objektu uzņemšanai, kas pārvietojas lēni.

#### **Piezīme**

**2**

8f1s, 5f2s un 2f5s ir aptuvens maksimālā ātruma rādītājs. Atkarībā no uzņemšanas apstākļiem iespējams, ka maksimālais ātrums netiek sasniegts.

[33] Iestatījumu maiņa | Uzņemšanas iestatījumi **Iekšējais taimeris**

Fotografējot varat izmantot iekšējo taimeri.

**1 Nospiediet pogu MENU.**

**Spiediet pogu UP vai DOWN, lai izvēlētos (fotografēšanas iestatījums) - (iekšējais taimeris) - iestatījuma elementu, pēc tam nospiediet pogu REC/ENTER.**

- (b): OFF (iekšējais taimeris netiek izmantots)
- <sup>e</sup> (iestata iekšējam taimerim 2 sekunžu aizkavi)
- (iestata iekšējam taimerim 10 sekunžu aizkavi)

#### **Piezīme**

**2**

- Iekšējo taimeri nevar izmantot filmējot.
- Iekšējā taimera funkcija paliek aktivizēta līdz brīdim, kad tā tiek atcelta. Pabeidzot iekšējā taimera lietošanu, iestatiet tā vērtību  $\circ$ . OFF .

## [34] Iestatījumu maiņa | Uzņemšanas iestatījumi **Intervāla fotografēšanas intervāls**

Varat iestatīt intervāla fotografēšanas intervālu.

**1 Nospiediet pogu MENU.**

**Spiediet pogu UP vai DOWN, lai izvēlētos (intervāla fotografēšanas režīma iestatījums) - (intervāla fotografēšanas intervāls) - iestatījuma vērtību, un pēc tam nospiediet pogu REC/ENTER.**

- (turpina ierakstīt fotogrāfijas ar aptuveni 1 sekundes intervālu)
- (turpina ierakstīt fotogrāfijas ar aptuveni 2 sekunžu intervālu)
- (turpina ierakstīt fotogrāfijas ar aptuveni 5 sekunžu intervālu)
- (turpina ierakstīt fotogrāfijas ar aptuveni 10 sekunžu intervālu)
- (turpina ierakstīt fotogrāfijas ar aptuveni 30 sekunžu intervālu)
- (turpina ierakstīt fotogrāfijas ar aptuveni 60 sekunžu intervālu)

#### **Piezīme**

**2**

Pirmā fotogrāfija tiek ierakstīta uzreiz, kad sākat ierakstīšanu, negaidot iestatīto laika intervālu.

Nākamās fotogrāfijas tiek ierakstītas ar iestatīto intervālu.

Atkarībā no uzņemšanas apstākļiem iespējams, ka iestatītais ātrums netiek sasniegts.

[35] Iestatījumu maiņa | Uzņemšanas iestatījumi **Intervāla fotogrāfiju skaits**

Varat iestatīt intervāla fotografēšanas laikā uzņemto fotogrāfiju skaitu.

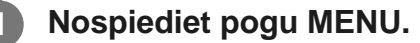

**Spiediet pogu UP vai DOWN, lai izvēlētos (intervāla fotografēšanas režīma iestatījums) - (intervāla fotogrāfiju skaits) - iestatījuma vērtību, un pēc tam nospiediet pogu REC/ENTER.**

- ■ 900 (uzņem 300 fotogrāfijas)
- □ 1600 (uzņem 600 fotogrāfijas)
- ■ 900 (uzņem 900 fotogrāfijas)
- □ :00 (turpina fotografēšana, līdz to pārtraucat)

#### **Padoms**

**2**

Maksimālais nepārtraukti uzņemto kadru skaits ir 40 000.

[36] Iestatījumu maiņa Uzņemšanas iestatījumi

## **SteadyShot**

Filmējot varat aktivizēt kameras vibrācijas samazināšanu.

**1 Nospiediet pogu MENU.**

**2 Spiediet pogu UP vai DOWN, lai izvēlētos / / (uzņemšanas iestatījumi)**

#### **- (SteadyShot) - iestatījuma vērtību, pēc tam nospiediet pogu REC/ENTER.**

- (رو•imēšanai izmanto funkciju SteadyShot)
- **(W:OFF** (neizmanto funkciju SteadyShot)

#### **Piezīme**

- Šī funkcija nedarbojas ar tālāk norādītajiem iestatījumiem.
	- Ja attēla kvalitātes iestatījuma režīmam ir norādīta ātrdarbīga ierakstīšanas kvalitāte (kadru nomaiņas ātrums ir lielāks par 120p)
	- Fotogrāfiju režīmā
	- Intervāla fotografēšanas režīmā

[37] Iestatījumu maiņa Uzņemšanas iestatījumi **Leņķa iestatījums**

Uzņemšanai varat konfigurēt kameras skata leņķi.

**1 Nospiediet pogu MENU.**

**Spiediet pogu UP vai DOWN, lai izvēlētos / / / / (uzņemšanas iestatījumi) - (leņķa iestatījums) - iestatījuma vērtību, pēc tam nospiediet pogu REC/ENTER.**

- w: platleņķa (ieraksta ar platu skata leņķi)
- $\bullet$   $\overleftrightarrow{v}$  N : šaura leņķa (ieraksta ar šauru skata leņķi)

#### **Piezīme**

**2**

**Iestatot ātrdarbīgu uzņemšanu, skata leņķim tiek fiksēta vērtība**  $\Diamond w$ **.** 

[38] Iestatījumu maiņa Uzņemšanas iestatījumi

# **Tālummaiņas iestatījums**

Varat iestatīt, vai izmantot digitālo tālummaiņu.

**1 Nospiediet pogu MENU.**

- **Spiediet pogu UP vai DOWN, lai izvēlētos / / / / (uzņemšanas iestatījumi) - (tālummaiņas iestatījums) - iestatījuma vērtību, pēc tam nospiediet pogu REC/ENTER.**
- $\oplus$ : ON (izmanto digitālās tālummaiņas funkciju)
- $\bigoplus$ :OFF (neizmanto digitālās tālummaiņas funkciju)

[39] Iestatījumu maiņa | Uzņemšanas iestatījumi

# **Apvēršana**

**2**

Attēlu varat ierakstīt apgrieztu otrādi. Šī funkcija noder, ja kamera ir pievienota otrādi.

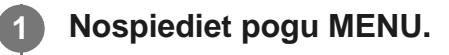

**Spiediet pogu UP vai DOWN, lai izvēlētos / / / / (uzņemšanas iestatījumi) - (apvērst) - iestatījuma vērtību, pēc tam nospiediet pogu REC/ENTER.**

- (apvērš attēlu vertikāli un savstarpēji maina kreiso un labo skaņas kanālu)
	- f**m**,: OFF (neapvērš attēlu)

[40] Iestatījumu maiņa Uzņemšanas iestatījumi **AE nobīde**

Varat regulēt ekspozīciju atbilstoši savām vēlmēm.

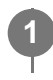

**Spiediet pogu UP vai DOWN, lai izvēlētos / / / / (uzņemšanas iestatījumi) - (AE nobīde) - iestatījuma vērtību, pēc tam nospiediet pogu REC/ENTER.**

**12: ± 0.0** (neizmanto AE nobīdi)

**2**

**14: + 0.3** (izmanto AE nobīdi (kas iestatīta, piemēram, kā +0.3EV))

[41] Iestatījumu maiņa | Uzņemšanas iestatījumi

## **Intervāla AE režīms**

Iestata automātiskās ekspozīcijas (automatic exposure — AE) regulēšanas paņēmienu intervāla fotografēšanas laikā.

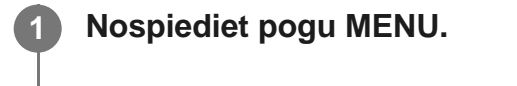

**Spiediet pogu UP vai DOWN, lai izvēlētos (intervāla fotografēšanas režīma iestatījums) - (intervāla AE režīms) - iestatījuma vērtību, un pēc tam nospiediet pogu REC/ENTER.**

- (regulē ekspozīciju katrai fotogrāfijai. Vienmērīgi koriģē atbilstoši spilgtuma izmaiņām)
- (sākot uzņemšanu, iestata fiksētu ekspozīciju)

[42] Iestatījumu maiņa | Uzņemšanas iestatījumi

# **Aina**

**2**

Varat izvēlēties piemērotu attēla kvalitāti atbilstoši uzņemšanas ainai.

**1 Nospiediet pogu MENU.**

**Spiediet pogu UP vai DOWN, lai izvēlētos / / / / (uzņemšanas iestatījumi) - (aina) - iestatījuma vērtību, pēc tam nospiediet pogu REC/ENTER. 2**

- **SCN M** (uzņem standarta kvalitātes attēlus)
- SCN <a>>
(uzņem attēlus ar tādu attēla kvalitāti, kas ir piemērota uzņemšanai zem ūdens)

#### **Piezīme**

- Ja atlasāt **SCN**, baltās krāsas līdzsvaru iestatīt nevar.
- Uzņemšanai zem ūdens izmantojiet komplektācijā iekļauto zemūdens apvalku.

[43] Iestatījumu maiņa | Uzņemšanas iestatījumi

## **Baltās krāsas līdzsvars**

Varat pielāgot krāsu līdzsvaru atbilstoši ierakstīšanas videi.

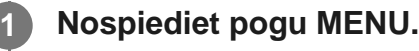

**Spiediet pogu UP vai DOWN, lai izvēlētos / / / / (uzņemšanas iestatījumi) - (baltās krāsas līdzsvars) - iestatījuma vērtību, pēc tam nospiediet pogu REC/ENTER.**

- $\bullet$  **AWR** (automātiski regulē baltās krāsas līdzsvaru, lai krāsas izskatītos dabiskas)
- **WB** $\overline{K}$  (regulē iestatījumus atbilstoši gaismas avota krāsas temperatūrai (no 2500K līdz 9900K))
- $\bullet$  WB $\sim$  (izmanto iestatījumus, kas iegūti no  $\sim$  SET)
	- SET (iegūst balto pamatkrāsu uzņemšanai pie gaismas avota)<sup>\*</sup>
		- Novietojiet baltu atsauces priekšmetu tajos pašos apgaismojuma apstākļos, kuros atrodas objekts, un nospiediet pogu REC/ENTER. \*

#### **Piezīme**

**2**

Ja ainai ir iestatīta vērtība SCN · ; baltās krāsas līdzsvaru iestatīt nevar.

Filmēšanai/cilpas ierakstīšanai/tiešraides straumēšanai varat mainīt attēla krāsu toni.

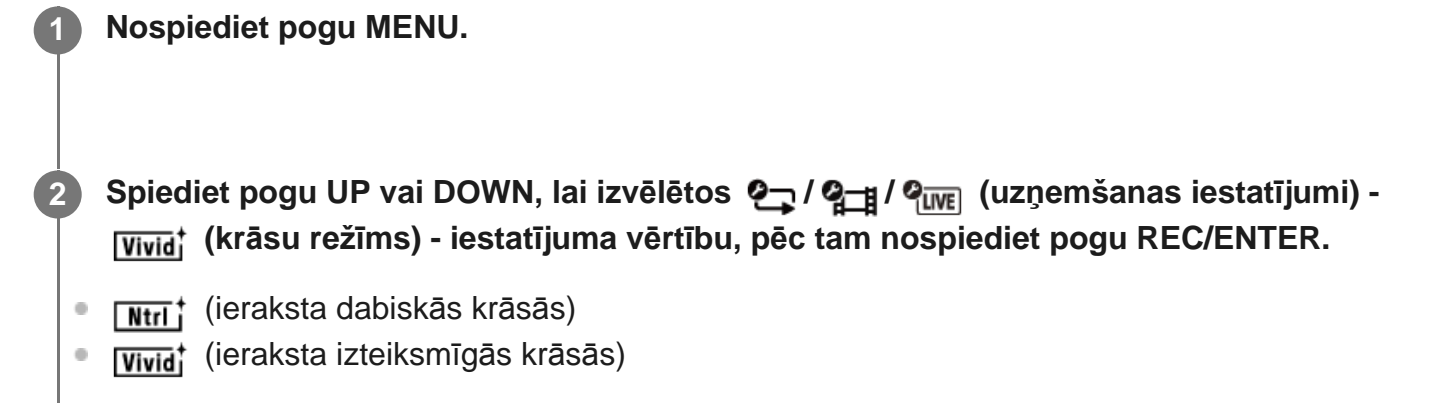

#### **Piezīme**

**2**

Ja uzņemšanai izmantojat  $\sqrt{N_{\text{tr}}t}$ , attēlam var būt zems kontrasts. Tā nav nepareiza darbība.

## [45] Iestatījumu maiņa | Uzņemšanas iestatījumi

## **Audio ierakstīšanas iestatījums**

Varat ieslēgt/izslēgt (ON/OFF) audio ierakstīšanas iestatījumu.

**1 Nospiediet pogu MENU.**

**Spiediet pogu UP vai DOWN, lai izvēlētos / / (uzņemšanas iestatījumi) - (audio ierakstīšana) - iestatījuma vērtību, pēc tam nospiediet pogu REC/ENTER.**

- **0:0N** (filmējot ieraksta skaņu)
- **0:OFF** (filmējot neieraksta skaņu)

[46] Iestatījumu maiņa | Uzņemšanas iestatījumi

## **Vēja trokšņu samazināšana**

Šī funkcija automātiski izgriež vēja trokšņiem atbilstošo zemo toņu diapazonu, ja audio ierakstīšana notiek, izmantojot iebūvēto mikrofonu.

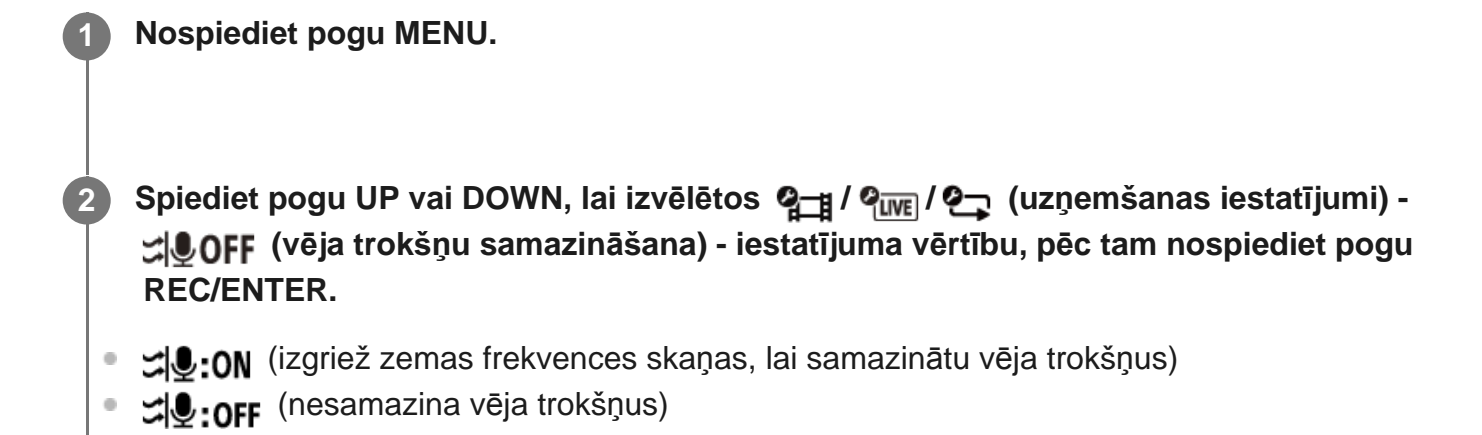

[47] Iestatījumu maiņa | Kameras iestatījumi **Lidmašīnas režīms**

Kad atrodaties lidmašīnā vai citā ierobežotā vietā, varat iestatīt kameru, lai uz laiku deaktivizētu visas ar bezvadu lietojumu saistītās funkcijas, piemēram, Wi-Fi/Bluetooth u.c. Ja ieslēdzat lidmašīnas režīmu, displeja panelī tiek rādīta lidmašīnas atzīme.

## **1 Nospiediet pogu MENU.**

**2**

Spiediet pogu UP vai DOWN, lai izvēlētos  $\mathbf{e}_{\mathbf{w}}$  (kameras iestatījumi) -  $\mathbf{+}$  OFF  **(lidmašīnas režīms) - iestatījuma vērtību, pēc tam nospiediet pogu REC/ENTER.**

- $+$ **:0N** (funkcija Wi-Fi/Bluetooth ir deaktivizēta. Atlasiet šo, ja esat lidmašīnā)
- (funkcija Wi-Fi/Bluetooth ir aktivizēta)

## **Wi-Fi savienojuma iestatījums**

Varat darbināt kameru ar saderīgām ierīcēm (pulti Live-View Remote, viedtālruni utt.), kas savienotas ar kameru, izmantojot Wi-Fi.

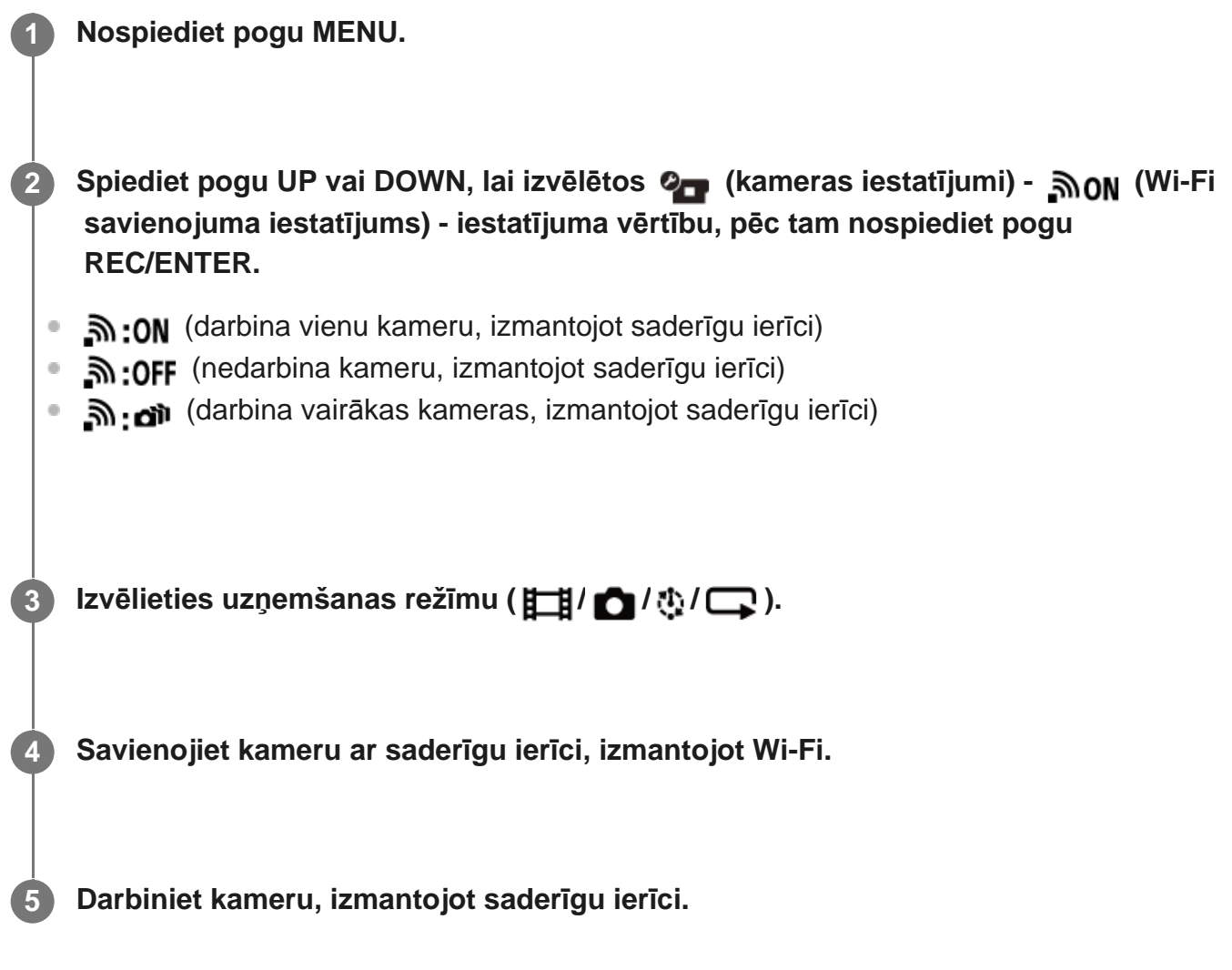

#### **Piezīme**

- Ja darbināt kameru no saderīgas ierīces, tiek ātrāk tērēta baterijas/akumulatora enerģija.
- Kamera ir jāsavieno tikai ar tām ierīcēm, kas aprakstītas sadaļā Kameras lietošana, kad tā ar Wi-Fi palīdzību savienota ar citām ierīcēm, un savienošanai ir jāizmanto tiešs Wi-Fi savienojums, nevis citi Wi-Fi piekļuves punkti. Ja izvēlaties savienot kameru ar citiem Wi-Fi piekļuves punktiem, jūs uzņematies visu ar to saistīto risku. Šādos gadījumos kamerai ir iespējams nepilnvaroti piekļūt, un visu saziņas saturu var pārtvert.

[49] Iestatījumu maiņa | Kameras iestatījumi **Wi-Fi lieljaudas iestatījums** Pārslēdzot Wi-Fi jaudas iestatījumu, sakaru attālumu starp kameru un pulti Live-View Remote<sup>\*</sup>, savienojot ar Wi-Fi palīdzību, var palielināt aptuveni divas reizes, līdz ar to kameru var darbināt ar pulti Live-View Remote no attāluma.

Šis iestatījums ir pieejams tikai dažās valstīs un reģionos.

Izmantojot modeli RM-LVR3.

### **1 Nospiediet pogu MENU.**

- **Spiediet pogu UP vai DOWN, lai izvēlētos (kameras iestatījumi) (Wi-Fi lieljaudas iestatījums) - iestatījuma vērtību, pēc tam nospiediet pogu REC/ENTER.**
- **ווה.: on** (lielas jaudas režīms. Sakaru attālums ir lielāks nekā standarta režīmā)
- (standarta režīms)

#### **Piezīme**

**2**

- Iestatot vērtību ON, atkarībā no fiziskās vides un attāluma starp kameru un pulti Live-View Remote, iespējams, nevarēsit izmantot pulti Live-View Remote, lai ieslēgtu/izslēgtu kameru. Šādos gadījumos darbiniet pulti Live-View Remote tuvāk kamerai, līdz ekrānā rādījums  $\otimes$  mainās uz  $\otimes$ . Sakaru attālums mainās atkarībā no fiziskās vides un savienotās ierīces.
- Ja Wi-Fi lieljaudas iestatījumam ir iestatīta vērtība ON, baterijas/akumulatora enerģija tiek patērēta ātrāk nekā tad, ja ir iestatīta vērtība OFF.
- Ieslēdzot Wi-Fi lieljaudas iestatījumu, iespējams, ekrānā uzreiz netiks parādīta ikona Wi-Fi, bet šī ieslēgtā iestatījuma ikona tiks parādīta tikai pēc kāda brīža.
- Šo funkciju nevar izmantot, ja Wi-Fi iestatījums ir izslēgts (OFF) vai ja ir ieslēgts (ON) lidmašīnas režīms.

## [50] Iestatījumu maiņa | Kameras iestatījumi **Bluetooth iestatījums**

Ja kamerai un atbilstošajām ierīcēm ir Wi-Fi savienojumi, kamera ar atbilstošajām ierīcēm var sazināties, izmantojot Bluetooth. Savstarpējās reģistrācijas process, kas ierīcēm (kamerai un atbilstošajai ierīcei) ļauj savstarpēji sazināties, izmantojot Bluetooth, tiek saukts par savienošanu pārī. Tiklīdz savienošana pārī ir pabeigta, šīs ierīces var automātiski sazināties, izmantojot Bluetooth, kad tās atkal tiek savienotas.

### **1 Nospiediet pogu MENU.**

## Spiediet pogu UP vai DOWN, lai izvēlētos  $\bullet$  (kameras iestatījumi) - 80N  **(Bluetooth iestatījums) - iestatījuma vērtību, pēc tam nospiediet pogu REC/ENTER.**

- **8:0N** (Bluetooth saziņa aktivizēta. Ekrānā tiek rādīts 8 vai 8.)
- **8:OFF** (nav Bluetooth sakaru. Bluetooth ikona ekrānā netiek rādīta.)

### **Savienošana pārī ar viedtālruni**

Veiciet norādītās darbības ar kameru un viedtālruni, kas ir savienoti, izmantojot Wi-Fi. Kā savienot kameru ar viedtālruni, skatiet sadaļā Savienošana ar viedtālruni.

- **1.** Viedtālrunī ieslēdziet Bluetooth iestatījumu.
- **2.** Startējiet viedtālrunī lietotni PlayMemories Mobile.
- **3.** Izmantojiet lietotni, lai ieslēgtu kameras tālvadības barošanas funkciju.
- **4.** Izmantojiet lietotni, lai izvēlētos kameru, ar kuru veidot savienojumu.
- **5.** Lietotnes ekrānā, kas tiek atvērts, izvēlētajai kamerai atļaujiet savienošanu pārī.
- Pārbaudiet izvēlētās kameras savienošanas pārī iestatījuma atļaušanai parādāmo ekrānu **6.**un skaņas uzvedni, pēc tam nospiediet kameras pogu REC/ENTER.

Tiklīdz savienošana pārī ir pabeigta, atskan skaņas signāls.

#### **Padoms**

**2**

• Noklusējuma Bluetooth iestatījums kamerai ir ON. Kad pults Live-View Remote (RM-LVR3) pirmo reizi tiek savienota ar Wi-Fi tīklu, automātiski tiek veikta Bluetooth savienošana pārī ar kameru, un kameras ekrānā redzamā ikona  $\parallel$  tiek nomainīta ar  $\parallel$ .

#### **Piezīme**

- Ja ir ieslēgts (ON) lidmašīnas režīms, Bluetooth ikona ekrānā rādīta netiek un Bluetooth sakari ir deaktivizēti pat tad, ja Bluetooth iestatījums ir ON.
- Kameru var savienot pārī ar līdz pat 15 Bluetooth ierīcēm. Ja ar kameru pārī tiek savienota 16. ierīce, tiek izdzēsta pirmās reģistrētās ierīces savienošanas pārī informācija.
- Ja kamera veic saziņu, izmantojot Bluetooth, citu ierīci savienot pārī nevar.
- Kameru inicializējot, tiek atiestatīta arī savienošanas pārī informācija. Lai atkal veiktu savienošanu pārī, ir jāizdzēš arī savienotās saderīgās ierīces savienošanas pārī informācija.
- Ja savienošana pārī tiek veikta brīdī, kad notiek uzņemšana ar kameru, skaņas signāls netiek atskaņots.

## [51] Iestatījumu maiņa | Kameras iestatījumi **Bluetooth tālvadības barošanas iestatījums**

Ierīce, kas jau ir savienota pārī ar kameru, var ieslēgt un izslēgt kameru.

## **1 Nospiediet pogu MENU.**

**2**

**Spiediet pogu UP vai DOWN, lai izvēlētos (kameras iestatījumi) - (Bluetooth tālvadības barošanas iestatījums) - iestatījuma vērtību, pēc tam nospiediet pogu REC/ENTER.**

- (iespēja ieslēgt/izslēgt kameru ar atbilstošu ierīci ir aktivizēta.)
	- (iespēja ieslēgt/izslēgt kameru ar atbilstošu ierīci ir deaktivizēta.)

Lai aktivizētu šo funkciju, gan kamerā, gan atbilstošajā ierīcē jau iepriekš ir jāieslēdz augstāk minētais un Bluetooth iestatījums.

Kā iestatīt un darbināt pulti Live-View Remote (RM-LVR3), skatiet Live-View Remote palīdzības norādījumu sadaļā Bluetooth tālvadības barošanas iestatījums. [http://rd1.sony.net/help/cam/1650/h\\_zz/](http://rd1.sony.net/help/cam/1650/h_zz/)

Kā iestatīt un darbināt viedtālruni, skatiet tālāk. Skatiet arī jaunāko informāciju par lietotni PlayMemories Mobile un tās funkcijām. [http://www/sony.net pmm/](http://www/sony.net%20pmm/)

## **Bluetooth tālvadības barošanas iestatīšana viedtālrunim**

Veiciet norādītās darbības ar kameru un viedtālruni, kas ir savienoti, izmantojot Wi-Fi. Kā savienot kameru ar viedtālruni, skatiet sadaļā Savienošana ar viedtālruni.

- **1.** Viedtālrunī ieslēdziet Bluetooth iestatījumu.
- **2.** Startējiet viedtālrunī lietotni PlayMemories Mobile.
- **3.** Izmantojiet lietotni, lai ieslēgtu kameras tālvadības barošanas funkciju.
- **4.** Izmantojiet lietotni, lai izvēlētos kameru, ar kuru veidot savienojumu.
- **5.** Lietotnes ekrānā, kas tiek atvērts, izvēlētajai kamerai atļaujiet savienošanu pārī.
- Pārbaudiet izvēlētās kameras savienošanas pārī iestatījuma atļaušanai parādāmo ekrānu **6.**un skaņas uzvedni, pēc tam nospiediet kameras pogu REC/ENTER.

Pabeidzot savienošanu pārī, atskan skaņas signāls un kameras barošanas darbība ir aktivizēta.

## **Kameras barošanas darbināšana ar viedtālruni**

Lai ieslēgtu/izslēgtu kameru, startējiet lietotni PlayMemories Mobile un pieskarieties pie [Camera Remote Power ON/OFF].

## **Padoms**

Ja kamerai ir savienojums ar pulti Live-View Remote RM-LVR3, kamera tiek ieslēgta vienlaikus ar pults Live-View Remote ieslēgšanu. Ja kamerai ir vairāku ierīču savienojums ar pulti Live-View Remote RM-LVR3, ieslēdzot pulti Live-View Remote, vienlaikus var ieslēgt līdz piecām kamerām.

#### **Piezīme**

- Šo funkciju nevar izmantot, ja ir ieslēgts (ON) lidmašīnas režīms.
- Pat tad, ja kamera tiek izslēgta, atbilstošā ierīce paliek ieslēgta.
- Ja šī funkcija ir ieslēgta, kameras baterijas/akumulatora enerģijas patēriņš notiek pat tad, ja kamera ir izslēgta. Pēc lietošanas izņemiet bateriju/akumulatoru no kameras (uzglabāšanai).

[52] Iestatījumu maiņa | Kameras iestatījumi

# **Formatēšana**

Formatēšana ir process, kura laikā atmiņas kartē tiek izdzēsti visi attēli un atjaunots atmiņas kartes sākotnējais stāvoklis.

#### **1 Nospiediet pogu MENU.**

### **Spiediet pogu UP vai DOWN, lai izvēlētos (kameras iestatījumi) - (formatēt), un pēc tam nospiediet pogu REC/ENTER.**

Formatēšana tiek sākta, ja izvēlaties  $\bigcap$ K ; pēc tam nospiediet pogu REC/ENTER. Tiek rādīta norises josla.

Formatēšana tiek atcelta, ja izvēlaties  $\bigtriangleup$ ; pēc tam nospiediet pogu REC/ENTER. Tiklīdz tiek parādīts ekrāns ar atzīmi, formatēšana ir pabeigta. Nospiediet pogu REC/ENTER, lai atgrieztos iepriekšējā izvēlnē MENU.

#### **Piezīme**

- Pirms formatēšanas saglabājiet svarīgos attēlus. Tiek inicializēti arī aizsargātie dati.
- Formatēšanas laikā neveiciet nevienu no tālāk norādītajām darbībām.
	- Pogas nospiešana.
	- Atmiņas kartes izstumšana.
	- Kabeļa pievienošana/atvienošana.
	- Bateriju/akumulatora komplekta ievietošana/izņemšana.

Ja kamera tiek savienota ar datoru vai USB ierīci, izmantojot mikro USB kabeli (iekļauts komplektācijā), kamera enerģiju saņem no pievienotās ierīces.

USB barošanas avots var būt pieejams, tālāk norādīto darbību laikā izvēloties vērtību ON.

#### **1 Nospiediet pogu MENU.**

**Spiediet pogu UP vai DOWN, lai izvēlētos**  $Q_{\text{max}}$  **(kameras iestatījumi) - Mazon (USB barošanas avots) - iestatījuma vērtību, pēc tam nospiediet pogu REC/ENTER.**

- **(2:0N** (enerģija tiek saņemta, ja savienojums tiek veidots, izmantojot mikro USB kabeli)
- (enerģija netiek saņemta, ja savienojums tiek veidots, izmantojot mikro USB kabeli)

### **Kameras lietošana ar ārēju barošanas avotu**

Kamera ir saderīga ar tālāk norādīto ārējo barošanas avotu.

• 1,5 A ārējais barošanas avots USB enerģija tiek saņemta no pievienotās ierīces

#### **Piezīme**

- Ja USB barošanas avota iestatījumu maināt tad, kad mikro USB kabelis jau ir pievienots, atvienojiet un no jauna pievienojiet šo kabeli.
- Ja bateriju/akumulatora komplekta uzlādes laikā ieslēdzat kameru, uzlāde tiek pārtraukta un kamerai enerģija tiek nodrošināta ierīces, kas pievienota, izmantojot USB savienojumu.
- Varat uzņemt attēlus, izmantojot USB barošanas avotu. Tomēr vienlaikus nenotiek bateriju/akumulatora komplekta uzlāde.
- Ja kameru izmantojat ar ārēju barošanas avotu, pārbaudiet, vai ekrānā tiek rādīta ikona ( $\Box$ ), kas norāda to, ka tiek nodrošināta USB enerģija.
- Ja tiek izmantota USB enerģija, kameras uzkaršanas dēļ iespējams saīsināts nepārtrauktas filmēšanas laiks.
- Pat tad, ja kamerai ir pievienots maiņstrāvas adapteris, ar ieslēgtu kameru nenotiek baterijas/akumulatora uzlāde.

Dzirdamajiem darbību paziņojumiem varat iestatīt vērtību ON/OFF.

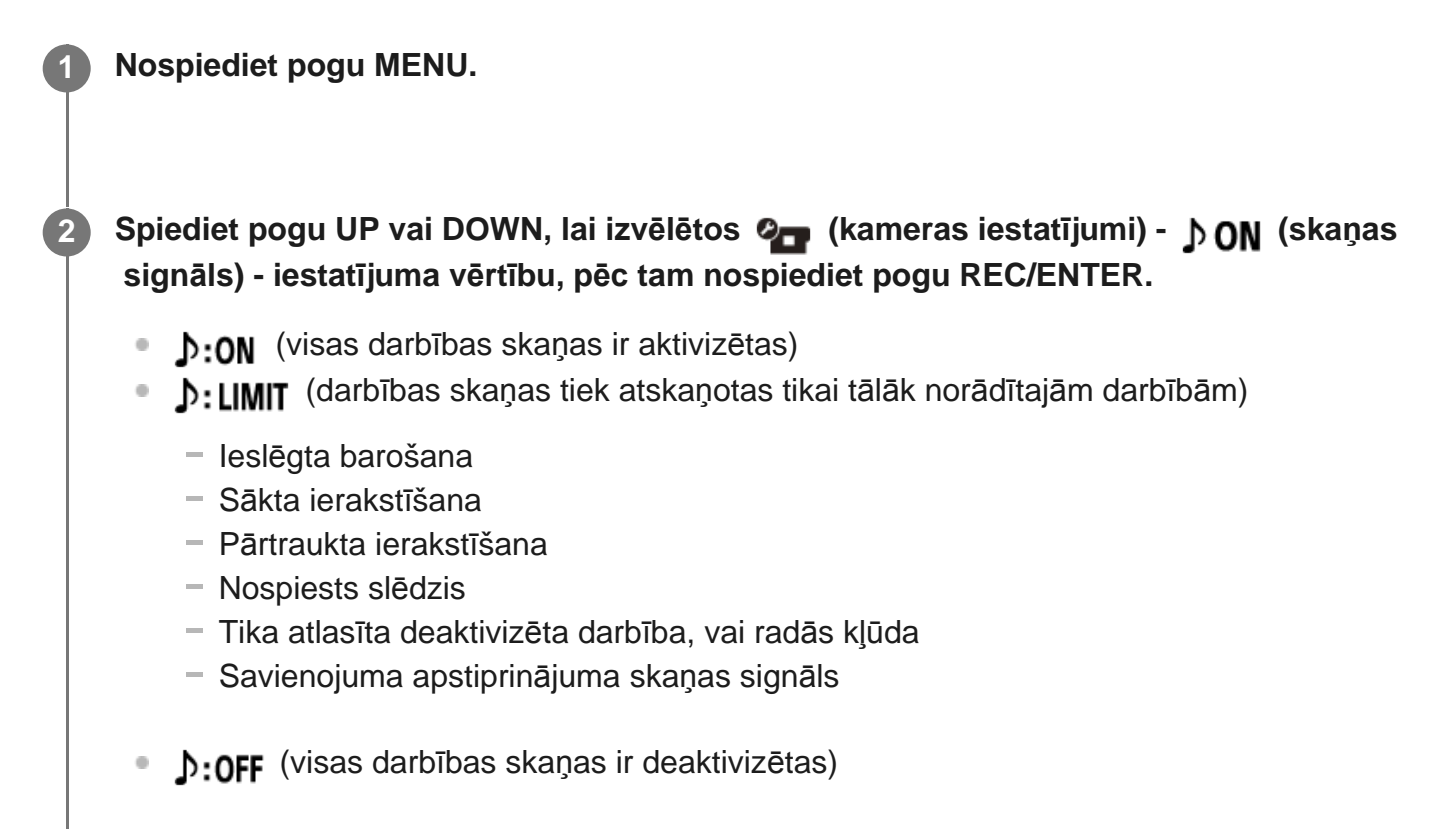

[55] Iestatījumu maiņa | Kameras iestatījumi

# **Skaņas signāla skaļums**

Varat iestatīt skaļumu skaņas signālam, kas tiek atskaņots, darbinot kameru.

**1 Nospiediet pogu MENU.**

**Spiediet pogu UP vai DOWN, lai iestatītu (kameras iestatījumi) - (skaņas signāla skaļums) - iestatījuma vērtību, pēc tam nospiediet pogu REC/ENTER.**

- **(skaļš skaņas signāls)**
- (klusināts skaņas signāls)

Ja skaņas signālam ir iestatīta vērtība OFF, šo funkciju nevar iestatīt.

## [56] Iestatījumu maiņa | Kameras iestatījumi **Indikatora iestatījums**

Lai novērstu indikatora gaismas atspoguļošanos no objekta, varat ierobežot to indikatoru REC skaitu, kas tiek ieslēgti, veicot ierakstīšanu.

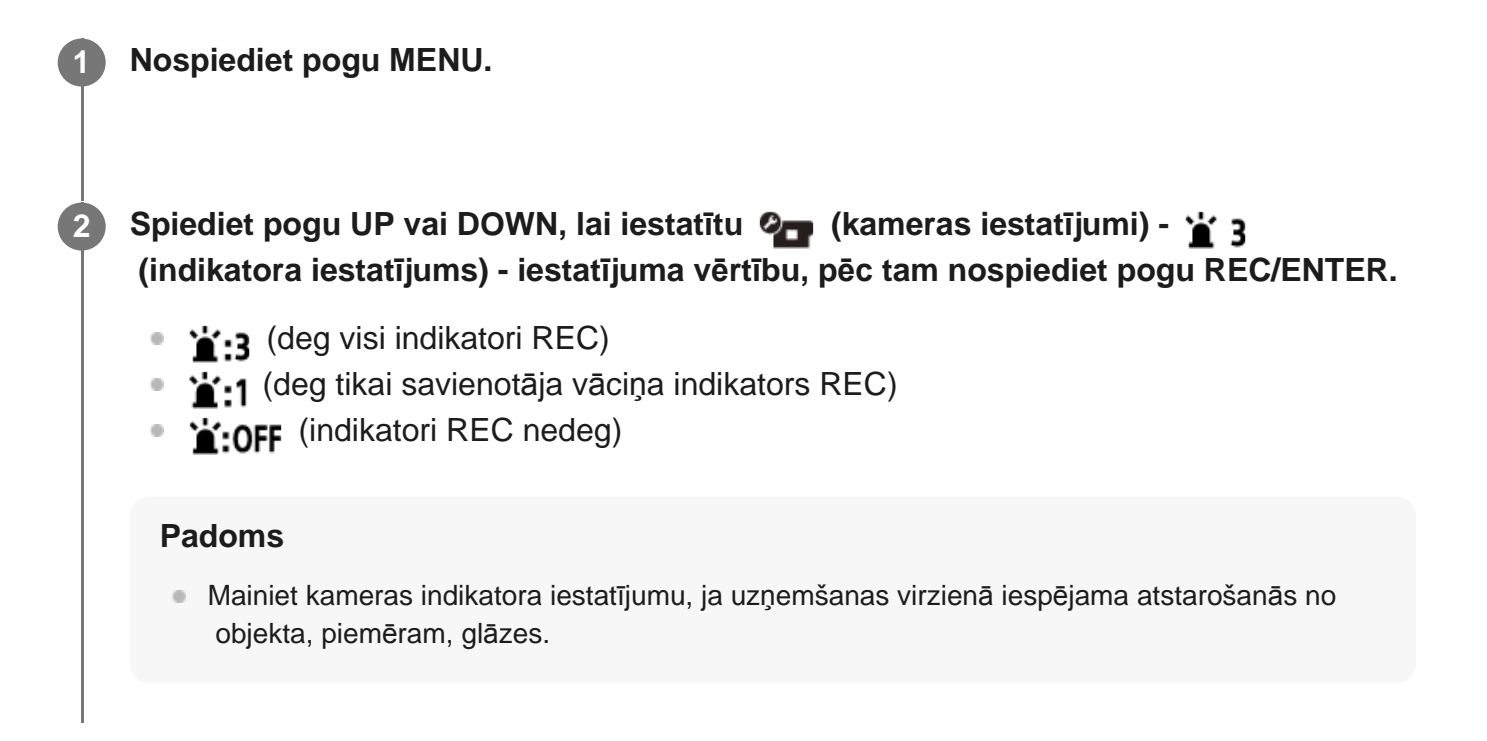

## [57] Iestatījumu maiņa | Kameras iestatījumi

## **Viena skāriena ierakstīšana**

Kad kamera ir izslēgta, nospiediet kameras pogu REC/ENTER, un kamera ieslēgsies un sāks ierakstīšanu.

Šī funkcija ir pieejama, ja uzņemšanas režīms ir filma, intervāla fotografēšana, cilpas ierakstīšana vai tiešraides straumēšana.

**1 Nospiediet pogu MENU.**

## **Spiediet pogu UP vai DOWN, lai iestatītu (kameras iestatījumi) - (Viena skāriena ierakstīšana) - iestatījuma vērtību, pēc tam nospiediet pogu REC/ENTER.**

- **A: ON** (viena skāriena ierakstīšana aktivizēta)
- **た:OFF** (viena skāriena ierakstīšana deaktivizēta)

#### **Piezīme**

**2**

Izmantojot viena skāriena ierakstīšanu, ierakstīšana tiek sākta tajā uzņemšanas režīmā, kas bija iestatīts tieši pirms barošanas izslēgšanas.

[58] Iestatījumu maiņa | Kameras iestatījumi **Automātiskā izslēgšanās**

Varat mainīt automātiskās izslēgšanās funkcijas iestatījumu.

**1 Nospiediet pogu MENU.**

Spiediet pogu UP vai DOWN, lai izvēlētos  $\bullet$ <sub>1</sub> (kameras iestatījumi) - <sup>AUTO</sup><sub>OFF</sub> 60<sub>5</sub>  **(automātiskā izslēgšanās) - iestatījuma vērtību, pēc tam nospiediet pogu REC/ENTER.**

- AUTO: 20, (izslēdz barošanu pēc aptuveni 20 sekundēm)
- $\bullet$  AUTO: 60; (izslēdz barošanu pēc aptuveni 60 sekundēm)
- AUTO: OFF (automātiska izslēgšanās nenotiek)

#### **Piezīme**

- Automātiskā izslēgšanās nav pieejama tālāk norādītajās situācijās.
	- Kad notiek datu ierakstīšana datu nesējā
	- Filmējot vai uzņemot intervāla fotografēšanas režīmā
	- Filmas atskaņošanas laikā
	- $-$  Kad notiek Wi-Fi savienojuma izveide, ir izveidots Wi-Fi tālvadības savienojums, viedtālrunī tiek augšupielādēts attēls vai notiek tiešraides straumēšana
	- Nodrošinot enerģiju no pievienotas USB ierīces
	- Veidojot savienojumu ar lielapjoma atmiņas ierīci
- Tālāk norādītajos gadījumos laiks pirms izslēgšanās paildzinās pat tad, ja automātiskās izslēgšanās funkcijai būsit izvēlējies iestatījumu  $\frac{\text{AUTO}}{\text{OFF}}$ : 20; vai  $\frac{\text{AUTO}}{\text{OFF}}$ : 60;
	- Pielāgojot izvēlnes elementus

[59] Iestatījumu maiņa | Kameras iestatījumi **NTSC/PAL pārslēgšana**

Atkarībā no TV sistēmas valstī vai reģionā, kurā izmantojat kameru, varat izvēlēties iestatījumu NTSC/PAL.

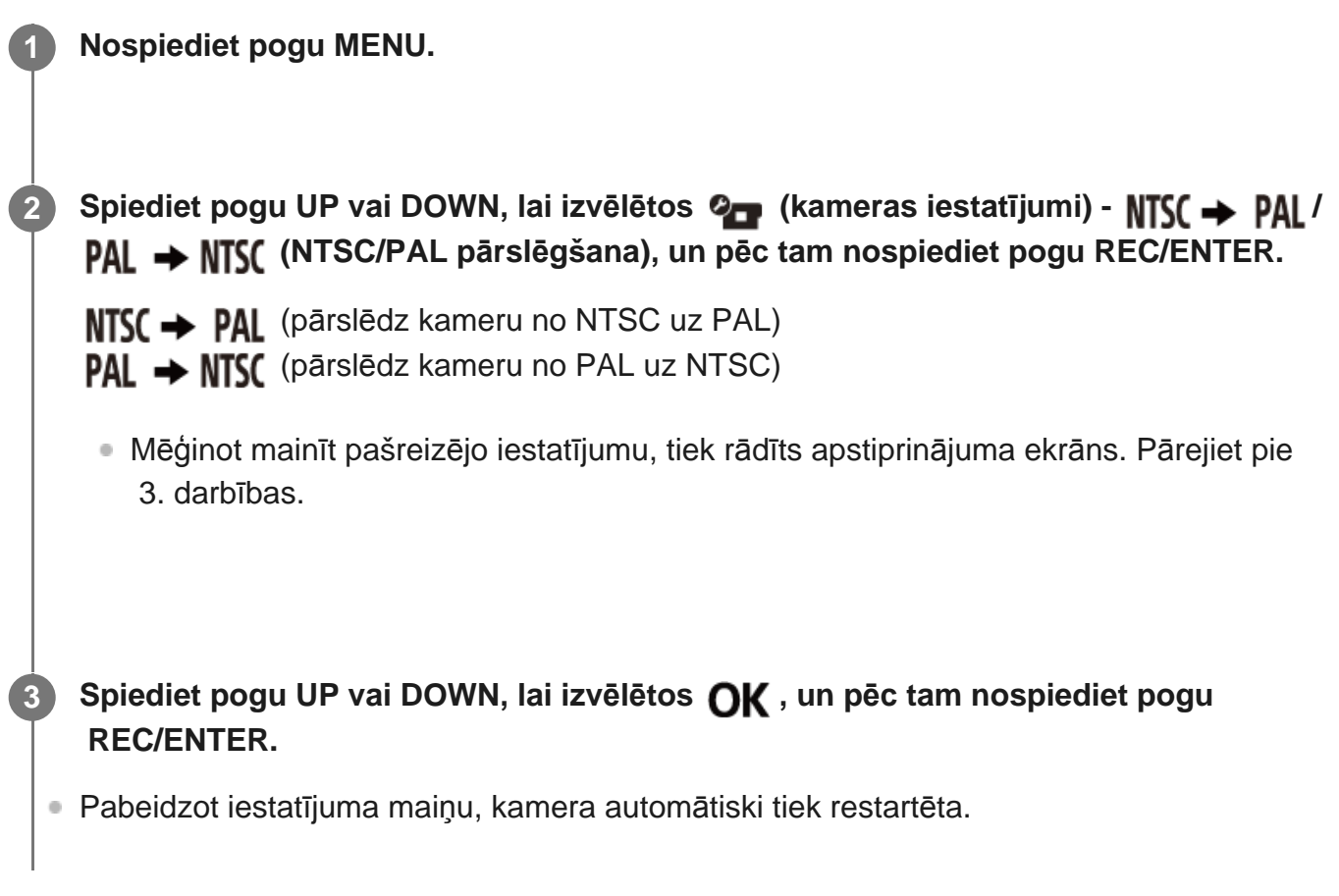

[60] Iestatījumu maiņa | Kameras iestatījumi **Datuma un laika iestatījums**

Varat iestatīt gadu/mēnesi/dienu.

**1 Nospiediet pogu MENU.**

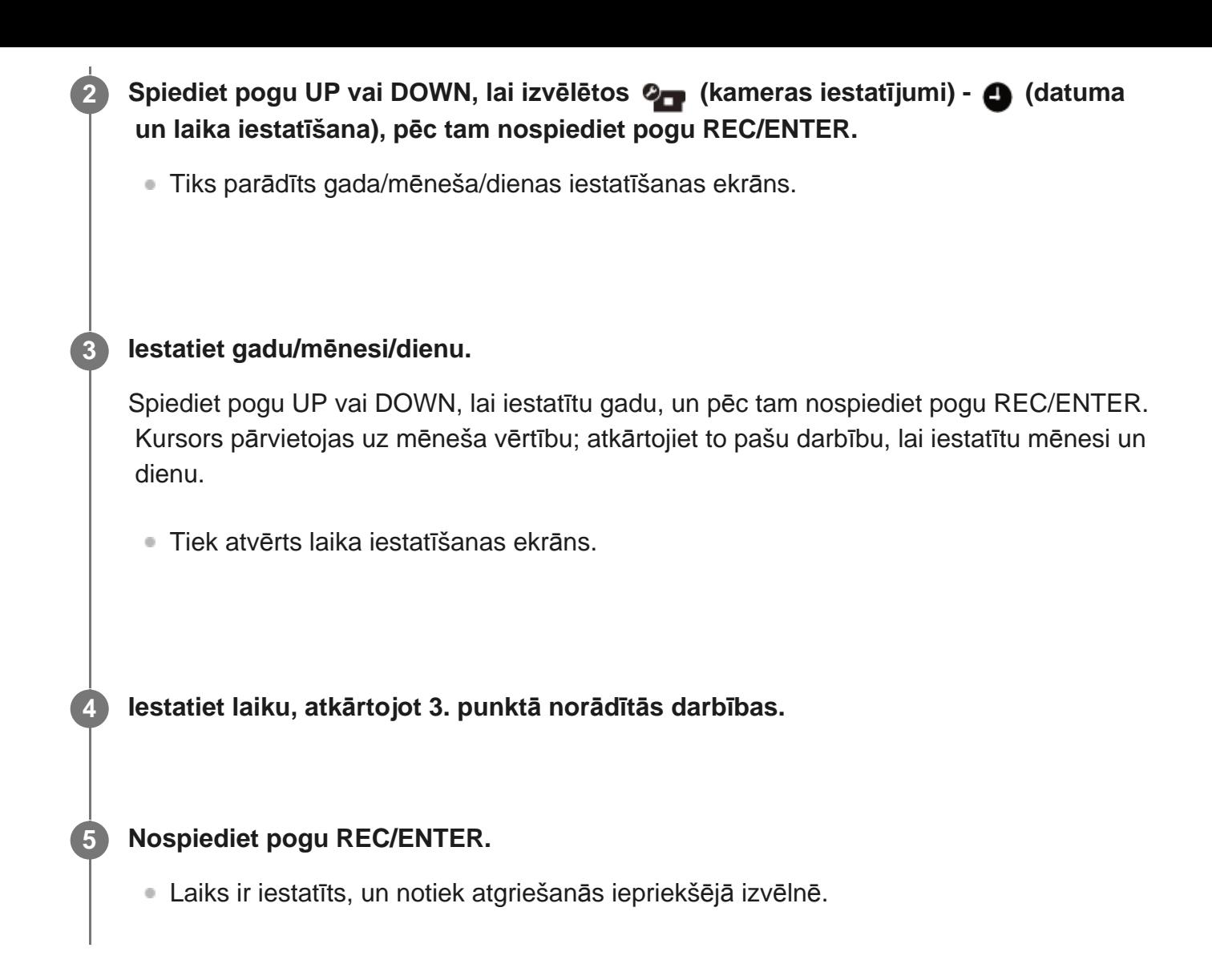

#### **Piezīme**

- Atlasiet 0:00, lai norādītu pusnakti, un 12:00, lai norādītu pusdienlaiku.
- Gada/mēneša/dienas attēlojuma secību mainīt nevar.

## [61] Iestatījumu maiņa | Kameras iestatījumi **Ģeogrāfiskās vietas iestatījums**

Neapturot pulksteni, varat regulēt kameras pulksteni, lai tā rādījums atbilstu laikam jūsu ģeogrāfiskajā atrašanās vietā.

Ģeogrāfiskā vieta tiek noteikta pēc laika starpības ar Griničas vidējo laiku (GMT). Skatiet sadaļu Valstu galvaspilsētu laika joslu atšķirību saraksts.

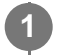

**1 Nospiediet pogu MENU.**

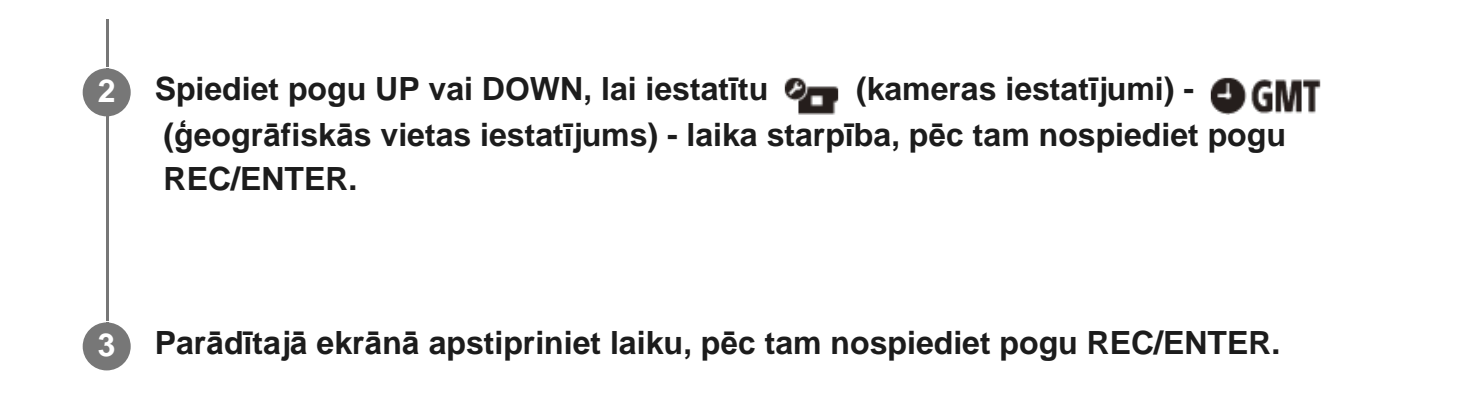

[62] Iestatījumu maiņa | Kameras iestatījumi

# **Vasaras laika iestatījums**

Iestatiet, vai datuma un laika iestatījumus mainīt atbilstoši vasaras laikam.

**1 Nospiediet pogu MENU.**

**Spiediet pogu UP vai DOWN, lai izvēlētos (kameras iestatījumi) - (vasaras laika iestatījums) - iestatījuma vērtību, pēc tam nospiediet pogu REC/ENTER.**

- $\bullet$ **: ON** (iestata vasaras laiku)
- **OFF** (neiestata vasaras laiku)

[63] Iestatījumu maiņa | Kameras iestatījumi

# **Versija**

**2**

**2**

Var parādīt kameras programmatūras versiju.

**1 Nospiediet pogu MENU.**

**Spiediet pogu UP vai DOWN, lai izvēlētos (kameras iestatījumi) - (versija), un pēc tam nospiediet pogu REC/ENTER.**

[64] Iestatījumu maiņa | Kameras iestatījumi

## **Iestatījumu atiestatīšana**

Varat atjaunot iestatījumu noklusējuma vērtības.

**1 Nospiediet pogu MENU.**

Spiediet pogu UP vai DOWN, lai izvēlētos  $\mathbf{Q}_{\text{max}}$  (kameras iestatījumi) - RFSFT  **(iestatījumu atiestatīšana) - iestatījuma vērtību, pēc tam nospiediet pogu REC/ENTER.**

**Izvēlieties OK**, pēc tam nospiediet pogu REC/ENTER.

- Lai atceltu atiestatīšanu, izvēlieties , pēc tam nospiediet pogu REC/ENTER.
- Kad atiestatīšana ir pabeigta, kamera automātiski tiek restartēta.

#### **Piezīme**

**2**

**3**

Atiestatot iestatījumu, tiek atiestatīta arī Bluetooth savienošanas pārī informācija. Lai izveidotu atkārtotu savienojumu, pirms savienojuma izveides savienošanas pārī informācija ir jāizdzēš arī savienotajā ierīcē.

## [65] Skatīšana **Skatīšana, izmantojot pulti Live-View Remote**

Atskaņojiet ar kameru ierakstītos attēlus, izmantojot pulti Live-View Remote. Tālāk norādītās darbības izskaidro, kā atskaņot filmas, izmantojot pulti Live-View Remote RM-LVR3. Rādījums atšķiras atkarībā no izmantojamās pults Live-View Remote.

**1 Kad kamera ir uzņemšanas režīmā, nospiediet tālvadības pults pogu MENU.**

**Spiediet tālvadības pults pogu UP vai DOWN, lai izvēlētos (atskaņošana, izmantojot tālvadības pulti), un pēc tam nospiediet tālvadības pults pogu REC/ENTER.**

**3 Spiežot pogu UP vai DOWN, izvēlieties nepieciešamo attēlu.**

**Nospiediet tālvadības pults pogu REC/ENTER, lai sāktu atskaņošanu.**

Lai pauzētu atskaņošanu, vēlreiz nospiediet pogu REC/ENTER.

### **Atgriešanās uzņemšanas režīmā**

Lai atgrieztos uzņemšanas režīmā, veiciet jebkuru no šīm darbībām.

- Nospiediet pults Live-View Remote pogu MENU, lai izvēlētos  $\rightarrow \rightarrow$  (uzņemšanas režīms), pēc tam nospiediet tālvadības pults pogu REC/ENTER.
- Nospiediet kameras pogu REC/ENTER.

#### **Piezīme**

**2**

**4**

- Kamera nevar atskaņot audio.
- Ja atskaņošanai izmantojat tālvadības pulti, LCD ekrānā parādītais attēla kadru nomaiņas ātrums mainīsies atbilstoši kameras un tālvadības pults Wi-Fi saziņas statusam. Šis kadru nomaiņas ātrums atšķiras no uzņemšanas laikā izmantotā kadru nomaiņas ātruma.

#### **Padoms**

Varat veikt ātro pārtīšanu, spiežot tālvadības pults pogu UP, un ātro attīšanu, spiežot pogu DOWN.

#### [66] Skatīšana

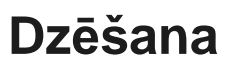

Nevajadzīgos attēlus atmiņas kartē izdzēš, izmantojot viedtālruni, kurā ir instalēta lietotne PlayMemories Mobile, vai pulti Live-View Remote.

Lai uzzinātu, kā lietot programmu PlayMemories Mobile vai pulti Live-View Remote, skatiet tīmekļa vietnē pieejamo lietošanas rokasgrāmatu.

#### **Piezīme**

## [67] Savas filmas izveide | Highlight Movie Maker **Spilgtāko brīžu filmas izveide**

Kamera atrod ar to uzņemtās raksturīgās ainas un automātiski izveido filmu, kurā tās tiek iekļautas (spilgtāko brīžu filma). Varat kopēt spilgtāko brīžu filmu ar savu viedtālruni. Ar viedtālruņa palīdzību varat sākt spilgtāko brīžu filmas izveidi un norādīt izveides iestatījumus.

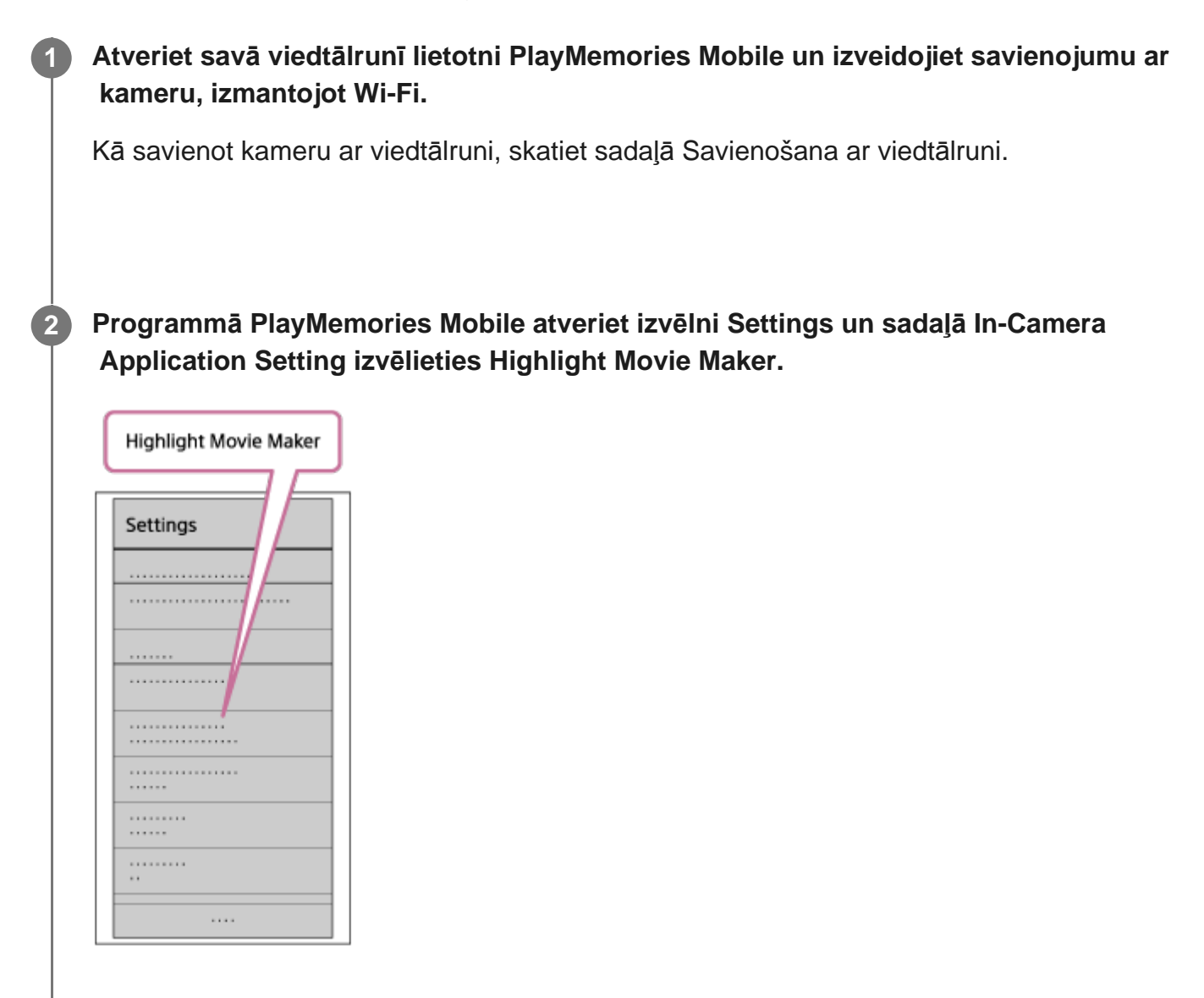

**Nospiediet uz ikonas , lai atlasītu tā satura formātu, ko vēlaties pievienot spilgtāko brīžu filmai.**

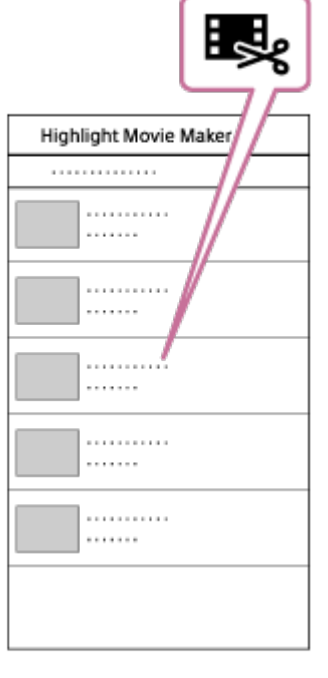

**4**

### **Datumu vai satura sarakstā atlasiet filmu, kuru vēlaties iekļaut spilgtāko brīžu filmā, pēc tam nospiediet pogu Next.**

Tiek sākta spilgtāko brīžu filmas izveide.

- Vienlaikus nevar izvēlēties MP4 un XAVC S saturu.
- Pēc datuma vai faila var atlasīt pat 100 filmas.
- Ja pārtraucat kameras un viedtālruņa Wi-Fi savienojumu brīdī, kad notiek spilgtāko brīžu filmas izveide, kamera turpina filmas izveidi.
- Nospiediet kameras pogu REC/ENTER, lai pabeigtu spilgtāko brīžu filmas izveidi.

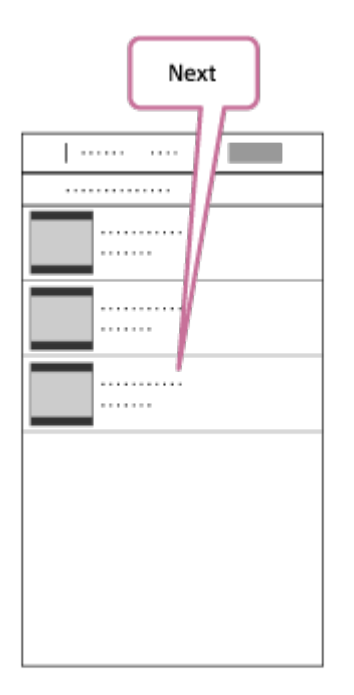

#### **Padoms**

- Izmantojiet izvēlni Settings, lai mainītu filmas garumu, fona mūziku<sup>\*</sup> un audio celiņu līdzsvaru.
- Šis iestatījums ir pieejams tikai dažās valstīs un reģionos. \*

 **Pēc spilgtāko brīžu filmas izveides varat to kopēt (Copy) savā viedtālrunī.**

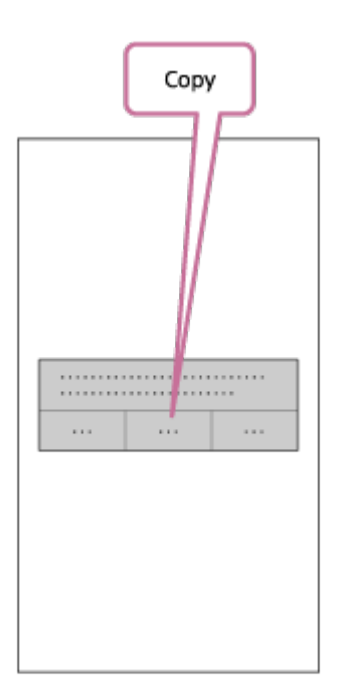

#### **Padoms**

 Kopētās spilgtāko brīžu filmas atskaņošanai izmantojiet viedtālruņa filmu atskaņošanas lietojumprogrammu.

#### **Piezīme**

- Jau iepriekš jauniniet programmatūru PlayMemories Mobile uz visjaunāko aparātprogrammatūras versiju.
- Izveidotās spilgtāko brīžu filmas formāts ir MP4.
- Ar spilgtāko brīžu filmu nav saderīgs tālāk norādītais saturs.
	- $-$  XAVC S HD 24p
	- Ātrdarbīga ierakstīšana
- Lietojumprogrammas izmantošanas paņēmieni un redzamie ekrāni nākotnē var tikt mainīti bez brīdinājuma.
- Papildinformāciju par PlayMemories Mobile skatiet tālāk norādītajā tīmekļa vietnē. ([http://www.sony.net/pmm/\)](http://www.sony.net/pmm/)
- Šajā produktā priekšinstalētās mūzikas lietošana ir oficiāli atļauta līgumā, ko Sony noslēdz ar licences īpašniekiem. Filmas, kas ietver minēto fona mūziku, drīkst lietot privāti, pavairot, izplatīt un publiski pārraidīt tikai ar nosacījumu, ka minētās filmas ir paredzētas bezpeļņas mērķim un ka persona, kurai minētās filmas tiek rādītas, par to nesniedz nekādu kompensāciju.

 Pēc noklusējuma kamerā ir pieejamas astoņas dziesmas, kuras varat izmantot kā fona mūziku laikā, kad atskaņojat spilgtāko brīžu filmu.

 Ja kameras savienošanai ar datoru izmantojat programmu Action Cam Movie Creator, kameras fona mūziku varat aizstāt ar mūziku no datora.

Datorā jau iepriekš instalējiet programmu Action Cam Movie Creator.

## **1 Nospiediet pogu MENU.**

**2**

**3**

**4**

**Spiediet pogu UP vai DOWN, lai izvēlētos (kameras iestatījumi) - (fona mūzika) - , un pēc tam nospiediet pogu REC/ENTER.**

**Savienojiet kameru ar datoru, izmantojot komplektācijā iekļauto mikro USB kabeli.**

Automātiski tiks palaista programmas Action Cam Movie Creator komanda Music Transfer.

**Izmantojiet programmas Action Cam Movie Creator komandu Music Transfer, lai aizstātu fona mūziku.**

### **Lai iepriekš paklausītos fona mūziku**

 Ja vēlaties paklausīties fona mūziku, kas sākotnēji saglabāta kamerā, skatiet tālāk norādīto tīmekļa vietni.

[http://guide.d-imaging.sony.co.jp/mt\\_bgm/index.html](http://guide.d-imaging.sony.co.jp/mt_bgm/index.html)

## **Lai izdzēstu visu fona mūziku**

- 1. Nospiediet pogu MENU.
- 2. Spiediet pogu UP vai DOWN, lai izvēlētos  $\mathbf{Q}$  (kameras iestatījumi)  $\mathbf{\Pi}$ BGM (fona mūzika)
- **[IFORMAT** (formatēt), un pēc tam nospiediet pogu REC/ENTER.

Pabeidzot dzēšanu, tiek parādīts  $\bigcap K$ .

#### **Padoms**

Ja nevar izveidot kameras savienojumu ar programmu Action Cam Movie Creator, izpildiet darbības, kas norādītas sadaļā Lai izdzēstu visu fona mūziku.

#### **Piezīme**

- Šis iestatījums ir pieejams tikai dažās valstīs un reģionos.
- Šajā produktā priekšinstalētās mūzikas lietošana ir oficiāli atļauta līgumā, ko Sony noslēdz ar licences īpašniekiem. Filmas, kas ietver minēto fona mūziku, drīkst lietot privāti, pavairot, izplatīt un publiski pārraidīt tikai ar nosacījumu, ka minētās filmas ir paredzētas bezpeļņas mērķim un ka persona, kurai minētās filmas tiek rādītas, par to nesniedz nekādu kompensāciju.

[69] Reāllaika filmas straumēšana filmu straumēšanas vietnē Tiešraides straumēšana ar kameru (reāllaika filmas straumēšana)

## **Tiešraides straumēšana**

Varat demonstrēt filmas reāllaikā no video koplietošanas tīmekļa vietnēm, piemēram, Ustream, izmantojot Wi-Fi maršrutētāju vai viedtālruni, kam veikta piesaiste ar kameru. Varat arī sūtīt ziņojumus uz savām reģistrētajām sociālo tīklu vietnēm, lai informētu, ka esat sācis video satura tiešraides straumēšanu\*.

Ir nepieciešama reģistrācija video straumēšanas vietnē vai sociālā tīkla vietnē.

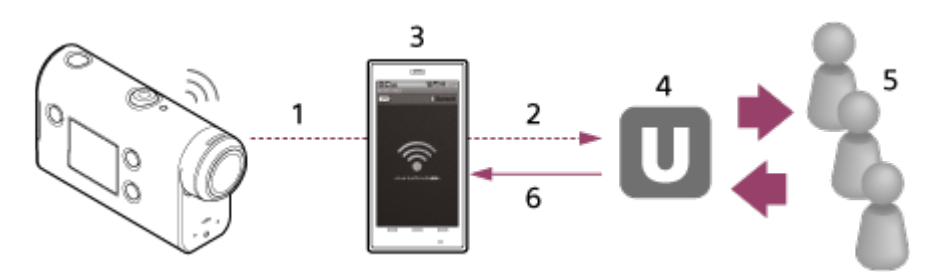

- **1.** Wi-Fi
- **2.** 3G/LTE
- **3.** Piesaistes režīms
- **4.** Ustream
- **5.** Skatītāji
- **6.** Skatītāju komentāri

### **Tiešraides straumēšanai jākonfigurē tālāk norādītie iestatījumi.**

Kameras tiešraides straumēšanas iestatījumos iestatiet šādus izplatīšanas iestatījumus:

- Lietotāja reģistrācija vietnē Ustream
- Viedtālrunis (ar piesaistes funkciju) vai Wi-Fi tīkla vide

Tiešraides straumēšanas funkcija ir atkarīga no trešās personas interneta pakalpojumu sniedzēja pakalpojumiem un nosacījumiem jūsu reģionā. Reģiona platjoslas un interneta pakalpojumu ierobežojumu dēļ šī funkcija var nebūt pieejama.

Lai saņemtu plašāku informāciju par viedtālruņu piesaistes iestatījumiem vai Wi-Fi tīkla iestatījumiem, skatiet viedtālruņa vai tīkla pakalpojuma komplektācijā iekļautās lietošanas instrukcijas. Lai uzzinātu vairāk par tīkla vidi, sazinieties ar savu tīkla pakalpojumu sniedzēju. \*

[70] Reāllaika filmas straumēšana filmu straumēšanas vietnē | Tiešraides straumēšana ar kameru (reāllaika filmas straumēšana)

# **Sagatavošanās tiešraides straumēšanai**

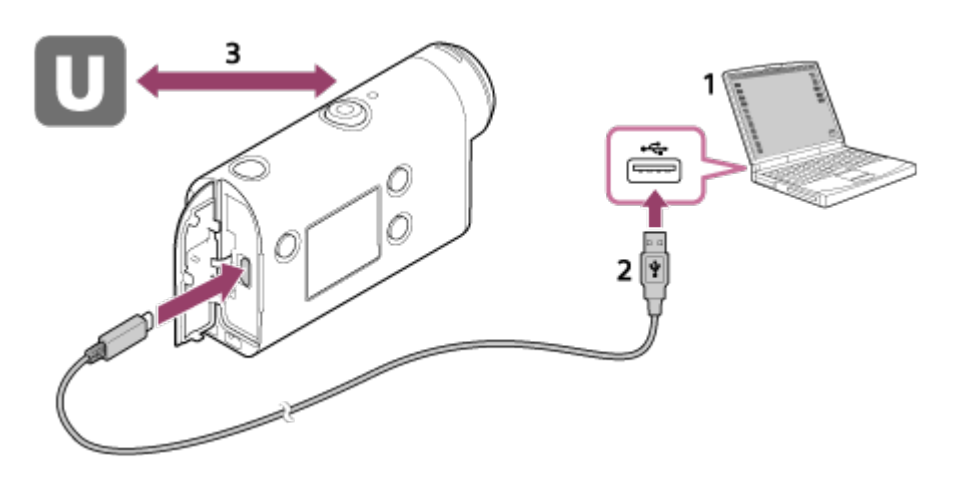

- Pirms sākat tiešraides straumēšanu, iegūstiet Ustream kontu un instalējiet tikai datoram **1.** pieejamo lietojumprogrammu Action Cam Movie Creator. Lejupielādējiet programmu Action Cam Movie Creator no tālāk norādītās tīmekļa vietnes. <http://www.sony.net/acmc/>
- **2.** Savienojiet kameru ar datoru, izmantojot komplektācijā iekļauto mikro USB kabeli.
- Konfigurējiet tīkla iestatījumus, reģistrējiet kontu video izplatīšanas vietnē un konfigurējiet **3.** sociālo tīklu vietņu iestatījumus, programmas Action Cam Movie Creator kameras iestatījumos izmantojot sadaļu Camera Settings for Live Streaming. Varat iestatīt sadaļas Camera Settings for Live Streaming iestatījumus. Informāciju par programmas Action Cam Movie Creator lietošanu skatiet tālāk norādītajā tīmekļa vietnē. <http://www.sony.net/guide/nst/>

**Kameras iestatījumi tiešraides straumēšanai**

### **Tīkla iestatījumi**

Varat norādīt tā Wi-Fi tīkla iestatījumus, kuram kamera ir pievienota.

Tīkla SSID, parole, drošības režīms

## **Straumēšanas iestatījumi**

Varat iestatīt straumēšanas veidu.

Straumēšanas vietne, kanāls, attēla kvalitāte un straumēšanas vietnes saglabāšanas iestatījumi

Straumēšanas video nosaukums un apraksts

## **Sociālo tīklu vietņu iestatījumi**

Ja konfigurējat šo iestatījumu, varat sociālo tīklu vietnēs publicēt komentāru par to, kad sāksit video straumēšanu.

Tīkla pakalpojumu savienojuma iestatījumi

Jūsu komentāru publicēšana

### **Par Ustream**

Ustream ir video koplietošanas vietne, kurā varat straumēt un skatīt video, izmantojot kameras tiešraides straumēšanas funkciju. Papildinformāciju par Ustream skatiet tālāk norādītajā vietnē. <http://www.ustream.tv/>

#### **Piezīme**

Jūsu personiskā informācija (informācija, kas nepieciešama, lai pieteiktos sociālā tīkla vietnē) tiek iestatīta kamerā.

Ja atbrīvojaties no kameras vai atdodat to citai personai, nospiediet pogu MENU, pēc tam spiediet pogu UP vai DOWN, lai izvēlētos  $\bullet$  (kameras iestatījumi) - RESET (iestatījumu atiestatīšana) -OK, un izdzēsiet iestatījumus.

[71] Reāllaika filmas straumēšana filmu straumēšanas vietnē | Tiešraides straumēšana ar kameru (reāllaika filmas straumēšana)

## **Tiešraides straumēšanas veikšana**

Tiešraides straumēšanu varat sākt, tiklīdz ir pabeigta sagatavošanās. Pirms veicat pirmo tiešraides straumēšanu, ieteicams veikt izmēģinājuma straumēšanu sagatavotā vidē savā datorā, kurā jau iepriekš ir norādīti iestatījumi.

**1 Nospiediet pogu MENU.**

**2**

**3**

**Spiediet pogu UP vai DOWN, lai izvēlētos \* (uzņemšanas režīms) - (tiešraides straumēšana), un pēc tam nospiediet pogu REC/ENTER.**

Tiek rādīta pašreiz izvēlētā uzņemšanas režīma ikona.

**Nospiediet pogu REC/ENTER, lai sāktu straumēšanu.**

Kameras augšpusē zilā krāsā deg indikators REC.

**Rādījums tiešraides straumēšanas laikā**

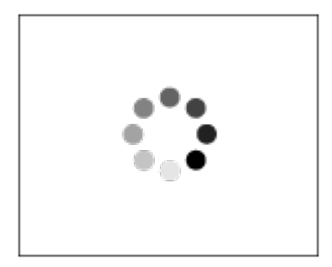

Notiek sagatavošanās savienojuma izveidei ar vietni izplatīšanai tīklā

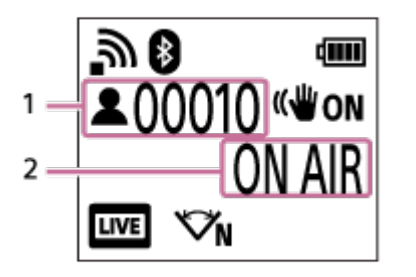

1 Šeit ir auditorija. Tiek rādīts skatītāju skaits.

2 Sāk straumēšanu

#### **Piezīme**

- Starp tiešraides straumēšanas sākumu jūsu kamerā un video straumēšanu video straumēšanas vietnē var būt 10–20 sekunžu aizture.
- Kameras atmiņas kartē varat ierakstīt filmas, kas tiek izplatītas tiešraidē. Kad atmiņas karte jau ir ievietota, filmas tiek ierakstītas vienlaikus ar izplatīšanu<sup>\*</sup>.
- Kad atmiņas karte ir pilna, tiek apturēta tikai filmas ierakstīšana, bet izplatīšana turpinās. Ja atmiņas karte nav ievietota, tiek veikta tikai filmu izplatīšana.
- Vienlaikus ierakstītas filmas tiek apstrādātas MP4/HQ režīmā. \*

## **Indikators REC/LIVE tiešraides straumēšanas laikā**

Ja izvēlaties tiešraides straumēšanas režīmu, tiešraides straumēšanas statusu varat noskaidrot ar kameras indikatora REC/LIVE palīdzību.

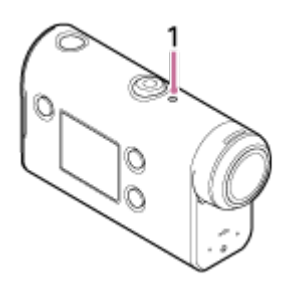

- 1: indikators REC/LIVE
- Nedeg: pirms izplatīšanas
- Deg zilā krāsā: notiek izplatīšana
- Mirgo zilā krāsā: notiek izplatīšana (ir auditorija)
- Mirgo sarkanā krāsā: izplatīšanas kļūda

## **Lai pārtrauktu tiešraides izplatīšanu**

[72] Reāllaika filmas straumēšana filmu straumēšanas vietnē | Tiešraides straumēšana ar kameru (reāllaika filmas straumēšana)

# **Ierobežojumi**

Paziņojums par tiešraides straumēšanas ierobežojumiem.

### **Ustream ierobežojumi**

Vietnē Ustream ir daži video straumēšanas ierobežojumi. Detalizētu informāciju skatiet vietnē Ustream.

### **Wi-Fi funkcijas tiešraides straumēšanas laikā**

Tiešraides straumēšanas laikā nevarat pārraudzīt attēlus, izmantojot viedtālruni vai pulti Live-View Remote.

### **Tīkla savienojums**

Tiešraides video straumēšanai izmantojiet viedtālruni vai Wi-Fi maršrutētāju, kam ir piesaistes funkcija. Tomēr pareiza darbība ar visiem viedtālruņiem un Wi-Fi maršrutētājiem netiek garantēta. Publiskus bezvadu lokālos tīklus nevar izmantot kā tiešraides straumēšanas savienojumus.

### **Vienlaicīga straumēšana tiešraidē ar vairākām kamerām**

Vienlaikus nevar straumēt vairākus video, izmantojot vienu kontu ar vairākām kamerām. Ir jāizveido savienojums, izmantojot citu kontu.

### **Bezvadu sakaru apstākļu radītie efekti**

Kad savienojums ir izveidots, izmantojot viedtālruņa vai Wi-Fi maršrutētāja piesaistes funkciju, var rasties attēlu un skaņas pārtraukumi, kā arī var būt sakaru traucējumi bezvadu sakaru stāvokļa dēļ.

### **Tiešraides straumēšanas savienojums**

Sakaru laiks, ko var izmantot tiešraides straumēšanai, ir ierobežots atbilstoši viedtālruņa vai Wi-Fi maršrutētāja līgumam. Noskaidrojiet šo informāciju savlaicīgi.

## **Nepārtrauktas straumēšanas ilgums**

Nepārtraukta tiešraides straumēšana, izmantojot kameru, ir ierobežota ar aptuveni 13 stundām.

## **Tīkla savienojumu ierobežojumi**

Dažās valstīs vai reģionos nevar izveidot savienojumu ar tiešraides straumēšanas vietnēm. Izmantojiet šo funkciju saskaņā ar atbilstošās valsts vai reģiona likumdošanu.

[73] Kameras lietošana, kad tā ar Wi-Fi palīdzību savienota ar citām ierīcēm | Savienošana ar viedtālruni

# **Sagatavošanās savienošanai ar viedtālruni**

## **Lietojumprogrammas instalēšana viedtālrunī**

Instalējiet savā viedtālrunī lietotni PlayMemories Mobile. Ja lietotne PlayMemories Mobile jau ir instalēta jūsu viedtālrunī, jauniniet to uz jaunāko versiju.

Jaunāko detalizēto informāciju par lietotnes PlayMemories Mobile funkcijām skatiet norādītajā tīmekļa vietnē.

<http://www.sony.net/pmm/>

Meklējiet pakalpojumā Google Play lietotni PlayMemories Mobile un instalējiet to.

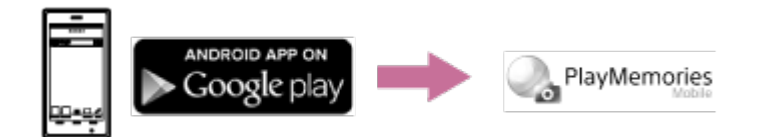

Meklējiet pakalpojumā App Store lietotni PlayMemories Mobile un instalējiet to.

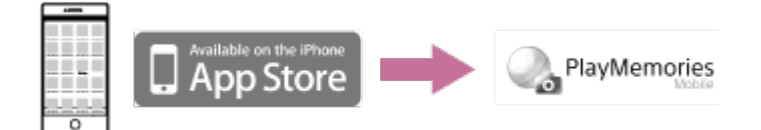

## **Ja tiek nozaudēta parole**

- 1. Savienojiet kameru ar datoru, izmantojot mikro USB kabeli (iekļauts komplektācijā).
- 2. Ieslēdziet kameru.

3. Datorā atveriet [Dators] - [PMHOME] - [INFO] - [WIFI\_INF.TXT], pēc tam pārbaudiet lietotāja ID un paroli.

### **Piezīme**

- $\circ$  Atkarībā no valsts vai reģiona pakalpojums Google Play var nebūt pieejams. Šādā gadījumā internetā meklējiet lietotni PlayMemories Mobile un instalējiet to.
- Nav garantijas, ka šeit aprakstītās Wi-Fi un Bluetooth funkcijas darbosies ar visiem viedtālruņiem un planšetdatoriem.
[74] Kameras lietošana, kad tā ar Wi-Fi palīdzību savienota ar citām ierīcēm | Savienošana ar viedtālruni

# **Viedtālruņa ekrāna rādījumu paraugs**

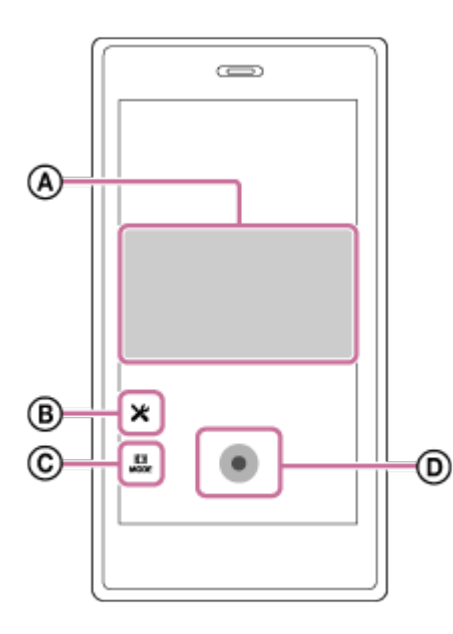

### **: Wi-Fi tālvadības funkciju iespējas**

- Lai pārbaudītu skata lauku pirms ierakstīšanas un tās laikā
- Lai ierakstīšanas laikā pārraudzītu attēlus

### **: dažādi iestatījumi**

### **: uzņemšanas režīma iestatījumi**

- [Movie] filma
- [Photo] fotogrāfija
- [Time-lapse capture] intervāla fotografēšana
- [Loop recording] cilpas ierakstīšana

### **: sākt/pārtraukt ierakstīšanu**

### **Piezīme**

- Ja lidmašīnas režīms ir ieslēgts (ON), Wi-Fi un Bluetooth funkcijas nav pieejamas.
- Atkarībā no vietējiem elektrības traucējumiem vai viedtālruņa iespējām tiešraides attēlu rādīšana var nebūt plūdena.

# **Viedtālruņa (Android ierīces) savienošana ar Wi-Fi tīklu, izmantojot QR kodu**

Pirms veidojat savienojumu ar viedtālruni, veiciet sagatavošanos.

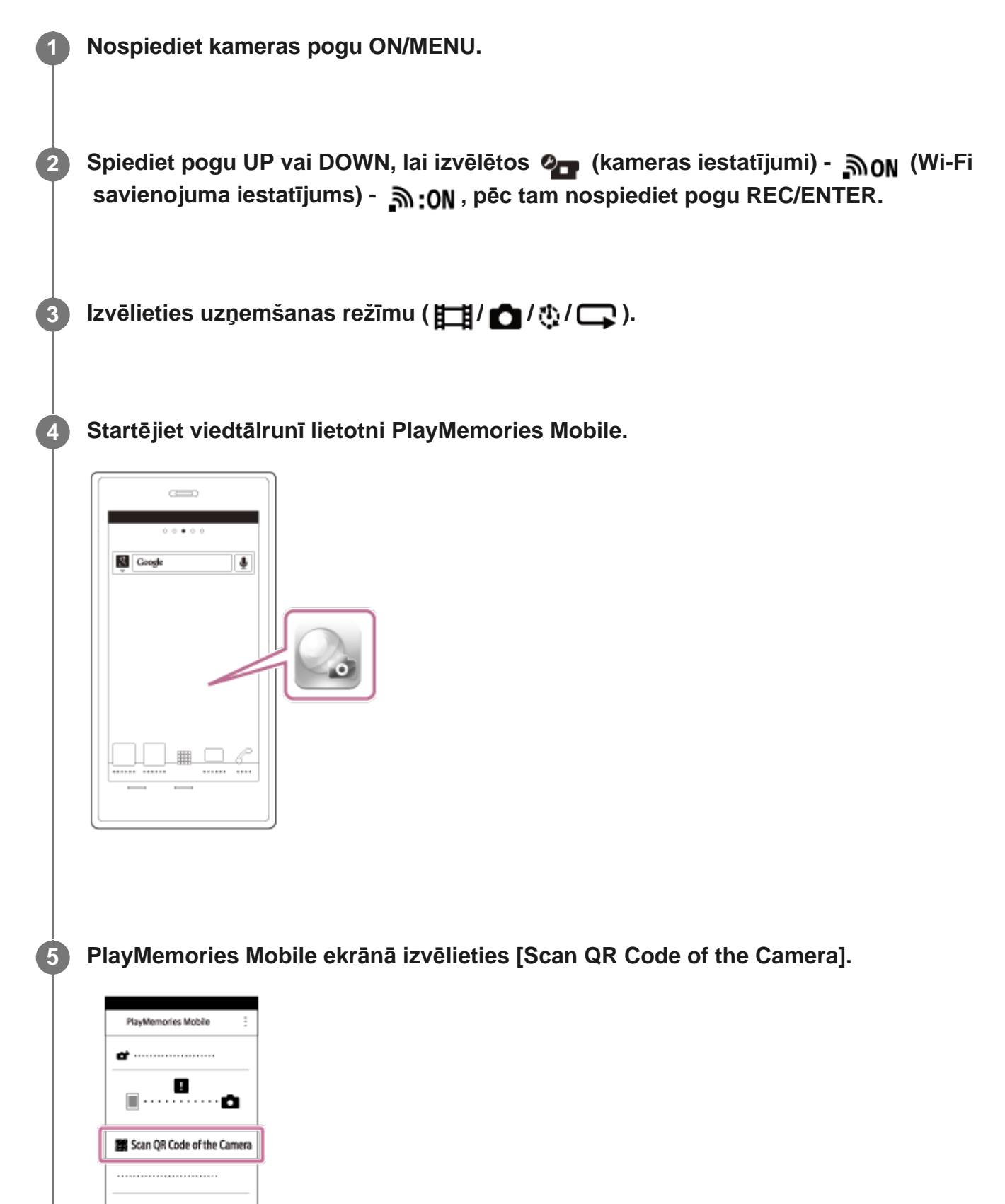

**6 Izvēlieties [OK] (ja tiek parādīts ziņojums, vēlreiz izvēlieties [OK]).**

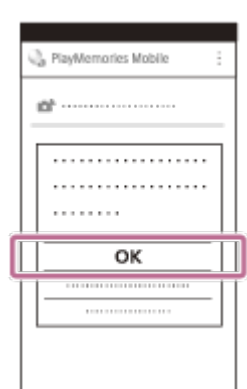

**7**

**Skenējiet QR kodu, kas nodrukāts uzlīmē, kura ir piestiprināta kameras baterijas/akumulatora nodalījuma vāciņa aizmugurē.**

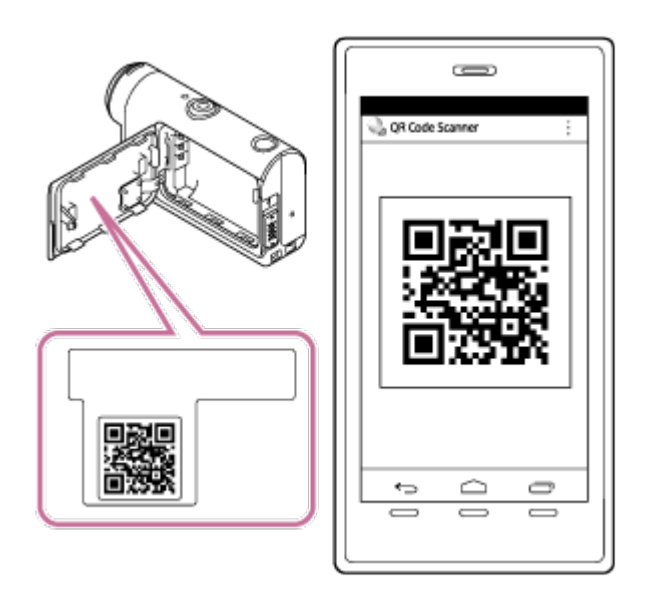

**8 Kad viedtālrunī tiek parādīts jautājums [Connect with the camera?], izvēlieties [OK].**

#### **Piezīme**

- Ja lidmašīnas režīms ir ieslēgts(ON), Wi-Fi funkcija nav pieejama.
- Atkarībā no vietējiem elektrības traucējumiem vai viedtālruņa iespējām tiešraides attēlu rādīšana var nebūt plūdena.
- Ja ar savienotu ierīci darbināt vairākas kameras, nevarat izveidot viedtālruņa savienojumu ar Wi-Fi, izmantojot QR kodu.

[76] Kameras lietošana, kad tā ar Wi-Fi palīdzību savienota ar citām ierīcēm | Savienošana ar viedtālruni

# **Wi-Fi iestatīšana viedtālrunī (iPhone/iPad), izmantojot QR kodu**

Pirms veidojat savienojumu ar viedtālruni, veiciet sagatavošanos.

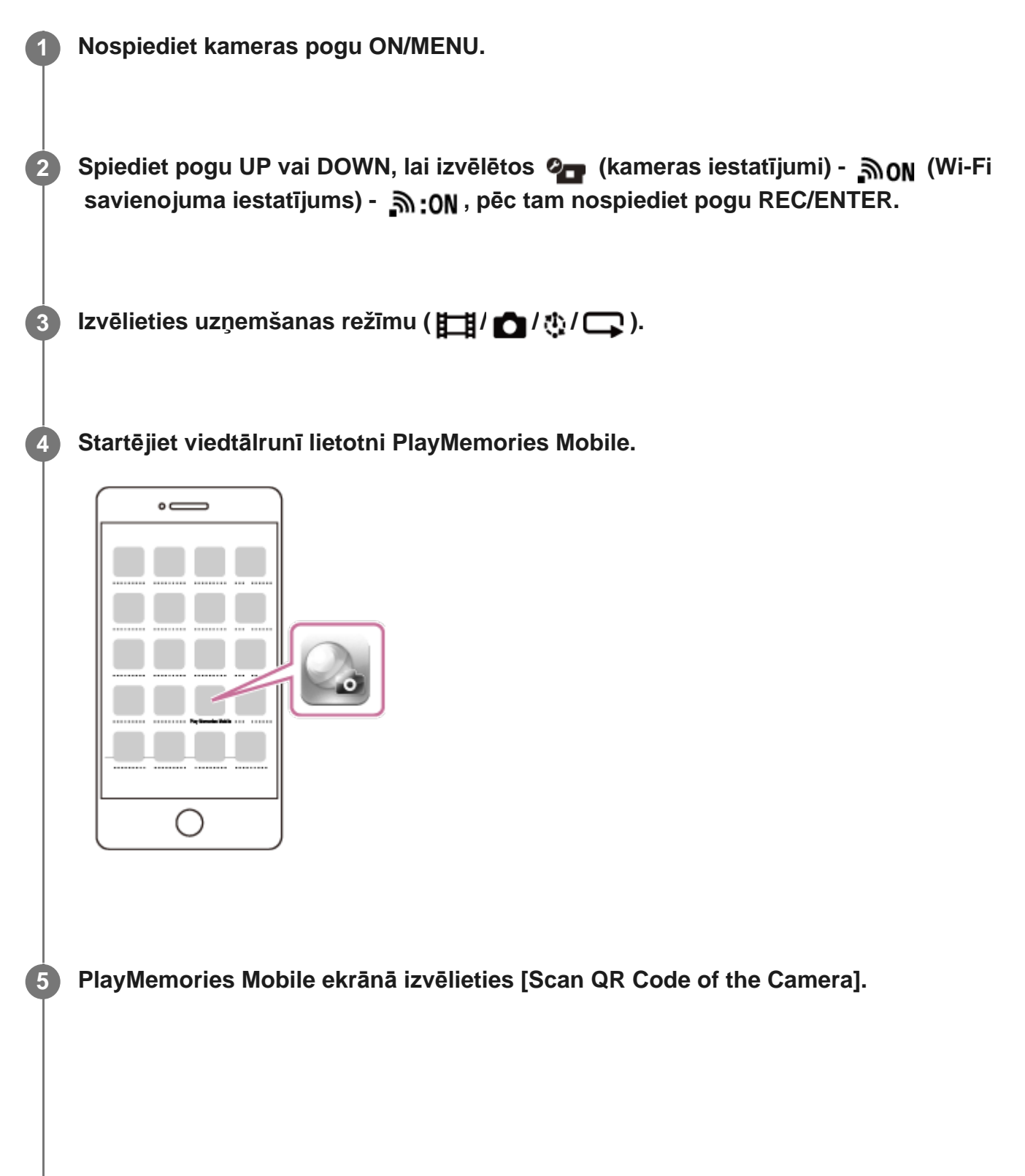

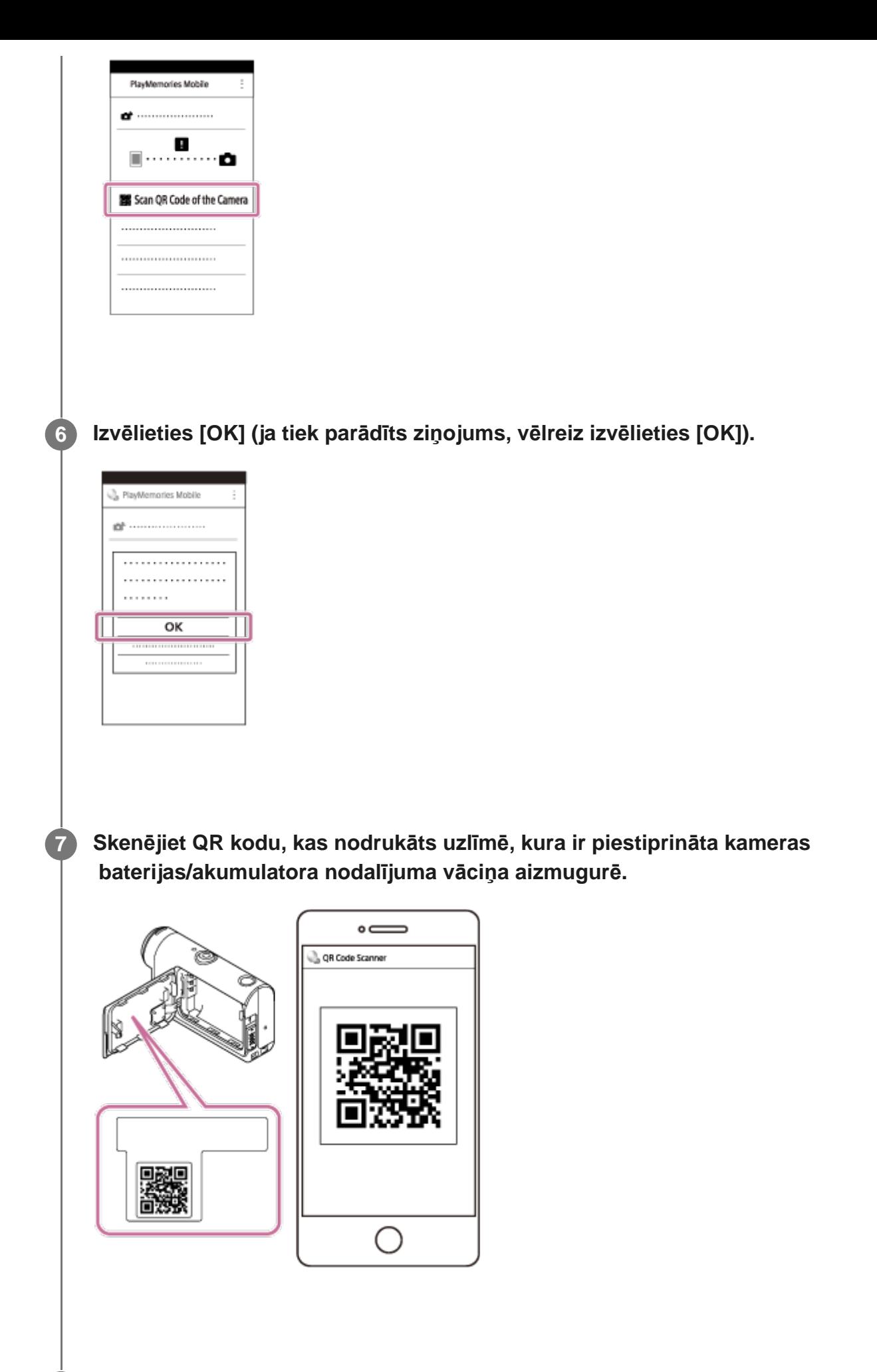

**8 Atbilstoši norādījumiem ekrānā veiciet profila (iestatījumu informācijas) instalēšanu.**

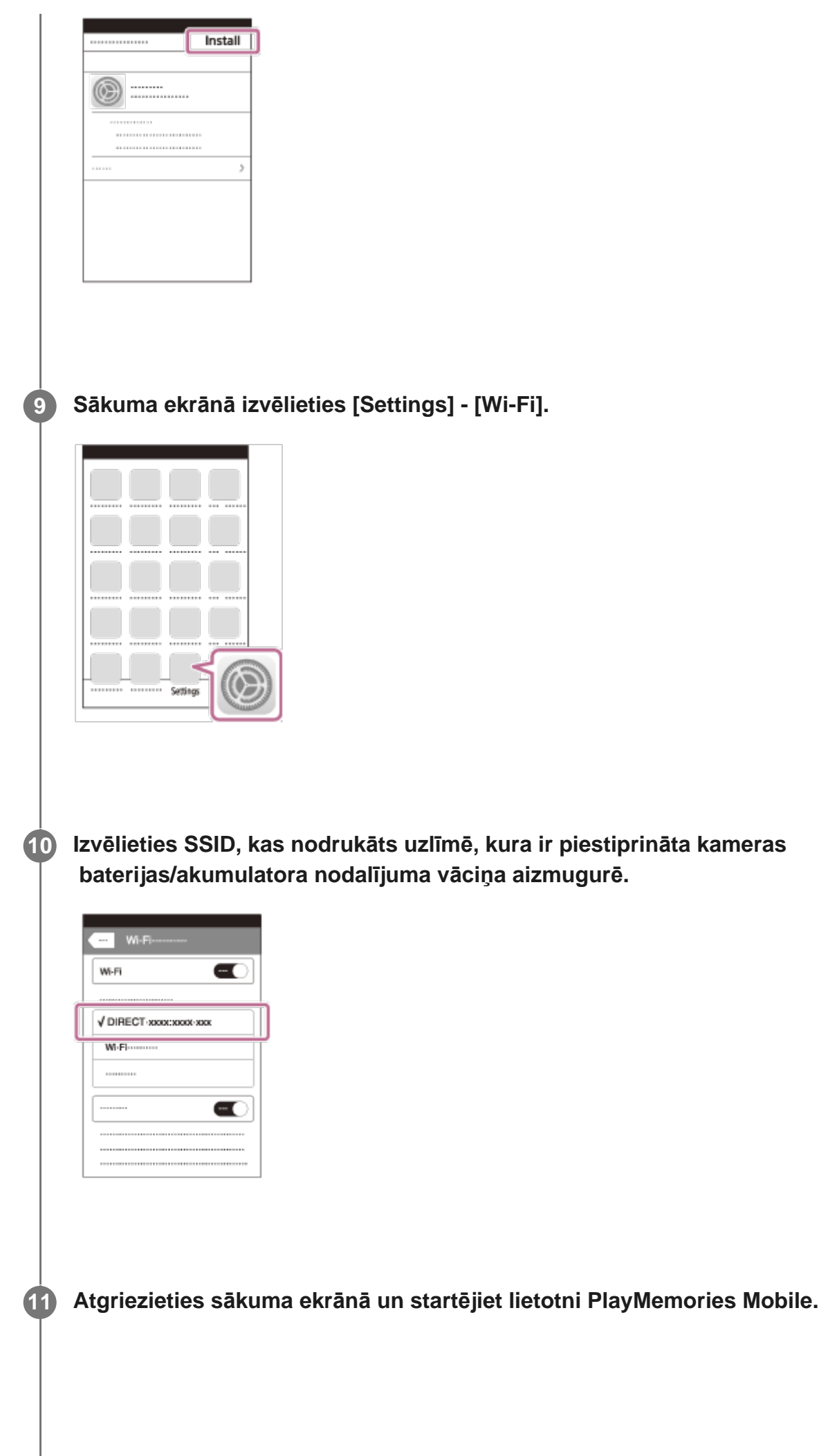

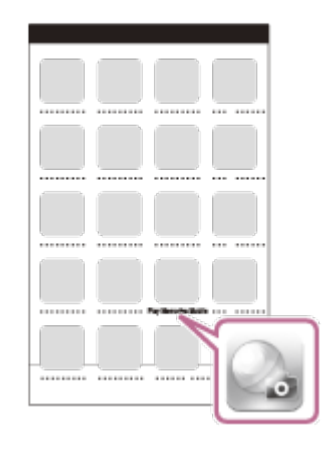

#### **Piezīme**

**2**

- Ja lidmašīnas režīms ir ieslēgts(ON), Wi-Fi funkcija nav pieejama.
- Atkarībā no vietējiem elektrības traucējumiem vai viedtālruņa iespējām tiešraides attēlu rādīšana var nebūt plūdena.
- Ja ar savienotu ierīci darbināt vairākas kameras, viedtālrunī nevarat iestatīt Wi-Fi, izmantojot QR kodu.

[77] Kameras lietošana, kad tā ar Wi-Fi palīdzību savienota ar citām ierīcēm | Savienošana ar viedtālruni

# **Savienošana ar viedtālruni (Android ierīci), izmantojot ID/paroli**

Pirms veidojat savienojumu ar viedtālruni, veiciet sagatavošanos.

**1 Nospiediet kameras pogu ON/MENU.**

**Spiediet pogu UP vai DOWN, lai izvēlētos (kameras iestatījumi) - (Wi-Fi savienojuma iestatījums) - , pēc tam nospiediet pogu REC/ENTER.**

**3 Izvēlieties uzņemšanas režīmu ( / / / ).**

**4 Startējiet viedtālrunī lietotni PlayMemories Mobile.**

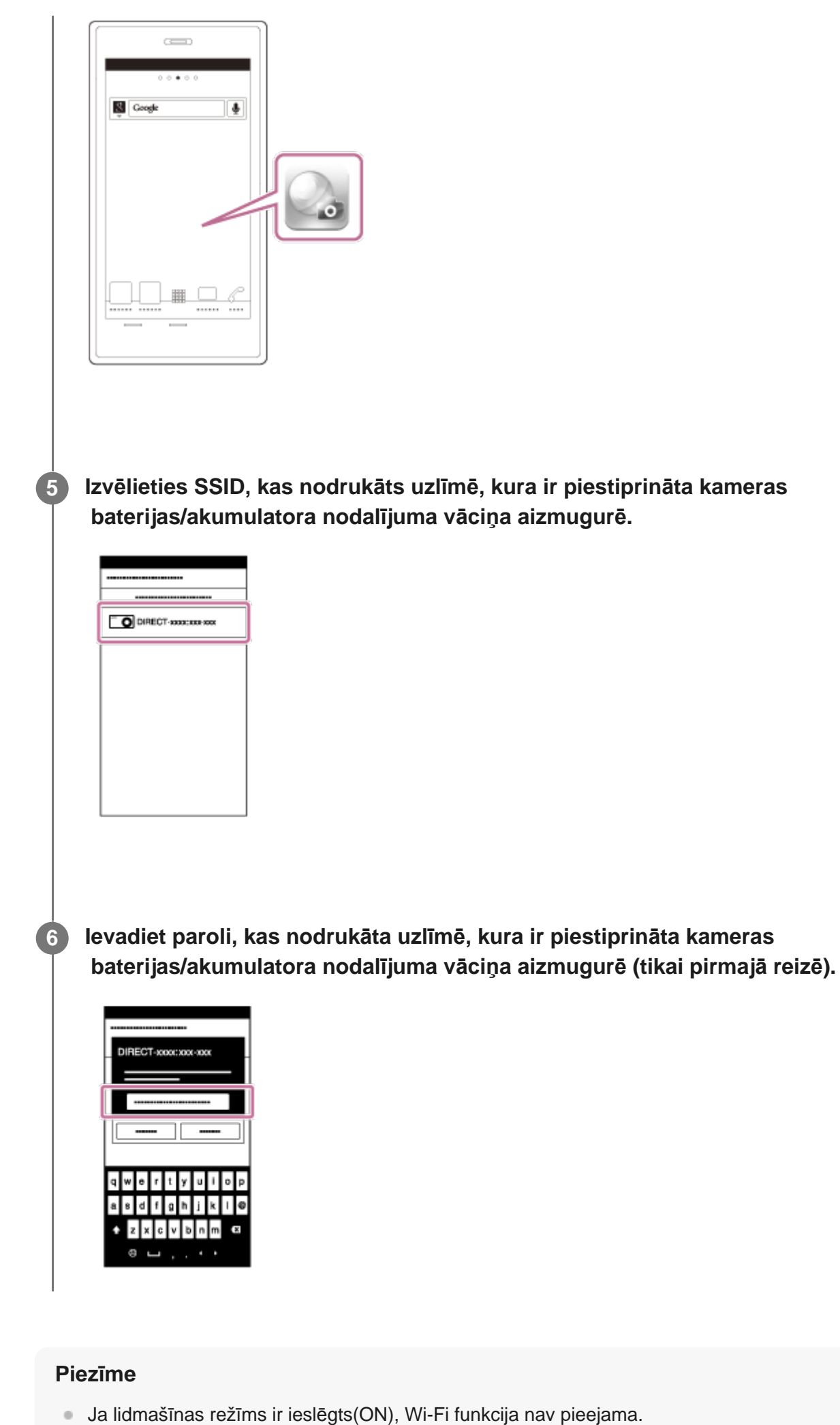

- 
- Atkarībā no vietējiem elektrības traucējumiem vai viedtālruņa iespējām tiešraides attēlu rādīšana var

**5**

[78] Kameras lietošana, kad tā ar Wi-Fi palīdzību savienota ar citām ierīcēm | Savienošana ar viedtālruni

# **Savienošana ar viedtālruni (iPhone/iPad), izmantojot ID/paroli**

Pirms veidojat savienojumu ar viedtālruni, veiciet sagatavošanos.

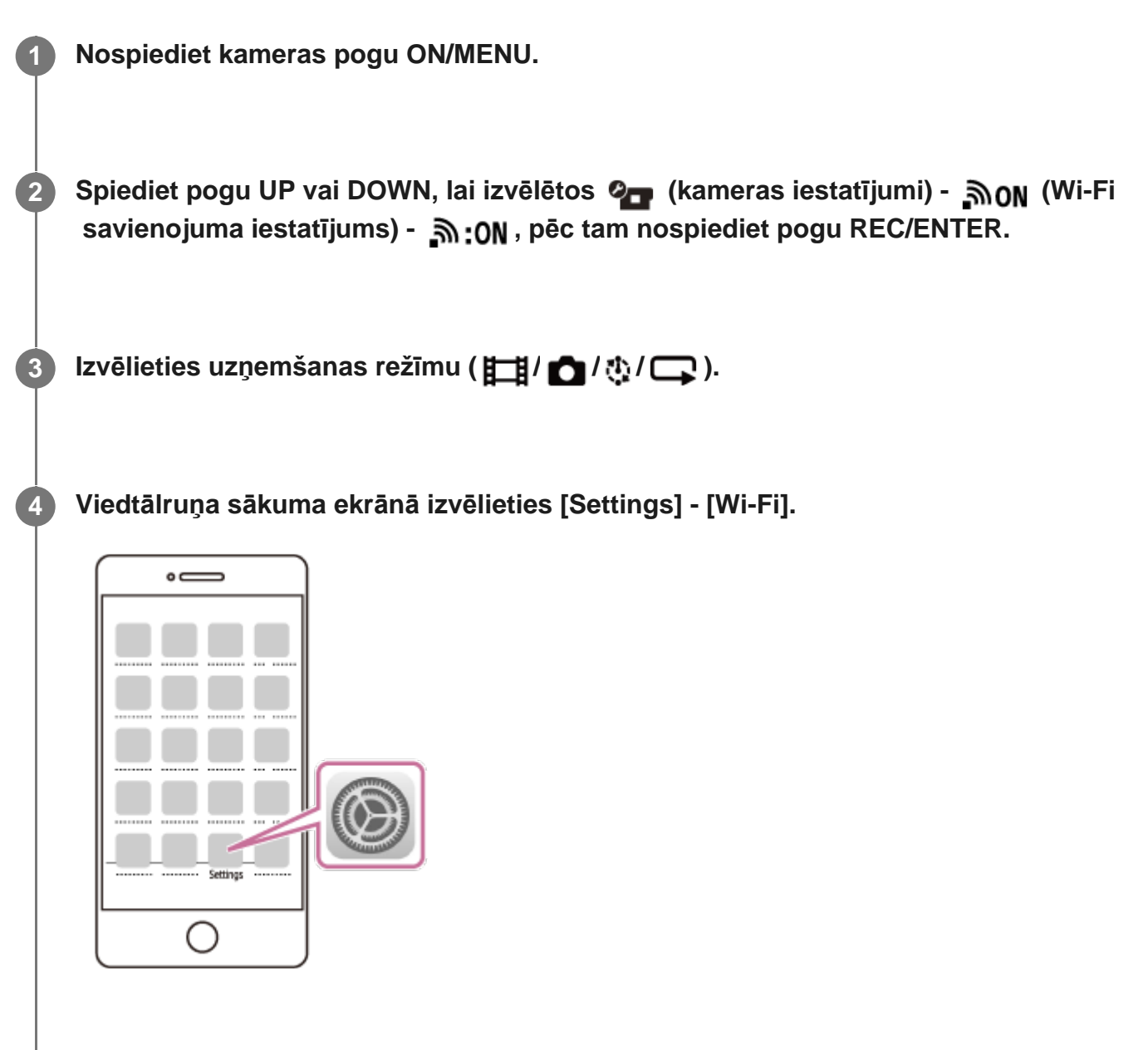

**Izvēlieties SSID, kas nodrukāts uzlīmē, kura ir piestiprināta kameras baterijas/akumulatora nodalījuma vāciņa aizmugurē.**

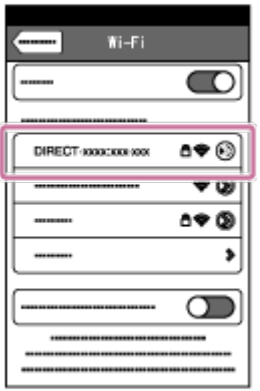

**Ievadiet paroli, kas nodrukāta uzlīmē, kura ir piestiprināta kameras baterijas/akumulatora nodalījuma vāciņa aizmugurē (tikai pirmajā reizē).**

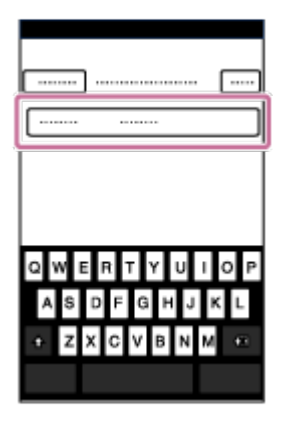

**6**

**7**

**Pārliecinieties, vai izveidots savienojums ar SSID, kas nodrukāts uzlīmē, kura ir piestiprināta kameras baterijas/akumulatora nodalījuma vāciņa aizmugurē.**

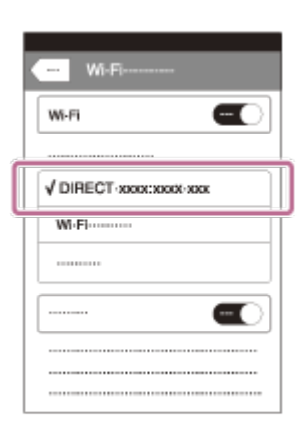

**8 Atgriezieties sākuma ekrānā un startējiet lietotni PlayMemories Mobile.**

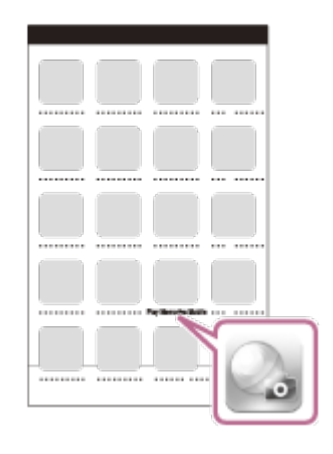

#### **Piezīme**

**1**

**2**

- Ja lidmašīnas režīms ir ieslēgts(ON), Wi-Fi funkcija nav pieejama.
- Atkarībā no vietējiem elektrības traucējumiem vai viedtālruņa iespējām tiešraides attēlu rādīšana var nebūt plūdena.

[79] Kameras lietošana, kad tā ar Wi-Fi palīdzību savienota ar citām ierīcēm | Savienošana ar pulti Live-View Remote

# **Vienas kameras savienošana ar pulti Live-View Remote (vienas ierīces savienojums)**

Šajā sadaļā izskaidrots, kā izveidot savienojumu ar pulti Live-View Remote RM-LVR3. Ja izmantojat citu pulti Live-View Remote, skatiet atbilstošās tālvadības pults palīdzības norādījumus.

### **Ieslēdziet pulti Live-View Remote.**

Detalizētu informāciju skatiet pults Live-View Remote (RM-LVR3) palīdzības norādījumu sadaļā Tālvadības pults savienošana ar vienu kameru, izmantojot Wi-Fi. [http://rd1.sony.net/help/cam/1650/h\\_zz/](http://rd1.sony.net/help/cam/1650/h_zz/)

### **Iestatiet kameras savienojuma režīmu.**

Nospiediet pogu MENU, pēc tam spiediet pogu UP vai DOWN, lai izvēlētos  $\bullet$  (kameras iestatījumi) - וואס (Wi-Fi savienojuma iestatījums) - וואס וואס וואס iestatījumi) - אסי REC/ENTER.

### **Ar pulti Live-View Remote izvēlieties SSID, kas nodrukāts uzlīmē, kura ir piestiprināta kameras baterijas/akumulatora nodalījuma vāciņa aizmugurē.**

Atskan savienojuma izveides skaņas signāls, pēc tam displeja panelī tiek parādīts .

**Spiediet pogu UP vai DOWN, lai izvēlētos**  $\bigcap$ **<b>K**, un pēc tam nospiediet pogu **REC/ENTER.**

#### **Piezīme**

**3**

**4**

**1**

**2**

- Ja skaņas signāls ir izslēgts (OFF), savienojuma izveides skaņas signāls neskan.
- Ja savienojuma izveide netiek pabeigta, iespējams, pastāv radioviļņu pārslodze. Mēģiniet vēlreiz izveidot savienojumu, mainot atrašanās vietu.

[80] Kameras lietošana, kad tā ar Wi-Fi palīdzību savienota ar citām ierīcēm | Savienošana ar pulti Live-View Remote

# **Vairāku kameru savienošana ar pulti Live-View Remote (vairāku ierīču savienojums)**

Šajā sadaļā izskaidrots, kā izveidot savienojumu ar pulti Live-View Remote RM-LVR3. Ja izmantojat citu pulti Live-View Remote, skatiet atbilstošās tālvadības pults palīdzības norādījumus.

### **Ieslēdziet pulti Live-View Remote.**

Detalizētu informāciju skatiet pults Live-View Remote (RM-LVR3) palīdzības norādījumu sadaļā Tālvadības pults savienošana ar vairākām kamerām, izmantojot Wi-Fi. [http://rd1.sony.net/help/cam/1650/h\\_zz/](http://rd1.sony.net/help/cam/1650/h_zz/)

#### **Iestatiet kameru.**

Ja kameras savienojumu ar pulti Live-View Remote veidojat pirmo reizi Nospiediet pogu MENU, pēc tam spiediet pogu UP vai DOWN, lai izvēlētos  $\bullet$ , (kameras iestatījumi) - **אוֹס** (Wi-Fi savienojuma iestatījums) - יוֹה (vairāku ierīču

savienojums) - **NEW**, pēc tam nospiediet pogu REC/ENTER. Tiklīdz atskan savienojuma izveides skaņas signāls un displeja panelī tiek parādīts  $\blacksquare$  ....  $\blacksquare$ , reģistrējiet kameru, izmantojot pulti Live-View Remote. Pabeidzot savienojuma izveidi, kameras displeja panelī tiek parādīts **no matura**. Nospiediet pogu REC/ENTER. Ja atkārtoti savienojat kameru ar pulti Live-View Remote Nospiediet pogu MENU, pēc tam spiediet pogu UP vai DOWN, lai izvēlētos (kameras iestatījumi) - הופו (Wi-Fi savienojuma iestatījums) - והא הופו savienojums) -  $\blacksquare$  .... $\blacksquare$ , pēc tam nospiediet pogu REC/ENTER.

**Ja turpināsit savienojuma izveidi ar vairākām kamerām, atkārtojiet, sākot ar 2. darbību.**

#### **Piezīme**

**3**

**1**

**2**

Ja skaņas signāls ir izslēgts (OFF), savienojuma izveides skaņas signāls neskan.

[81] Kameras lietošana, kad tā ar Wi-Fi palīdzību savienota ar citām ierīcēm | Savienošana ar Handycam rokas videokameru

# **Vienas kameras savienošana ar Handycam rokas videokameru (vienas ierīces savienojums)**

Varat darbināt kameru, izmantojot Handycam rokas videokameru, kura atbalsta vairāku kameru vadības funkciju.

#### **Ieslēdziet Handycam rokas videokameru.**

Detalizētu informāciju skatiet Handycam rokas videokameras palīdzības norādījumu sadaļā Šī produkta savienošana ar vienu kameru, izmantojot vairāku kameru vadību (vienas ierīces savienojumu).

Piemēram: produkta FDR-AX40/AX53/AX55/AXP55 palīdzības norādījumi [http://rd1.sony.net/help/cam/1630/h\\_zz/](http://rd1.sony.net/help/cam/1630/h_zz/)

**Iestatiet kameras savienojuma režīmu.**

iestatījumi) - וואס (Wi-Fi savienojuma iestatījums) - יום וואס וואס וואס iestatījumi) - , וואס REC/ENTER.  **Ar Handycam rokas videokameru izvēlieties SSID, kas nodrukāts uzlīmē, kura ir piestiprināta kameras baterijas/akumulatora nodalījuma vāciņa aizmugurē.** Atskan savienojuma izveides skaņas signāls, pēc tam displeja panelī tiek parādīts . **3 4 Nospiediet pogu REC/ENTER.**

#### **Piezīme**

**1**

**2**

Ja skaņas signāls ir izslēgts (OFF), savienojuma izveides skaņas signāls neskan.

[82] Kameras lietošana, kad tā ar Wi-Fi palīdzību savienota ar citām ierīcēm | Savienošana ar Handycam rokas videokameru

# **Vairāku kameru savienošana ar Handycam rokas videokameru (vairāku ierīču savienojums)**

Varat darbināt kameru, izmantojot Handycam rokas videokameru, kura atbalsta vairāku kameru vadības funkciju.

### **Ieslēdziet Handycam rokas videokameru.**

Detalizētu informāciju skatiet Handycam rokas videokameras palīdzības norādījumu sadaļā "Šī produkta savienošana ar vairākām kamerām, izmantojot vairāku kameru vadību (vairāku ierīču savienojums)".

Piemēram: produkta FDR-AX40/AX53/AX55/AXP55 palīdzības norādījumi [http://rd1.sony.net/help/cam/1630/h\\_zz/](http://rd1.sony.net/help/cam/1630/h_zz/)

**Iestatiet kameras savienojuma režīmu.**

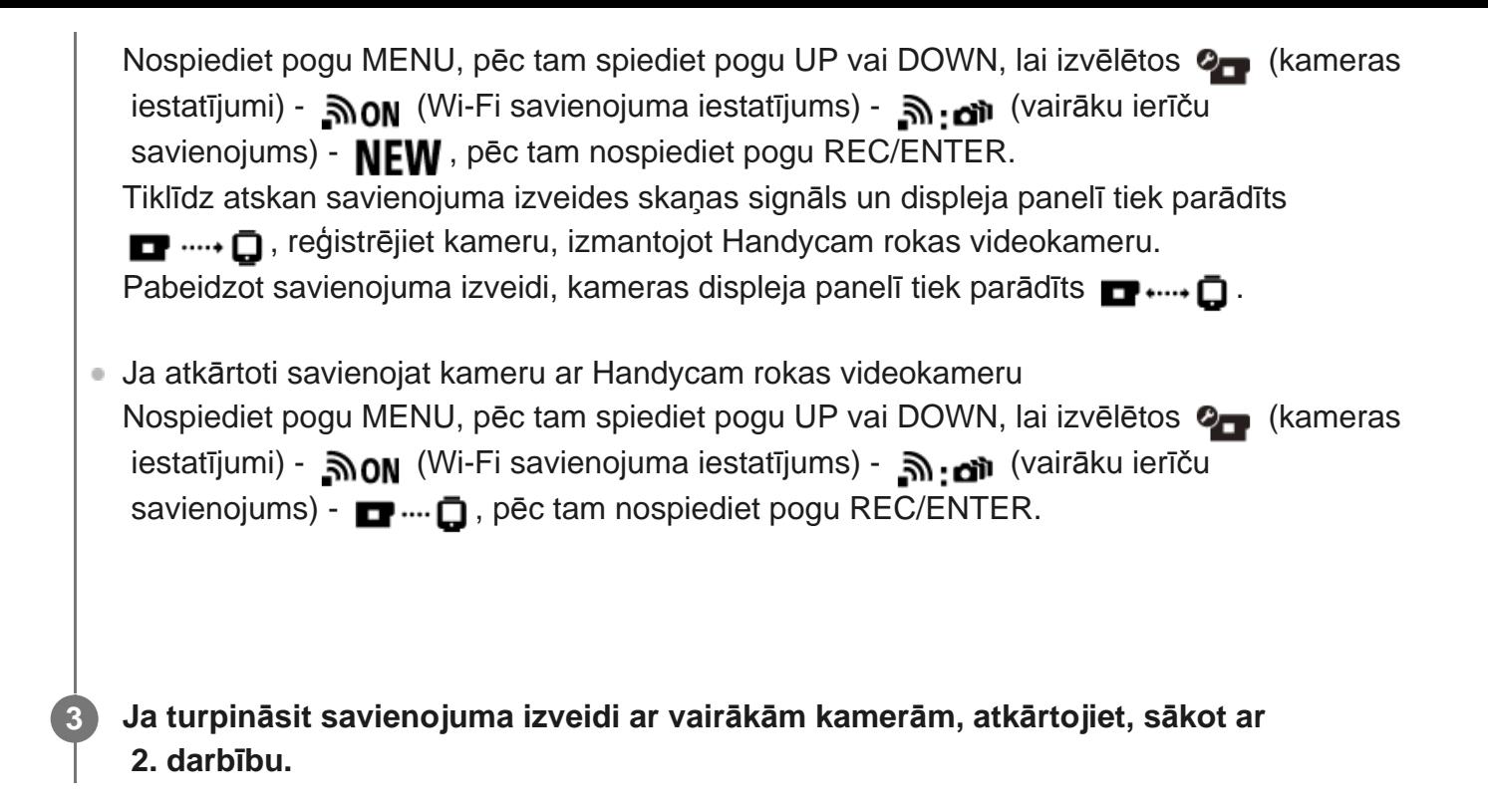

#### **Piezīme**

Ja skaņas signāls ir izslēgts (OFF), savienojuma izveides skaņas signāls neskan.

[83] Datorā importētu attēlu rediģēšana | Programmas Action Cam Movie Creator izmantošana

# **Noderīgas Action Cam Movie Creator funkcijas**

Programma Action Cam Movie Creator<sup>™</sup> ļauj importēt filmas datorā un rediģēt attēlus izmantošanai dažādos veidos.

Lai instalētu programmatūru, izmantojiet norādīto URL.

<http://www.sony.net/acmc/>

Vienlaikus tiks instalēta programma Action Cam Movie Creator, kas var importēt un rediģēt filmas, un PlayMemories Home, kas var tās atskaņot.

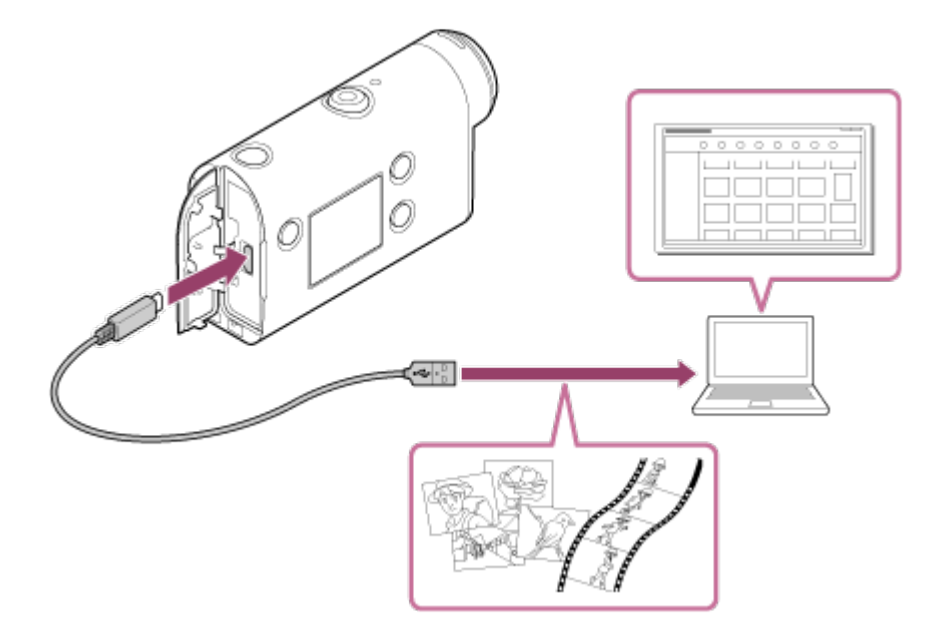

### **Noderīgas Action Cam Movie Creator funkcijas**

Filmu un attēlu rediģēšana, parādot kopā ar izsekošanas informāciju un kustības ātrumu.

### **Noderīgas PlayMemories Home funkcijas**

Filmu un attēlu atskaņošana

#### **Piezīme**

- Filmu importēšanai datorā izmantojiet programmu Action Cam Movie Creator.  $\circ$
- Kameras un datora savienošanai izmantojiet mikro USB kabeli (ietilpst komplektācijā).

[84] Datorā importētu attēlu rediģēšana | Programmas Action Cam Movie Creator izmantošana

# **Programmas Action Cam Movie Creator instalēšana datorā**

Instalējiet programmu Action Cam Movie Creator savā datorā. Izpildiet tālāk norādītās darbības.

#### **Ieslēdziet datoru.**

**1**

- **Piesakieties kā administrators.**
- Pirms programmatūras instalēšanas aizveriet visas datorā palaistās lietojumprogrammas.

**Datora interneta pārlūkprogrammā atveriet tālāk norādīto URL un instalējiet Action Cam Movie Creator.**

- **<http://www.sony.net/acmc/>**
- Kad instalēšana ir pabeigta, tiek palaista programma Action Cam Movie Creator.

#### **Savienojiet kameru ar datoru, izmantojot komplektācijā iekļauto mikro USB kabeli.**

**• Programmai Action Cam Movie Creator var pievienot jaunas funkcijas. Savienojiet**  kameru ar savu datoru arī tad, ja programma Action Cam Movie Creator jau ir instalēta datorā.

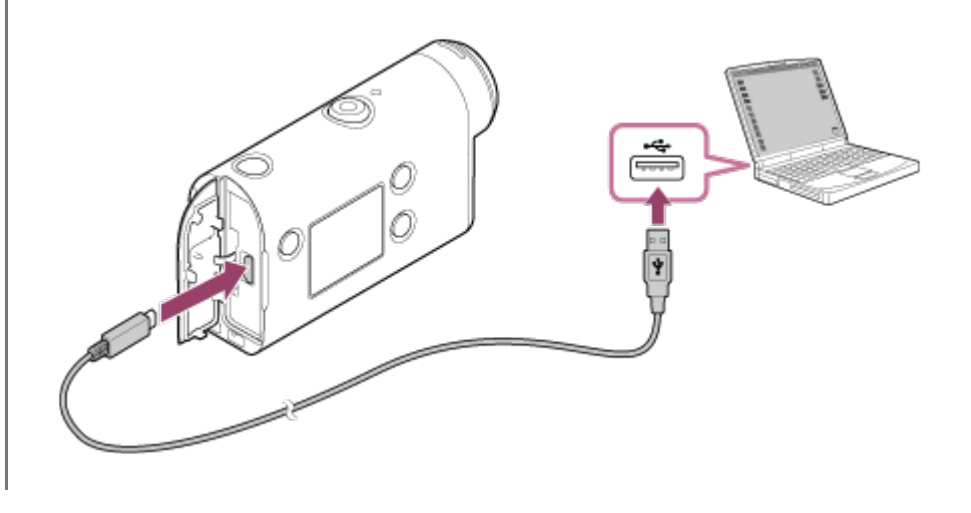

#### **Piezīme**

**2**

**3**

- Neatvienojiet no kameras mikro USB kabeli (ietilpst komplektācijā), ja datora ekrānā ir norādīta kameras darbība vai piekļuve kamerai. Tas var izraisīt datu bojājumu.
- Lai atvienotu datoru no kameras, uzdevumjoslā noklikšķiniet uz  $\cap$ , pēc tam noklikšķiniet uz  $\mathbb{R}$ (noņemšanas ikona). Ja lietojat sistēmu Windows Vista, uzdevumjoslā noklikšķiniet uz .

[85] Viedtālrunī/planšetdatorā importēto attēlu rediģēšana | Lietotnes Action Cam App izmantošana

# **Noderīgas Action Cam App funkcijas**

Izmantojot viedtālruņa/planšetdatora lietotni Action Cam App, varat ar viedtālruni tvert uzņemto filmu, kā arī rediģēt filmu ar vienkāršu darbību.

Varat arī pievienot efektus, piemēram, vairākskatu un mainīga ātruma atskaņošanu, kā arī veidot intervāla filmas.

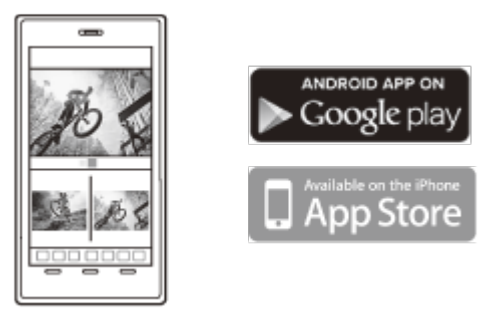

Jaunāko detalizēto informāciju par lietotnes Action Cam App funkcijām skatiet tālāk norādītajā tīmekļa vietnē.

<http://www.sony.net/acap/>

[86] Viedtālrunī/planšetdatorā importēto attēlu rediģēšana Lietotnes Action Cam App izmantošana

# **Lietotnes Action Cam App instalēšana**

Instalējiet ar viedtālruni/planšetdatoru saderīgu lietotni Action Cam App.

Jaunāko informāciju par lietotni Action Cam App un tās funkcijām skatiet tālāk norādītajā tīmekļa vietnē.

<http://www.sony.net/acap/>

Meklējiet pakalpojumā Google Play lietotni Action Cam App un instalējiet to.

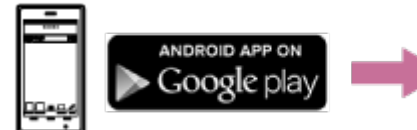

Atkarībā no valsts vai reģiona pakalpojums Google Play var nebūt pieejams.

Meklējiet pakalpojumā App Store lietotni Action Cam App un instalējiet to.

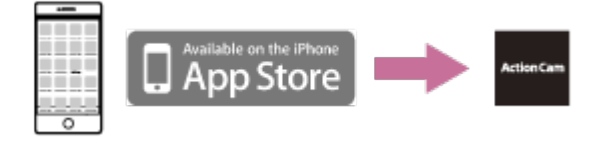

[87] Informācija | Ierakstāmais ilgums

**Aptuvenais ierakstīšanas un atskaņošanas ilgums ar komplektācijā iekļauto bateriju/akumulatora**

## **Ierakstīšanas ilgums**

Aptuvenais laiks, kas pieejams, izmantojot pilnībā uzlādētu bateriju/akumulatora komplektu.

 Attēla kvalitāte: HQ Nepārtrauktas ierakstīšanas ilgums: 165 minūtes (195 minūtes) Tipisks ierakstīšanas ilgums: 110 minūtes (130 minūtes)

Ierakstīšanas ilgums, kas iegūts, izmantojot vienu pilnībā uzlādētu bateriju/akumulatora komplektu

Ierakstīšanas ilgums var būt īsāks atkarībā no ierakstīšanas apstākļiem.

( ) norāda ierakstīšanas ilgumu, ja Wi-Fi tālvadības funkcija ir izslēgta (OFF).

Ierakstīšanas ilgums var būt garāks, ja tiek izslēgts Wi-Fi iestatījums (iestatīta vērtība OFF).

## **Atskaņošanas ilgums**

Aptuvenais laiks, kas pieejams, izmantojot pilnībā uzlādētu bateriju/akumulatora komplektu.

■ Attēla kvalitāte ir HQ: 210 minūtes

### [88] Informācija | Ierakstāmais ilgums

# **Filmu aptuvenais ierakstīšanas ilgums**

## **XAVC S HD**

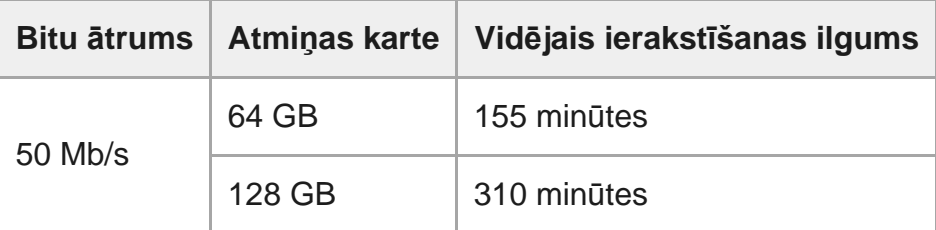

## **MP4**

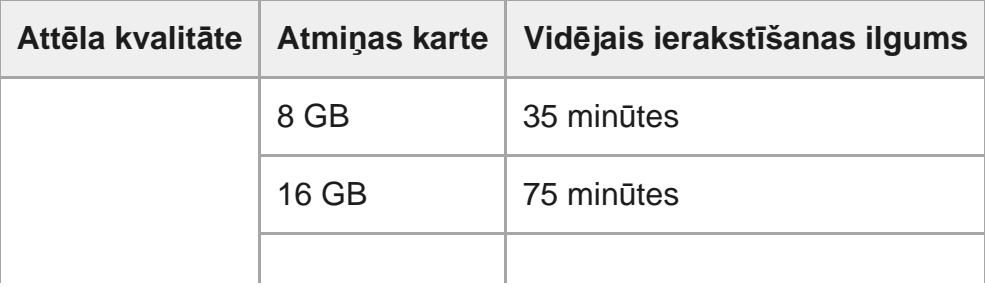

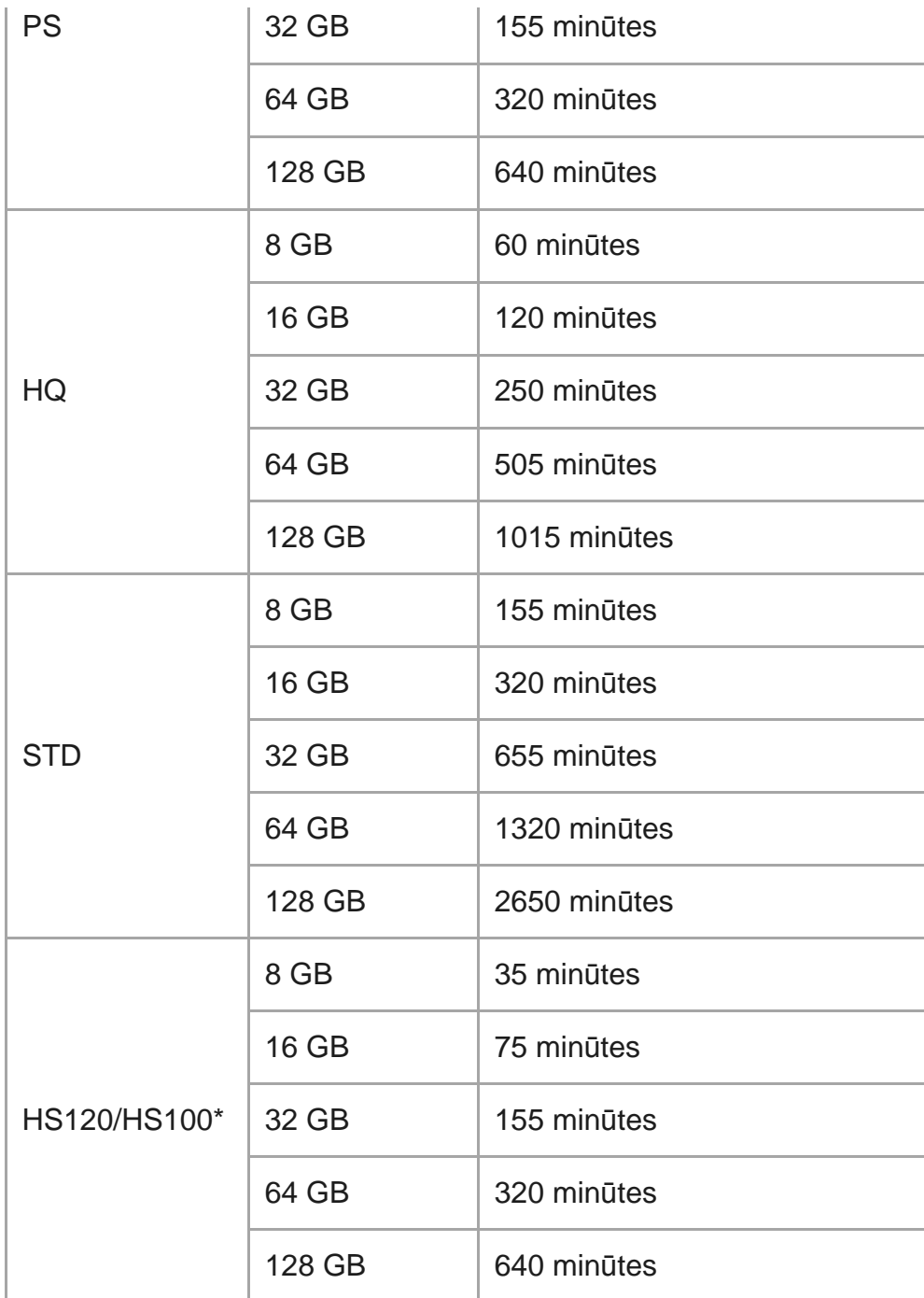

Kadru nomaiņas ātrums mainās atbilstoši NTSC/PAL pārslēgšanas iestatījumam.

Izmantojot Sony atmiņas karti.

#### **Piezīme**

- Ierakstāmais ilgums var mainīties atkarībā no ierakstīšanas apstākļiem, objektiem un attēla kvalitātes iestatījuma.
- Nepārtrauktas filmēšanas laiks ir aptuveni 13 stundas.

## **Pikseļu skaits: 8.3M (intervāla fotografēšana) (16:9)**

Izmantojot 8 GB atmiņas karti: 2500 attēli Izmantojot 16 GB atmiņas karti: 5000 attēli Izmantojot 32 GB atmiņas karti: 10 000 attēli Izmantojot 64 GB atmiņas karti: 20 000 attēli Izmantojot 128 GB atmiņas karti: 40 000 attēli

### **Pikseļu skaits: 11.9M (fotogrāfijas)**

Izmantojot 8 GB atmiņas karti: 1250 attēli Izmantojot 16 GB atmiņas karti: 2500 attēli Izmantojot 32 GB atmiņas karti: 5100 attēli Izmantojot 64 GB atmiņas karti: 10 000 attēli Izmantojot 128 GB atmiņas karti: 20 000 attēli

[90] Informācija | Bateriju/akumulatora komplekts **Par bateriju/akumulatora komplekta uzlādi**

- Uzlādējiet bateriju/akumulatora komplektu, pirms lietojat kameru pirmo reizi.
- leteicams bateriju/akumulatora komplektu uzlādēt apkārtējas vides temperatūrā 10–30 °C, līdz nodziest indikators CHG (Uzlāde). Bateriju/akumulatora komplekts var netikt efektīvi uzlādēts, ja temperatūra ir ārpus norādītā diapazona.
- Veicot uzlādi, indikators CHG (Uzlāde) var mirgot šādos apstākļos: Bateriju/akumulatora komplekts nav pareizi ievietots. Bateriju/akumulatora komplekts ir bojāts. Bateriju/akumulatora komplektam ir augsta vai zema temperatūra.

[91] Informācija | Bateriju/akumulatora komplekts

# **Bateriju/akumulatora komplekta efektīva izmantošana**

Bateriju/akumulatora komplekta veiktspēja pazeminās vietās ar zemu temperatūru (mazāku par 10 °C). Tāpēc aukstās vietās bateriju/akumulatora komplekta darbības laiks ir īsāks. Lai varētu bateriju/akumulatora komplektu izmantot ilgāk, ieteicams rīkoties šādi: ielieciet bateriju/akumulatora komplektu kabatā, lai to sasildītu ar ķermeņa siltumu, un ievietojiet to

videokamerā tieši pirms uzņemšanas sākuma.

- Bateriju/akumulatora komplekts ātri izlādēsies, ja to bieži izmantosit atskaņošanai un ātrai pārtīšanai uz priekšu un atpakaļ.
- Izslēdziet kameru ikreiz, kad nedarbināt kameru. Bateriju/akumulatora komplekta uzlādes līmenis samazinās, kad kamera ir uzņemšanas gaidstāves režīmā.
- leteicams sarūpēt rezerves bateriju/akumulatoru komplektus, kas nodrošina par 2–3 reizēm ilgāku ierakstu nekā paredzēts, un pirms faktiskā ieraksta uzņemt izmēģinājuma kadrus.
- Iespējams, kameru nevarēs ieslēgt vai bateriju/akumulatora komplektu nevarēs efektīvi uzlādēt, ja bateriju/akumulatora komplekta kontaktu virsma būs netīra. Šādā gadījumā viegli noslaukiet putekļus ar mīkstu drāniņu, lai notīrītu bateriju/akumulatora komplektu.
- Nepakļaujiet bateriju/akumulatora komplektu ūdens iedarbībai. Bateriju/akumulatora komplekts nav ūdensdrošs.
- Pat tad, ja ierīce ir izslēgta, notiek baterijas/akumulatora enerģijas patēriņš. Pirms novietošanas uzglabāšanai izņemiet bateriju/akumulatoru.

## [92] Informācija | Bateriju/akumulatora komplekts **Par bateriju/akumulatoru atlikušo lādiņu**

Ja bateriju/akumulatora komplekts ļoti ātri izlādējas, lai arī atlikušā lādiņa indikatora rādījums ir augsts, vēlreiz pilnībā uzlādējiet bateriju/akumulatora komplektu. Atlikušā lādiņa līmeņa indikators būs pareizs. Ņemiet vērā, ka tas var netikt pareizi rādīts tālāk nosauktajos gadījumos.

- Kamera ilglaicīgi tiek izmantota augstā temperatūrā
- Kamera tiek atstāta ar pilnībā uzlādētu bateriju/akumulatora komplektu
- Tiek izmantots daudz un bieži lietots bateriju/akumulatora komplekts

# [93] Informācija | Bateriju/akumulatora komplekts **Kā glabāt bateriju/akumulatora komplektu**

- Lai uzturētu bateriju/akumulatora komplekta funkciju, kad tas tiek glabāts, vismaz reizi gadā pilnībā uzlādējiet bateriju/akumulatora komplektu un pēc tam pilnībā iztukšojiet to ar kameru. Izņemiet bateriju/akumulatora komplektu no kameras un uzglabājiet to vēsā, sausā vietā.
- Lai izvairītos no kontaktu rūsēšanas, īssavienojuma u.tml., pārvietojot un uzglabājot noteikti izmantojiet plastikāta maisiņu, kas ļaus to pasargāt no saskares ar metāla priekšmetiem.

## [94] Informācija | Bateriju/akumulatora komplekts **Par bateriju/akumulatora komplekta kalpošanas laiku**

- Bateriju/akumulatora komplekta kalpošanas laiks ir ierobežots. Laika gaitā un atkārtotas lietošanas rezultātā bateriju/akumulatora komplekta ietilpība samazinās. Ja lietošanas laiks starp uzlādes reizēm būtiski saīsinās, visticamāk, ir laiks nomainīt bateriju/akumulatora komplektu pret jaunu.
- Bateriju/akumulatora komplekta kalpošanas laiks mainās atkarībā no bateriju/akumulatora komplekta glabāšanas vai lietošanas veida.

### [95] Informācija | Bateriju/akumulatora komplekts

# **Kā samazināt bateriju/akumulatora enerģijas patēriņu**

Ja kamera tiek iestatīts, kā norādīts tālāk, bateriju/akumulatora enerģijas patēriņu lietošanas laikā varat samazināt par aptuveni 30%, salīdzinot ar sākotnējiem iestatījumiem.

- Wi-Fi iestatījums: **ِِِّ ⊼**:OFF
- $\bullet$  Filmas formāts:  $[MP4]$
- Attēla kvalitātes iestatījums: 720 30p STD / 720 25p STD
- Indikatoru iestatījums: YoFF

Ja kamera darbojas uzņemšanas gaidstāves režīmā, regulāri izslēdziet kameru. Tas ļauj papildus samazināt bateriju/akumulatora enerģijas patēriņu.

## [96] Informācija | Kameras lietošana ārzemēs **Valstis un reģioni, kur tiek izmantots TV formāts NTSC**

Barbadosa, Bermuda, Bolīvija, Kanāda, Čīle, Kolumbija, Kostarika, Kuba, Dominikāna, Ekvadora, Salvadora, Guama, Gvatemala, Gajana, Haiti, Hondurasa, Japāna, Meksika, Mikronēzija, Mjanma, Nikaragva, Panama, Peru, Filipīnas, Puertoriko, Korejas Republika, Sentlusija, Samoa, Surinama, Taivāna, Trinidāda un Tobāgo, Amerikas Savienotās Valstis,

# [97] Informācija | Kameras lietošana ārzemēs **Valstis un reģioni, kur tiek izmantots TV formāts PAL**

Austrālija, Austrija, Argentīna, Beļģija, Bulgārija, Brazīlija, Ķīna, Horvātija, Čehija, Dānija, Somija, Francija, Franču Gviāna, Vācija, Grieķija, Honkonga, Ungārija, Indonēzija, Irāna, Irāka, Itālija, Kuveita, Malaizija, Monako, Nīderlande, Jaunzēlande, Norvēģija, Paragvaja, Polija, Portugāle, Rumānija, Krievija, Singapūra, Slovākija, Spānija, Zviedrija, Šveice, Taizeme, Turcija, Ukraina, Apvienotā Karaliste, Urugvaja, Vjetnama u.c.

# [98] Informācija | Kameras lietošana ārzemēs **Valstu galvaspilsētu laika joslu atšķirību saraksts**

Laika atšķirības ar pasaules pilsētu standarta laiku (no 2016. gada).

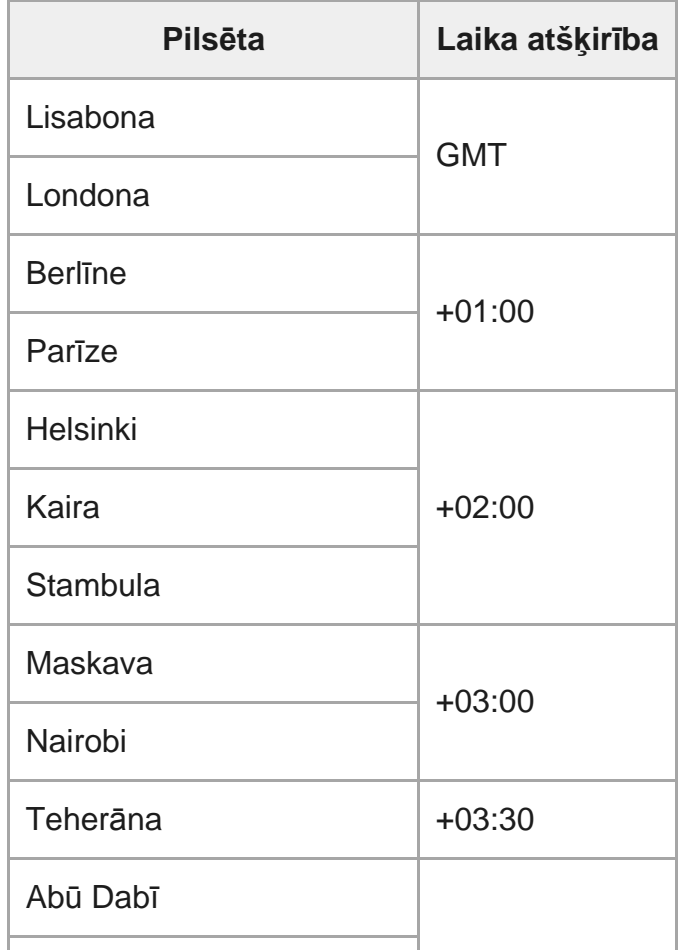

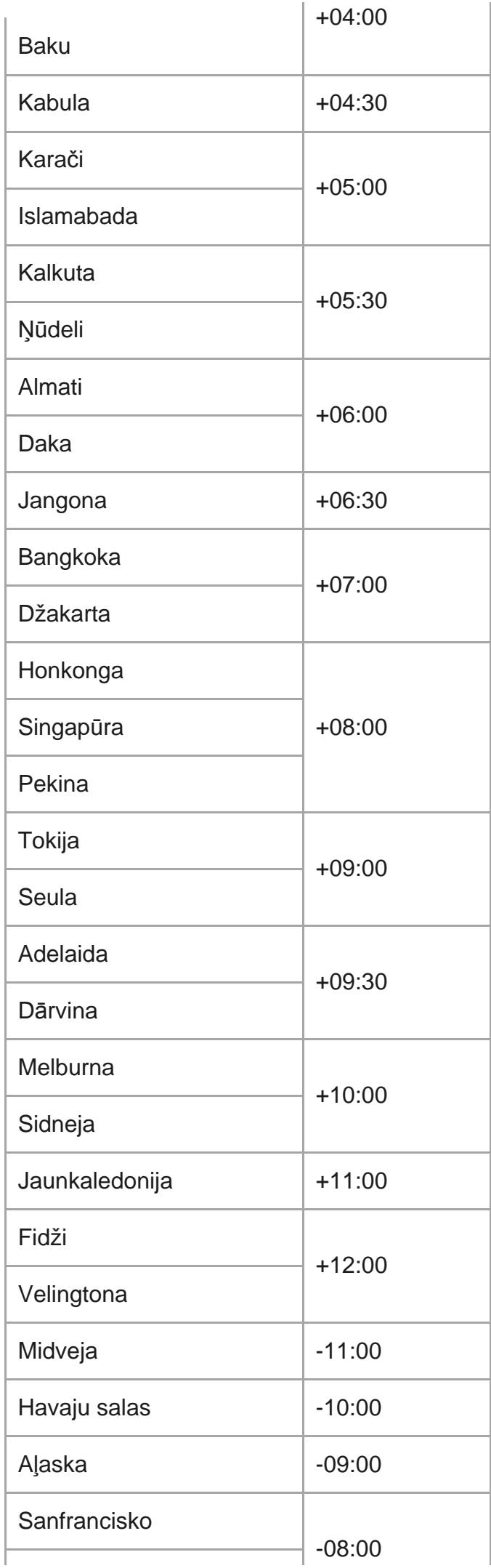

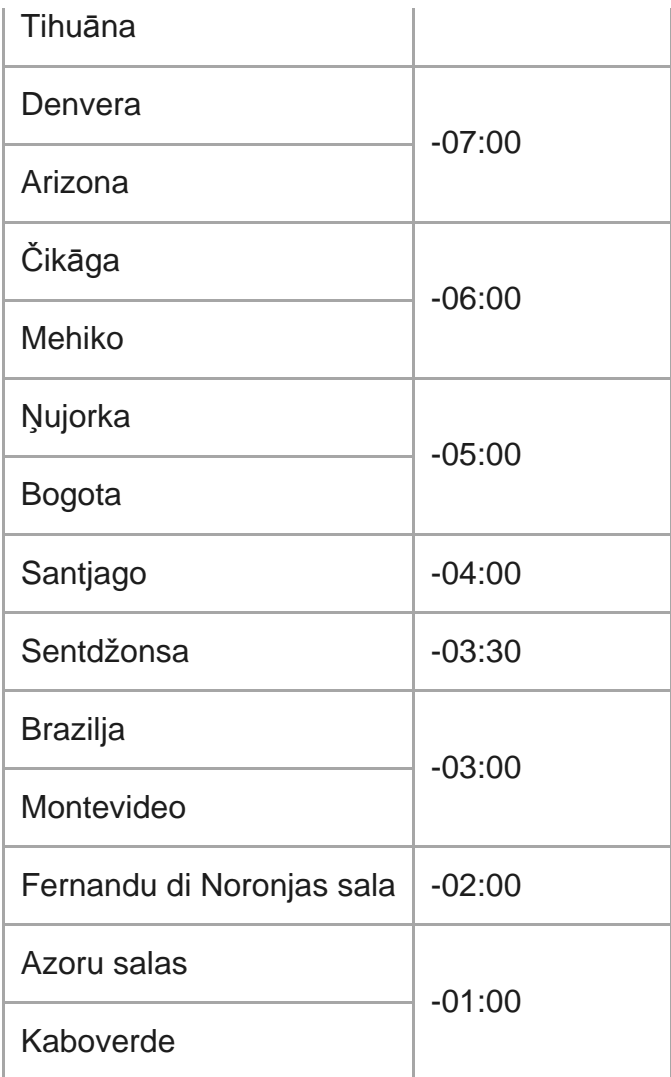

### [99] Informācija | Piesardzības pasākumi

# **Nelietojiet/neglabājiet kameru tālāk aprakstītajās vietās**

- Ārkārtīgi karstā, aukstā vai mitrā vietā Tādās vietās kā saulē atstāta automašīna kameras korpuss var deformēties, kas savukārt var izraisīt darbības traucējumu.
- Tieša saules gaisma un sildītāja tuvums nav piemērota glabāšanas vieta. Kameras korpuss var zaudēt krāsu vai deformēties, kas, savukārt, var izraisīt darbības traucējumu.
- Vietā, kas pakļauta stiprai vibrācijai
- Stipru magnētisko lauku tuvumā
- Smilšainās vai putekļainās vietās Uzmanieties, lai nepieļautu smilšu un putekļu nokļūšanu kamerā. Tas var izraisīt kameras darbības traucējumu, un dažos gadījumos bojājumu vairs nevar novērst.

## [100] Informācija | Piesardzības pasākumi **Par pārnēsāšanu**

Nesēdiet krēslā vai citā vietā ar kameru, kas ievietota bikšu vai svārku aizmugurējā kabatā, jo tas var izraisīt darbības traucējumus un sabojāt kameru.

## [101] Informācija | Piesardzības pasākumi **Objektīva apkope un glabāšana**

- Notīriet objektīva virsmu, izmantojot mīkstu drāniņu, šādos gadījumos: Kad uz objektīva virsmas ir pirkstu nospiedumi. Karstās vai mitrās vietās.
- Kad objektīvs ir pakļauts sāļa gaisa iedarbībai, piemēram, jūrmalā.
- Glabājiet to labi ventilētā vietā, kur ir maz netīrumu un putekļu.
- Lai izvairītos no pelējuma, regulāri notīriet objektīvu, kā aprakstīts iepriekš.

## [102] Informācija | Piesardzības pasākumi **Par tīrīšanu**

Tīriet kameras virsmu ar mīkstu drāniņu, kas nedaudz samitrināta ūdenī, pēc tam noslaukiet virsmu ar sausu drāniņu. Neizmantojiet nevienu no tālāk nosauktajām vielām, jo tās var sabojāt apdari vai korpusu.

- Tādi ķīmiski produkti kā šķīdinātājs, benzīns, spirts, mitrās salvetes, pretinsektu līdzeklis, pretapdeguma krēms, insekticīds utt.
- Neaizskariet kameru, turot rokās nosauktās vielas.
- Neatstājiet kameru ilglaicīgā saskarē ar gumijas vai vinila priekšmetiem.

# **Par darba temperatūru**

Kamera ir paredzēta lietošanai temperatūras diapazonā no –10 °C līdz +40 °C. Nav ieteicams uzņemt sižetus ārkārtīgi aukstās un karstās vietās, kur temperatūra ir ārpus norādītā diapazona.

## [104] Informācija | Piesardzības pasākumi **Par kondensātu**

Ja kamera tiek strauji pārvietota no aukstas vietas siltā vietā, uz kameras ārpuses vai iekšpusē var kondensēties mitrums. Šī mitruma kondensēšanās var izraisīt kameras darbības traucējumus.

### **Ja ir radies kondensāts**

Izslēdziet kameru un pagaidiet aptuveni 1 stundu, lai mitrums izgaro.

### **Piezīme par kondensātu**

Mitrums var kondensēties, ja kamera no aukstas vietas tiek pārvietota siltā vietā (vai pretēji), vai arī kamera tiek lietota mitrā vietā, kā aprakstīts tālāk.

- Kad kameru no slēpošanas trases ienesat siltā telpā.
- Kad kameru no automašīnas vai telpas, kur ir gaisa kondicionētājs, iznesat āra karstumā.
- Kad izmantojat kameru pēc vētras vai lietus.
- Kad izmantojat kameru karstā un mitrā vietā.

### **Kā izvairīties ko kondensāta rašanās**

Kad kameru no aukstas vietas ienesat siltā vietā, ievietojiet kameru plastikāta maisiņā un cieši to noslēdziet. Noņemiet maisiņu, kad gaisa temperatūra plastikāta maisiņā ir sasniegusi apkārtējo temperatūru (pēc aptuveni 1 stundas).

[105] Informācija | Piesardzības pasākumi

**Piezīmes par atsevišķi pieejamajiem piederumiem**

Dažās valstīs/reģionos oriģinālie Sony piederumi var nebūt pieejami.

# [106] Informācija | Piesardzības pasākumi **Piezīmes par atbrīvošanos no atmiņas kartes/tās nodošanu citai personai**

Arī tad, ja dzēšat datus no atmiņas kartes vai formatējat atmiņas karti kamerā vai datorā, kamerā esošie dati var netikt pilnībā izdzēsti. Kad atdodat atmiņas karti citai personai, ieteicams pilnībā izdzēst datus, izmantojot datu dzēšanas programmatūru datorā. Situācijā, kad atbrīvojaties no atmiņas kartes, ir ieteicams iznīcināt arī atmiņas kartes korpusu.

## [107] Informācija **Specifikācijas**

## **[Sistēma]**

Video signāls

- HDTV
- **NTSC krāsu; EIA standarti**
- PAL krāsu; CCIR standarti

Attēlveidošanas ierīce:

- 1/2,3 collu tipa (7,77 mm) Exmor R CMOS sensors
- Kopā pikseļu: aptuveni. 16,8 megapikseļi
- Efektīvā attēla izšķirtspēja (filmām): aptuveni 11,1 megapikseļi (16:9) (funkcija SteadyShot ir izslēgta (OFF))
- Efektīvā attēla izšķirtspēja (attēliem): aptuveni 11,1 megapikseļi (16:9)
- Fotogrāfiju maksimālā izšķirtspēja: aptuveni 11,9 megapikseļi (16:9)
- Intervāla fotogrāfiju ierakstīšanas režīms: aptuveni 2,07 megapikseļi (16:9) HD (1920×1080), aptuveni 8,29 megapikseļi (16:9) 4K (3840×2160)

Objektīvs:

- **EXELSS Tessar objektīvs**
- Diafragma: F2.8
- Fokusa attālums: f=2,8 mm

Fokusa garums (35 mm ekvivalents) (filmu režīms): f=18,4 mm (leņķa iestatījums:  $\leftrightarrow$ w: platleņķa), f=21,8 mm (leņķa iestatījums: v N : šaura leņķa)

#### Kamera

- Ekspozīcijas vadība: automātiskā ekspozīcija
- Minimālais izgaismojums: 6 lx (luksi)
- Attēla stabilizācija: elektroniskā SteadyShot attēlu stabilizācija
- Minimālais uzņemšanas attālums: aptuveni 30 cm

### Failu formāts:

- Filmas: MP4: MPEG-4 AVC/H.264, XAVC S: MPEG-4 AVC/H.264
- Audio: MPEG-4 AAC-LC 2ch (ierakstot MP4 filmas), LPCM 2ch (ierakstot XAVC S filmas)
- Attēli: JPEG (DCF versija 2.0, Exif versija 2.3, MPF Baseline), saderīgs

Ierakstīšanas datu nesējs:

- **I**erakstot MP4 filmas: Memory Stick Micro (Mark2) datu nesējs microSD/SDHC/SDXC karte (4. ātruma klase vai augstāka)
- Ierakstot XAVC S (50 Mb/s): microSDHC/SDXC karte (10. ātruma klase vai augstāka)

### **[Ieejas un izejas savienotāji]**

- Vairākierīču/mikro USB kontaktligzda\* : ātrdarbīga mikro B/USB2.0 (Atbalsta ar mikro USB saderīgas ierīces.)
- USB savienojums ir paredzēts tikai izvadei. (Atsevišķu valstu/reģionu klientiem)

## **[Barošana]**

Enerģijas prasības:

- Uzlādējamu bateriju/akumulatora komplekts: 3,6 V (NP-BX1 (ietilpst komplektācijā))
- Vairākierīču/mikro USB kontaktligzda: 5,0 V

Uzlādes paņēmiens:

USB uzlāde: 5,0 V, 500 mA/800 mA līdzstrāva

Uzlādes ilgums:

Izmantojot datoru

NP-BX1 (ietilpst komplektācijā): aptuveni 4 st. 25 min. Barošanas avota paņēmiens:

USB barošanas avots (ieteicams vismaz 1,5 A strāvas lielums)

Enerģijas patēriņš:

Aptuveni 1,6 W (ja attēla kvalitāte ir MP4 HQ 1920×1080 30p)

Baterija/akumulators:

Uzlādējamu bateriju/akumulatora komplekts: NP-BX1 (ietilpst komplektācijā)

```
Maksimālais izejas spriegums: 4,2 V līdzstrāva
Izejas spriegums: 3,6 V līdzstrāva
Maksimālais uzlādes spriegums: 4,2 V līdzstrāva
Maksimālā uzlādes strāva: 1,89 A
Ietilpība: 4,5 Wh (1240 mAh)
Veids: litija jonu
```
## **[Vispārīgi]**

- Ūdensdrošuma veiktspēja: ūdens dziļums 60 m, nepārtraukti 30 minūtes (izmantojot kopā ar zemūdens apvalku (MPK-UWH1))
- Darba temperatūra: no -10 °C līdz +40 °C
- Glabāšanas temperatūra: no -20 °C līdz +60 °C
- Izmēri: aptuveni 24,2 mm×47,0 mm×83,0 mm (P/A/D; ar izvirzījumiem un bez komplektācijā iekļautā zemūdens apvalka)
- Masa: aptuveni 58 g (tikai kamera)
- Masa (uzņemšanas laikā): Aptuveni 83 g (ar NP-BX1 (iekļauts komplektācijā) un bez komplektācijā iekļautā zemūdens apvalka)
- Mikrofons: stereo
- Skaļrunis: mono

## **[Bezvadu lokālais tīkls]**

- Atbilstošais standarts: IEEE 802.11b/g/n
- Frekvence: 2,4 GHz
- Atbalstītie drošības protokoli: WPA-PSK/WPA2-PSK
- Konfigurēšanas paņēmiens: WPS (Wi-Fi Protected Setup Wi-Fi aizsargātā iestatīšana)
- Piekļuves veids: infrastruktūras režīms

## **[BLUETOOTH sakari]**

- **Bluetooth standarta versija 4.1 (Bluetooth<sup>®</sup> viedā ierīce)**
- **Lietojamā frekvenču josla: 2,4 GHz**

# **Piederumi**

Zemūdens apvalks (MPK-UWH1)

- Izmēri: aptuveni 46,1 mm×69,2 mm×89,1 mm (P/A/D, ieskaitot izvirzījumus)
- Masa: aptuveni 81 g (bez adaptera), aptuveni 82 g (ar adapteri)
- Spiedienizturība: nepārtraukta uzņemšana zem ūdens ir iespējama 60 m dziļumā 30 minūtes.<sup>\*</sup>

Stiprinājuma skava: Ja kamera ir ievietota.

- Izmēri: aptuveni 47,0 mm $\times$ 14,0 mm $\times$ 58,5 mm (P/A/D, ieskaitot izvirzījumus)
- Masa: aptuveni 15 g

Dizains un specifikācijas var mainīties bez brīdinājuma.

### [108] Informācija

## **Preču zīmes**

- **Memory Stick un**  $\implies$  **ir Sony Corporation preču zīmes vai reģistrētas preču zīmes.**
- Microsoft, Windows un Windows Vista ir Microsoft Corporation reģistrētas preču zīmes vai preču zīmes ASV un/vai citās valstīs.
- Mac ir Apple Inc. reģistrēta preču zīme ASV un citās valstīs.
- **Intel, Pentium un Intel Core un Pentium ir Intel Corporation preču zīmes ASV un/vai citās** valstīs.
- Adobe, Adobe logotips un Adobe Acrobat ir Adobe Systems Incorporated reģistrētas preču zīmes vai preču zīmes ASV un/vai citās valstīs.
- microSDXC logotips ir SD-3C, LLC preču zīme.
- iPad ir Apple Inc. preču zīme, kas reģistrēta ASV un citās valstīs.
- Android un Google Play ir Google Inc. preču zīmes.
- Wi-Fi, Wi-Fi logotips un Wi-Fi PROTECTED SET-UP ir Wi-Fi Alliance reģistrētās preču zīmes.
- **La** un PlayStation ir Sony Computer Entertainment Inc. reģistrētas preču zīmes.
- Bluetooth® vārda zīme un logotipi ir Bluetooth SIG, Inc. reģistrētas preču zīmes, un Sony Corporation šīs zīmes izmanto saskaņā ar licenci. Pārējās preču zīmes un tirdzniecības nosaukumi ir to atbilstošo īpašnieku preču zīmes un tirdzniecības nosaukumi.
- QR Code ir DENSO WAVE INCORPORATED reģistrēta preču zīme. Turklāt šajā rokasgrāmatā izmantotie sistēmu un produktu nosaukumi parasti ir to atbilstošo izstrādātāju vai ražotāju preču zīmes vai reģistrētas preču zīmes. Tomēr šajā rokasgrāmatā, iespējams, netiek lietotas atzīmes ™ un ®.

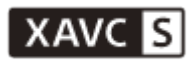

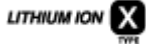

⇔

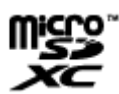

**B** Bluetooth

# [109] Informācija | Piezīmes par licencēm **Par izmantoto GNU GPL/LGPL programmatūru**

Kamerā ir iekļauta programmatūra, uz kuru attiecas šāda GNU vispārējā publiskā licence (General Public License, turpmāk tekstā "GPL") vai GNU vispārējā publiskā licence ar ierobežotu lietojumu (turpmāk tekstā "LGPL").

Ar šo jūs tiekat informēts, ka jums ir tiesības piekļūt šīs programmatūras programmu pirmkodam, mainīt un atkārtoti izplatīt to atbilstoši GPL/LGPL sniegtajiem nosacījumiem. Pirmkods ir pieejams tīmeklī. Tā lejupielādei izmantojiet tālāk norādīto URL. <http://oss.sony.net/Products/Linux>

Būsim pateicīgi, ja nemēģināsit ar mums sazināties saistībā ar pirmkoda saturu.

Licenču kopijas (angļu valodā) ir saglabātas kameras iekšējā atmiņā.

Izveidojiet USB kabeļa savienojumu starp kameru un datoru un izlasiet failus, kas atrodas PMHOME mapē LICENCE.

# **Noklusējuma iestatījumu saraksts**

Tālāk ir norādīts katra iestatījuma elementa noklusējuma vērtība.

- Attēla kvalitātes iestatījums Filmas formāts ir MP4: 1080 30p HO / 1080 25p HO Filmas formāts ir HD: 1080 60p 50M / 1080 50p 50M
- Filmas formāts: MP4
- Intervāla fotografēšanas attēla izmēri:
- Cilpas ierakstīšanas ilgums: :5 min
- Fotogrāfiju režīmu pārslēgšana:
- Fotografēšanas intervāls: **□●:8f1s**
- DFF lekšējais taimeris: (۲۰).
- Intervāla fotografēšanas intervāls: 1:
- Intervāla fotogrāfiju skaits: □ : 300
- SteadyShot: ((W.ON
- Leņķa iestatījums: <>>**w**
- Tālummaiņas iestatījums: **@:OFF**
- Apvēršana: fra.: OFF
- $\bullet$  AE nobīde:  $\overline{14}$ :  $\pm$  0.0
- · Intervāla AE režīms: [AE-T]
- Aina: **SCN M**
- $\bullet$  Baltās krāsas līdzsvars:  $\texttt{AWB}$
- Krāsu režīms: rwiwidt
- Audio ierakstīšanas iestatījums: **J:ON**
- Vēja trokšņu samazināšana: ☆♥:OFF
- Lidmašīnas režīms: +:0FF
- י Mi-Fi savienojuma iestatījums: ه. o**N**
- Wi-Fi lieljaudas iestatījums: ᠗<sub>HI</sub>:OFF
- Bluetooth iestatījums: 8:0N
- Bluetooth tālvadības barošanas iestatījums: □ ................................
- USB barošanas avots: 望:0N
- Skaņas signāls: ♪:0N
- Skaņas signāla skaļums: ♪)
- Indikatoru iestatījums: 皆:3
- Viena skāriena ierakstīšana: ▲ OFF
- Automātiska izslēgšanās: Nute: 60s
- NTSC/PAL pārslēgšana: NTSC (atkarībā no reģiona)
- Vasaras laika iestatījums: **10: OFF**

## [111] Problēmu novēršana **Problēmu novēršana**

Ja darbā ar kameru rodas problēmas, izmēģiniet tālāk aprakstītos risinājumus.

**1 Skatiet problēmu novēršanas punktus un pārbaudiet kameru.**

**2 Izslēdziet kameru un pēc minūtes atkal ieslēdziet to.**

**3 Konsultējieties ar Sony izplatītāju vai vietējo pilnvaroto Sony servisu pa tālruni.**

[112] Problēmu novēršana | Bateriju/akumulatora komplekts un barošana

# **Kameru nevar ieslēgt.**

- Pievienojiet uzlādētu bateriju/akumulatora komplektu.
- Pārliecinieties, vai bateriju/akumulatora komplekts ir ievietots pareizi.

[113] Problēmu novēršana | Bateriju/akumulatora komplekts un barošana **Produkts pēkšņi izslēdzas.**

- Atkarībā no kameras un baterijas/akumulatora temperatūras, iespējams, automātiski tiks izslēgta barošana, lai aizsargātu kameru. Šādā gadījumā pirms izslēgšanās displeja panelī tiks parādīts ziņojums.
- Ja kamera ir ieslēgta un noteiktu laika periodu neviens to neizmanto, kamera automātiski izslēdzas, lai novērstu bateriju/akumulatora komplekta iztukšošanu. Vēlreiz ieslēdziet kameru.
- Ja automātiskās izslēgšanās funkcijai esat izvēlējies vērtību  $_{\text{off}}^{\text{MTO}}$ : OFF, barošana netiek automātiski pārtraukta.

[114] Problēmu novēršana | Bateriju/akumulatora komplekts un barošana **Baterijai/akumulatoram ir īss darbības laiks.**

- Kamera tiek lietota vietā, kur ir ārkārtīgi karsts vai auksts, vai arī tā nav pietiekami uzlādēta. Tā nav nepareiza darbība.
- Ja ilgu laiku neesat lietojis kameru, baterijas/akumulatora efektivitāti var uzlabot, atkārtoti to uzlādējot un izlādējot.
- Ja baterijas/akumulatora darbības laiks saīsinās uz pusi no parastā laika arī pēc bateriju/akumulatora komplekta pilnas uzlādes, var būt nepieciešama bateriju/akumulatora komplekta nomaiņa. Sazinieties ar tuvāko Sony izplatītāju.

[115] Problēmu novēršana | Bateriju/akumulatora komplekts un barošana

# **Kameru nevar uzlādēt.**

- **Izslēdziet kameru un izveidojiet USB savienojumu.**
- Atvienojiet mikro USB kabeli (ietilpst komplektācijā) un pēc tam no jauna pievienojiet to.

Izmantojiet mikro USB kabeli (iekļauts komplektācijā).

- Lādējiet bateriju/akumulatora komplektu vietā, kur apkārtējā temperatūra ir 10–30 °C.
- **Ieslēdziet datoru un pievienojiet kameru.**
- Atjaunojiet datoram darba režīmu, ja tas ir pārgājis miega vai hibernācijas režīmā.
- Savienojiet kameru ar datoru tiešā veidā, izmantojot mikro USB kabeli (iekļauts komplektācijā).
- Pievienojiet kameru datoram, kura operētājsistēmu kamera atbalsta.

[116] Problēmu novēršana | Bateriju/akumulatora komplekts un barošana **Nav pareizs atlikušā lādiņa indikators.**

- Šāda īpatnība ir novērojama, lietojot kameru ārkārtīgi karstā vai aukstā vietā.
- Radās neatbilstība starp atlikušā uzlādes līmeņa rādījumu un baterijas/akumulatora faktiski atlikušo uzlādes līmenī. Vienreiz pilnībā iztukšojiet bateriju/akumulatora komplektu, pēc tam uzlādējiet to, lai izlabotu rādījumu.
- Vēlreiz pilnībā uzlādējiet bateriju/akumulatora komplektu. Ja problēmu neizdodas novērst, bateriju/akumulatora komplekts ir nolietojies. Nomainiet bateriju/akumulatora komplektu pret jaunu bateriju/akumulatora komplektu.

## [117] Problēmu novēršana | Atmiņas karte **Ar atmiņas karti nevar veikt nekādas darbības.**

Ja izmantojat datorā formatētu atmiņas karti, formatējiet to vēlreiz, izmantojot kameru.

[118] Problēmu novēršana | Fotografēšana

# **Nevar ierakstīt attēlus.**

Pārbaudiet, cik brīvas vietas ir atlicis atmiņas kartē.
## **Attēlos nevar ievietot datumus.**

Kamerai nav funkcijas, kas ļauj attēlos ievietot datuma informāciju.

[120] Problēmu novēršana | Attēlu skatīšana **Nevar atskaņot attēlus.**

Kameras mapes/faila nosaukums ir mainīts, savienojot kameru ar datoru.

[121] Problēmu novēršana | Datori

## **Dators neatpazīst kameru.**

- Uzlādējiet kameru, ja ir zems baterijas/akumulatora uzlādes līmenis.
- **Ieslēdziet kameru un pievienojiet to datoram.**
- Izmantojiet mikro USB kabeli (iekļauts komplektācijā).
- Atvienojiet mikro USB kabeli (ietilpst komplektācijā) gan no kameras, gan no datora, pēc tam cieši pievienojiet to.
- Atvienojiet no datora USB savienotājiem visas iekārtas, izņemot kameru, tastatūru un peli.
- Savienojiet kameru un datoru tieši, nevis izmantojot USB centrmezglu vai citu ierīci.

[122] Problēmu novēršana | Datori

## **Nevar importēt attēlus.**

Savienojiet kameru un datoru pareizi, izveidojot USB savienojumu.

# **Nevar instalēt programmu Action Cam Movie Creator.**

Pārbaudiet, vai datora vide ir piemērota programmas Action Cam Movie Creator instalēšanai, un pārliecinieties, vai pareizi veicat instalēšanas darbību secību.

# [124] Problēmu novēršana | Datori **Programma Action Cam Movie Creator nedarbojas pareizi.**

Aizveriet programmu Action Cam Movie Creator un restartējiet datoru.

## [125] Problēmu novēršana | Datori **Datorā nevar atskaņot attēlus.**

Vērsieties pie datora vai programmatūras ražotāja.

## [126] Problēmu novēršana | Wi-Fi **Attēla pārsūtīšana aizņem pārāk daudz laika.**

Mikroviļņu krāsnis un citas Bluetooth ierīces izmanto 2,4 GHz viļņu garumu un var traucēt sakariem. Ja tuvumā atrodas šādas ierīces, pārvietojiet kameru tālāk no šādām ierīcēm vai izslēdziet šādas ierīces.

Ir radies kondensāts. Izslēdziet kameru un uzgaidiet aptuveni stundu, lai mitrums izgaro.

## [128] Problēmu novēršana | Citi **Ilglaicīgi lietojot kameru, tā sasilst.**

Tas ir normāli.

## [129] Problēmu novēršana | Citi **Nav pareizs datums vai laiks.**

Vēlreiz iestatiet datumu un laiku.

# **Brīdinājuma indikatori un kļūdu ziņojumi**

### **Baterijas/akumulatora indikators (ir mazs atlikušais lādiņš)**

 $\blacksquare$  Ja ir mazs atlikušais lādiņš, tiek rādīta ikona  $\blacksquare$ . Nekavējoties uzlādējiet bateriju/akumulatora komplektu.

#### **03-06**

vairāku ierīču savienojums nav izdevies.

#### **05-04**

Atmiņas kartes atlikusī ietilpība nav pietiekama, lai veiktu cilpas ierakstīšanu.

#### **05-05**

Nav ievietota uzņemšanai nepieciešamā baterija/akumulators.

Ievietojiet uzlādētu bateriju/akumulatoru.

### **05-06**

Neizdevās sintezēt kustīga attēla LE.

### **05-07**

Neizdevās uzņemt attēlus.

### **06-01**

Neizdevās formatēt ierakstīšanas datu nesēju.

### **06-02**

- Atmiņas karte neatbalsta XAVC S 100 Mb/s filmu ierakstīšanu.
- Uzņemot formātā XAVC S, izmantojiet 10. klases vai ātrāku microSDHC/SDXC atmiņas karti.

### **06-05**

Neizdevās atkopt atmiņas karti.

### **06-06**

- Atmiņas karte nav pareizi ievietota.
- Atmiņas karte ir bojāta.

### **06-09**

Nav ievietota atmiņas karte.

### **07-02**

- Neizdevās atskaņot.
- Pastāv kāda problēma ar ierakstīšanas datu nesēju.

### **07-07**

Neizdevās izveidot spilgtāko brīžu filmu.

### **08-01**

**Iestatiet nepieciešamos Ustream iestatījumus, programmas Action Cam Movie Creator** kameras iestatījumos atverot sadaļu Camera Settings for Live Streaming.

### **08-02**

Vēlreiz piesakieties vietnē Ustream un pārbaudiet iestatījumus, programmas Action Cam Movie Creator kameras iestatījumos atverot sadaļu Camera Settings for Live Streaming.

### **08-03**

Programmas Action Cam Movie Creator kameras iestatījumu sadaļā Camera Settings for

Live Streaming nav pareizi norādīts kanāls.

- Šis ziņojums tiek rādīts arī tad, ja cits datu nesējs sāk straumēšanu tajā pašā kanālā, kad kamera veic straumēšanu.
- **Iestatiet kanālu vēlreiz.**

#### **08-04**

Vietnē Ustream ir sasniegts saglabātā video kopējā ilguma ierobežojums. Pārtrauciet video straumēšanu.

#### **08-05**

- Video saglabāšanas iestatījumus nevar saglabāt vietnē Ustream, jo radās tīkla kļūda.
- Radās cita tīkla kļūda.
- Pārbaudiet piekļuves punkta iestatījumu un piekļuves punkta drošību, programmas Action Cam Movie Creator kameras iestatījumos atverot sadaļu Camera Settings for Live Streaming.

#### **08-06**

Piekļuves punkts atrasts, bet nav izveidots savienojums. Pārbaudiet piekļuves punkta paroli un vēlreiz veidojiet savienojumu.

#### **08-07**

Nevar atrast piekļuves punktu. Pārbaudiet piekļuves punkta iestatījumus, programmas Action Cam Movie Creator kameras iestatījumos atverot sadaļu Camera Settings for Live Streaming.

#### **08-08**

**Kamerā vēlreiz iestatiet datumu un laiku.** 

#### **08-09**

Lietojot tiešraides straumēšanas funkciju, vietnē Ustream radās nezināma kļūda. Brīdi uzgaidiet un pēc tam vēlreiz mēģiniet izveidot savienojumu.

#### **10-02**

■ Izslēdziet un atkal ieslēdziet barošanu.

#### **10-03**

- Bateriju/akumulatora komplekta piegādātā strāva pārsniedz maksimālo izlādes strāvu.
- Tika konstatēts, ka kameras barošanai tiek izmantots cits bateriju/akumulatora komplekts.
- Ir konstatēta bateriju/akumulatora komplekta nolietošanās.
- Baterijas/akumulatora uzlādes līmenis nav pietiekams, lai veiktu darbību.

#### **10-04**

Nevar ierakstīt attēlus, jo ir palielinājusies kameras temperatūra.

# **NO IMAGE**

Atmiņas kartē nav atskaņojamu attēlu.

### ان≳له

Notiek atmiņas kartes atkopšana.

## 门

Izlādēta baterija/akumulators.

## Œ

Ir paaugstinājusies kameras temperatūra. Iespējams, kamera automātiski izslēgsies vai nevarēs ierakstīt attēlus.

Atstājiet kameru vēsā vietā, līdz tās temperatūra samazinās.

Kameras temperatūra paaugstinās, ja attēli tiek ierakstīti ilgu laiku. Šādā gadījumā apturiet attēlu ierakstu.

## $\mathcal{N}$  Full

Atmiņas kartes atlikusī ietilpība nav pietiekama, lai veiktu ierakstu.

## **NAX**

Ir sasniegts maksimālais failu skaits, ko var ierakstīt.

## **DIST NO CARD**

Nav ievietota atmiņas karte.

### . 5

- Atmiņas karte nav pareizi ievietota.
- Atmiņas karte ir bojāta.

## **H** Twitter

- Radās Twitter publikācijas kļūda.
- Pārbaudiet tīklu vai vēlreiz piesakieties pakalpojumā Twitter.

# **H** Facebook

- Radās Facebook publikācijas kļūda.
- Pārbaudiet tīklu vai vēlreiz piesakieties vietnē Facebook.